# **LCBO**

# Oracle R12 iSupplier User Guide

# Table of Contents

| Benefits of using iSupplier            | 2  |
|----------------------------------------|----|
| System Requirements                    | 2  |
| Registering for iSupplier              | 2  |
| Logging Into iSupplier                 | 4  |
| Navigating iSupplier                   | 6  |
| Home Tab                               | 6  |
| Admin Tab                              | 6  |
| Invoices/Payments Tab                  | 7  |
| Viewing Invoice Information            | 8  |
| Invoice Search Options                 | 8  |
| Viewing Invoice Details                | 15 |
| Viewing Invoices Included on a Payment | 17 |
| Exporting Invoice Information to Excel |    |
| Viewing Payment Information            | 20 |
| Payment Search Options                 | 20 |
| Viewing Payment Details                | 26 |
| Viewing Invoices Included on a Payment | 26 |
| Viewing Netting Information            | 27 |
| Exporting Payment Information to Excel |    |
| iSupplier Maintenance                  |    |
| Address Updates                        |    |
| Contact Updates                        |    |
| Business Classification Updates        | 41 |
| Password Changes                       | 43 |
| Frequently Asked Questions             | 45 |

### CONTACT INFORMATION

FUNCTIONAL QUESTIONS: <u>isupplier@lcbo.com</u> TECHNICAL ISSUES: <u>servdesk@lcbo.com</u>

# Benefits of using iSupplier

The LCBO iSupplier Portal is a collaborative application enabling secure transactions between buyers and suppliers using the Internet. The LCBO iSupplier Portal allows you to view your invoices and payment information, as well as maintain your address and contact information by submitting that information to the LCBO for approval.

This guide contains information required in order to use the iSupplier Portal application. It illustrates the information available to you, the actions you can perform in iSupplier, and how to navigate through the application to access each of these areas.

## System Requirements

Oracle's iSupplier Portal is fully internet-enabled and requires no software installation on your computer. For best performance you will require a Microsoft operating system (at minimum Windows XP Service Pack 3), an internet browser of the latest version (such as Internet Explorer version 6 and above), a display with 800x600 screen resolution or higher, and an internet connection supporting at least 64 Kb/Sec.

# Registering for iSupplier

All new suppliers are sent invitations to register for iSupplier via email to the email addresses provided on the Vendor Profile Form. To register an existing supplier for iSupplier, complete the Vendor Information and Contact Information sections of the Vendor Profile Form, found in the forms section of the Doing Business with LCBO website <a href="http://www.doingbusinesswithlcbo.com/tro/Forms-Documents/Forms/Forms.shtml">http://www.doingbusinesswithlcbo.com/tro/Forms-Documents/Forms/Forms.shtml</a>. Please ensure the form is signed and dated at the bottom of page 2. Email the completed form to accounts.payable@lcbo.com.

After your form is received, you will receive an invitation to register via email. Click on the iSupplier Registration Link contained in the email to complete the registration process.

| B 7 0                                             | 🔺 🌳 🆓 💁 🍷 FYI: LCBO iSupplier: Invitation to Register - Message (HTML)                                                                                                    |
|---------------------------------------------------|----------------------------------------------------------------------------------------------------|
| Message                                           | Developer Adobe PDF                                                                                                    |
| Reply Reply For<br>to All<br>Respond              | Image: Section of the section of the section of th |
| From: LCBO<br>To: POSR<br>Cc:<br>Subject: FYI: LC | Oracle - FISQ [oracle-fisq@kcbo.com]<br>EGV2_122536_invite_302126720<br>CBO (Supplier: Invitation to Register                                                                                                    |
| 🖂 Message 🛛 🏉                                     | ATT00001.htm (525 B)                                                                                                    |
|                                                   | REGV2_122536_invite_302126720<br>IAY-2013 14:21:50<br>10                                                                                                    |
| iSupplier Special                                 | Invitation: Click here to register! ISupplier Registration Link .                                                                                                    |
| Dear Valued Sup                                   | plier,                                                                                                    |
| The LCBO has inv                                  | vested in Oracle iSupplier, a self-service business application for suppliers to access invoice and payment information online. Some of the many benefits of iSupplier include:                                                                                                    |
| i) Real-time onlin                                | ie access, available 24 hours a day, 7 days a week                                                                                                    |
| ii) Secure, passw                                 | iord-protected portal                                                                                                    |
| iii) Access to LCB                                | O invoice information, such as invoice status, supplier quote, and cases LCBO received                                                                                                    |
| iv) Access to LCB                                 | O payment information, such as payment terms, payment date, and payment method                                                                                                    |
| v) Information ca                                 | an be downloaded in a spreadsheet format                                                                                                    |
| Once your iSuppl                                  | ier registration is complete, you will receive and email within 48 hours with your user name and password. You will then have access to update your business and contact information in real-time, as well as add additional users for your organization.                                                                                                    |
| To access the iSu                                 | upplier registration form, please click on the following link: iSupplier Registration Link.                                                                                                    |
| For more informa                                  | ation about iSupplier and how it can benefit your company, please visit our website at http://cbotrade.com/accounts_payable_isupplier.htm                                                                                                    |

### The link will open the iSupplier Registration page. Fill in your information and click Submit.

| LCB0 iSupplier Portal | The second second second                                                           | States and the state                                                          |              | Close F | Preferences     |
|-----------------------|------------------------------------------------------------------------------------|-------------------------------------------------------------------------------|--------------|---------|-----------------|
|                       | ystem.<br>name@domain.com<br>Enall address vill be used as the Username.<br>↓<br>↓ | Phone Area Code<br>* Phone Number<br>Extension<br>Fax Area Code<br>Fax Number | 416-999-9999 | Cancel  | Submit          |
|                       |                                                                                    |                                                                               |              | Cancel  | Sub <u>m</u> it |

You will receive confirmation that your registration has been completed.

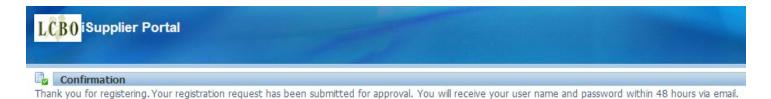

After your registration has been completed and approved, you will receive an email containing your password.

# Logging Into iSupplier

Logging into iSupplier is a two-step process. You must first log into the LCBO network and then into the iSupplier application.

### 1) Log into the LCBO Secure Network

Once you have received your password via email, go to <u>www.lcbonet.com</u> and enter your username and password. **Note**: Your username is your email address.

Realm must be set to LCBO-Realm.

| 🖉 Junos Pulse Sec | cure Access Service - Windows Internet Explorer              |
|-------------------|--------------------------------------------------------------|
| 🚱 🕤 👻 🙋 htt       | tps://www.lcbonet.com/dana-na/auth/url_default/welcome.cgi   |
| File Edit View F  | Favorites Tools Help 🔹 🐔 Convert 👻 🔂 Select 🔛 Snagit 🧮 📷     |
| 😭 🏟 🏈 Junos       | Pulse Secure Access Service                                  |
| JUNIPER.          |                                                              |
| Welcome           | to the                                                       |
| Junos             | Pulse Secure Access Service                                  |
| Username          | name@domain.com Please sign in to begin your secure session. |
| Password          | •••••                                                        |
| Realm             | LCBO-Realm                                                   |
|                   | Sign In                                                      |

After logging into the network, you are presented with the following links.

To access iSupplier, click on the iSupplier System link.

| lelcome to the Secure Access SSL VPN.                                                                                                    |                      |
|----------------------------------------------------------------------------------------------------|----------------------|
| Veb Bookmarks                                                                                                    |                      |
| Sisupplier System<br>The You can use a wilkcard value "%" to search for invoices meeting certain criteria. For example, if you search by "106%" it will display all invoices beginning with 106. If you search by<br>all invoices ending with 80. If you search by "103%654% it will display all invoices beginning with 103 and ending with 654. | %80" it will display |
| Supplier User Manual Supplier Online Manual                                                                                                    | Ð                    |
| Help Page                                                                                                    | (D                   |
| Password Change<br>Password Change                                                                                                    | ť₽                   |
| LCBO Trade Resources Online                                                                                                    | Ð                    |

### 2) Log into the iSupplier System

You will be prompted for your user name and password to log into the iSupplier system.

**Note**: If you have access to multiple supplier accounts, you must enter the user name associate with each of these accounts. Subsequent user names will have the supplier number in the user name, i.e. <u>name12345@domain.com</u>.

| ORACLE |                                                                                                    |  |
|--------|----------------------------------------------------------------------------------------------------|--|
|        |                                                                                                    |  |
|        | *User Name<br>(example: michael.james.smith)<br>*Password<br>(example: 4u99v23)<br>Login<br>Cancel |  |
|        | AccessibilityNone                                                                                  |  |
|        | Select a Language:<br>English                                                                      |  |

### You are now logged into iSupplier.

| LCB0 iSupplier Portal        |           | 🉃 Navigator 👻 🖻 Favorites 🔻 | Home Logout Preferences Help |
|------------------------------|-----------|-----------------------------|------------------------------|
| Invoices/Payments Home Admin |           |                             |                              |
| Notifications                | Full List | Invoices                    |                              |
| Subject                      | Date      | Invoices                    |                              |
| No results found.            |           | Payments     Payments       |                              |

# Navigating iSupplier

### Home Tab

The Home tab is the main screen you are brought to when you log into iSupplier. It contains quick links to the Invoices and Payments screens. Click any link to go directly to the corresponding page.

| LCB0 iSupplier Portal        |           | 🛱 Navigator 🔻 🗟 Favorites 👻 Home Logout Preferences Help |
|------------------------------|-----------|----------------------------------------------------------|
| Invoices/Payments Home Admin |           |                                                          |
| Inotifications               | Full List | Invoices Invoices                                        |
| Subject                      | Date      | Payments                                                 |
| No results found.            |           | Payments                                                 |

### Admin Tab

The Admin tab contains your company's information.

The General page shows your company name and supplier number. If applicable, your Tax Registration Number will also be shown.

| LCBO iSupplie                                                                                   |                                                                                                    |       | 📅 Navigator 👻 🖻 Favorites 🛩                                                          | Home Logout Preferences |
|-------------------------------------------------------------------------------------------------|----------------------------------------------------------------------------------------------------|-------|--------------------------------------------------------------------------------------|-------------------------|
| General     Company Profile     Address Book     Contact Directory     Business Classifications | General<br>Organization Name<br>Supplier Number<br>Alas<br>Parent Supplier Name<br>Parent Supplier Number | 72801 | DUNS Number<br>Tax Registration Number<br>Taxpayer ID<br>Country of Tax Registration |                         |

Under Company Profile you can access your Address Book, Contact Directory, and Business Classifications.

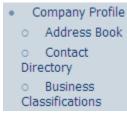

The Address Book shows your company's current address. You can create, remove, or update this at any time. For detailed instructions, see the section on address updates.

| LCBO iSupplie                                         |                |                                        | 🉃 Navigator 🔻 📑 Fa | vorites 🔻 Horne Loç | gout Preferences Help |
|-------------------------------------------------------|----------------|----------------------------------------|--------------------|---------------------|-----------------------|
| Profile Management                                    |                |                                        |                    |                     |                       |
| General                                               | Address Book   |                                        |                    |                     |                       |
| Company Profile                                       | Create         |                                        |                    |                     |                       |
| • Address Book                                        | Address Name 🔺 | Address Details                        | Country            | Update              | Remove                |
| <ul> <li>Contact</li> <li>Directory</li> </ul>        | DEF            | 123 KING STREET<br>TORONTO, ON M5V 3A1 | Canada             | 1                   | Û                     |
| <ul> <li>Business</li> <li>Classifications</li> </ul> |                |                                        |                    |                     |                       |

The Contact Directory lists all of your company's contacts, and those who have iSupplier user accounts. Active contacts are listed in the top section and inactive contacts are listed in the bottom section when expanded. You can create, remove, or update this at any time. For detailed instructions, see the section on contact updates.

|                 |                   |                   |              |                 |         | 🙃 Navigator 🔻 | 🖌 😼 Favorites 🔻 | Home Logout Pre | eferences |
|-----------------|-------------------|-------------------|--------------|-----------------|---------|---------------|-----------------|-----------------|-----------|
| oices/Payments  | Home Admin        |                   |              |                 |         |               |                 |                 |           |
| file Management |                   |                   |              |                 |         |               |                 |                 |           |
| General         | Contact Directory | : Active Contacts |              |                 |         |               |                 |                 |           |
| Company Profile | Create            |                   |              |                 |         |               |                 |                 |           |
| Address Book    | First Name        | Last Name         | Phone Number | Email           | Status  | User Account  | Remove          | Addresses       | Update    |
| Contact         | John              | Smith             | 416-999-9999 | name@domain.com | Current | ~             | Û               |                 | 1         |

The Business Classification page shows your company's business classification. You can create, remove, or update this at any time. For detailed instructions, see the section on business classification updates.

|                                                       |                                                                                              |  |               |  | 🛱 Navigator 🔻 🗟 Favorites 🔻 | Home Logout Preferences Help |  |  |  |
|-------------------------------------------------------|----------------------------------------------------------------------------------------------|--|---------------|--|-----------------------------|------------------------------|--|--|--|
| file Management                                       | Home Admin                                                                                   |  |               |  |                             |                              |  |  |  |
|                                                       | Business Classifications                                                                     |  |               |  |                             |                              |  |  |  |
| General<br>Company Profile<br>Address Book<br>Contact | Cancel S                                                                                     |  |               |  |                             |                              |  |  |  |
| Directory<br>Business                                 | Classification Applicable Minority Type Certificate Number Certifying Agency Expiration Date |  |               |  |                             |                              |  |  |  |
| lassifications                                        | Alcohol                                                                                      |  | minority type |  | certifying rigency          |                              |  |  |  |
|                                                       | Bags                                                                                         |  |               |  |                             |                              |  |  |  |
|                                                       | Balers & Accessories                                                                         |  |               |  |                             |                              |  |  |  |
|                                                       | Catering Services                                                                            |  |               |  |                             |                              |  |  |  |
|                                                       | Chemicals                                                                                    |  |               |  |                             |                              |  |  |  |
|                                                       | Computer Equipment & Accessories                                                             |  |               |  |                             |                              |  |  |  |
|                                                       | Construction                                                                                 |  |               |  |                             |                              |  |  |  |
|                                                       | Consulting Services                                                                          |  |               |  |                             |                              |  |  |  |
|                                                       | Design Services                                                                              |  |               |  |                             |                              |  |  |  |
|                                                       | Educational Services                                                                         |  |               |  |                             |                              |  |  |  |
|                                                       | Employee                                                                                     |  |               |  |                             |                              |  |  |  |
|                                                       | Employee Uniforms                                                                            |  |               |  |                             |                              |  |  |  |
|                                                       | First Aid & Safety EQ                                                                        |  |               |  |                             |                              |  |  |  |
|                                                       | Freight                                                                                      |  |               |  |                             |                              |  |  |  |
|                                                       | Furniture                                                                                    |  |               |  |                             |                              |  |  |  |

### Invoices/Payments Tab

The Invoices/Payments tab is where you will go to search for invoice and payment details.

|                        |             |              |      |          |        |                    |                 |         | 🛱 Na    | avigator 🔻 😼 Favorites 🔻 | Home Logout Prefe  | rences Help    |
|------------------------|-------------|--------------|------|----------|--------|--------------------|-----------------|---------|---------|--------------------------|--------------------|----------------|
| voices/Payments Hom    | e Admin     |              |      |          |        |                    |                 |         |         |                          |                    |                |
| ew Invoices   View Pay | ments       |              |      |          |        |                    |                 |         |         |                          |                    |                |
| ew Invoices            |             |              |      |          |        |                    |                 |         |         |                          |                    |                |
|                        |             |              |      |          |        |                    |                 |         |         |                          |                    | Exp            |
|                        |             |              |      |          |        |                    |                 |         |         |                          |                    |                |
| mple Search            |             |              |      |          |        |                    |                 |         |         |                          |                    |                |
|                        |             |              |      |          |        |                    |                 |         |         |                          | [                  | Advanced Sear  |
|                        | -           |              |      |          |        |                    |                 |         | _       |                          | L                  | Auvaliceu seal |
| Invoice Number         |             |              |      |          |        | mount Due From     | To              |         |         |                          |                    |                |
| Payment Number         |             |              |      |          | In     | voice Date From    | 🔲 То 🗌          |         |         |                          |                    |                |
| Payment Status         | ~           |              |      |          |        | Due Date From      | то 🔲            |         |         |                          |                    |                |
| Invoice Amount From    |             | То           |      |          |        | (example           | e: 22-May-2013) |         |         |                          |                    |                |
|                        | Go Clear    |              |      |          |        |                    |                 |         |         |                          |                    |                |
| voice                  | Description | Invoice Date | Туре | Currency | Amount | Due Payment Status | Due Date        | Payment | Receipt | Discount Date            | Available Discount | Attachments    |
| search conducted.      |             |              | 1.00 | -        |        | 1                  |                 |         | -       |                          |                    |                |

# Viewing Invoice Information

To view invoice information, navigate to the View Invoices page under the Invoices/Payments tab.

| LCB0 iSupplier Por                                | rtal        |              |               |                           |                |                        |                                          |
|---------------------------------------------------|-------------|--------------|---------------|---------------------------|----------------|------------------------|------------------------------------------|
|                                                   |             |              |               |                           |                | 📅 Navigator 👻 🚨        | Favorites V Home Logout Preferences Help |
| Invoices/Payments Home<br>View Invoices View Paym |             |              |               |                           |                |                        |                                          |
| View Invoices                                     | INCIDE:     |              |               |                           |                |                        |                                          |
|                                                   |             |              |               |                           |                |                        | Export                                   |
| Simple Search                                     |             |              |               |                           |                |                        |                                          |
|                                                   |             |              |               |                           |                |                        | Advanced Search                          |
| Invoice Number                                    |             |              |               | Amount Due From           | To             |                        |                                          |
| Payment Number                                    |             |              |               | Invoice Date From         | То             |                        |                                          |
| Payment Status<br>Invoice Amount From             | ×           | То           |               | Due Date From             | To             |                        |                                          |
| pivoice Amount Prom                               | Go Clear    | 10           |               |                           |                |                        |                                          |
| Invoice                                           | Description | Invoice Date | Type Currency | Amount Due Payment Status | Due Date Payme | nt Receipt Discount Da | te Available Discount Attachments        |
| No search conducted.                              |             |              |               |                           |                |                        |                                          |
|                                                   |             |              |               |                           |                |                        | Export                                   |

### **Invoice Search Options**

To search for invoices, enter information into any of the following fields (or a combination of fields) and click the Go button. To narrow down your search, enter as much information in your search criteria as possible.

- Invoice Number
- Payment Number
- Payment Status
- Invoice Amount
- Amount Due
- Invoice Date
- Due Date

**Note for product suppliers**: The invoice number is the LCBO Purchase Order number, not your commercial invoice number.

<u>Tip</u>: Use the wildcard character (%) to widen your search criteria. For example, enter "12345%" to query all invoices beginning with 12345, or alternatively, "%12345%" to query all invoices that contain 12345.

### Example 1: Search for an invoice by invoice number

Enter the invoice number in the 'Invoice Number' field and click the Go button. In this example, we are searching for invoice number 101-0012399.

|                     |             |              |      |          |        |                    |           |         | 🛱 Na    | rvigator 🔻 📓 Favorites 🔻 | Home Logout Preference | ences Help   |
|---------------------|-------------|--------------|------|----------|--------|--------------------|-----------|---------|---------|--------------------------|------------------------|--------------|
| ices/Payments Home  | Admin       |              |      |          |        |                    |           |         |         |                          |                        |              |
| View Paym           | ients       |              |      |          |        |                    |           |         |         |                          |                        |              |
| v Invoices          |             |              |      |          |        |                    |           |         |         |                          |                        |              |
|                     |             |              |      |          |        |                    |           |         |         |                          |                        | Exp          |
|                     |             |              |      |          |        |                    |           |         |         |                          |                        |              |
| nple Search         |             |              |      |          |        |                    |           |         |         |                          |                        |              |
|                     |             |              |      |          |        |                    |           |         |         |                          | -                      | Advanced Sea |
|                     |             |              |      |          |        |                    | 1 - 1     |         | -       |                          |                        | Advanced Sea |
| Invoice Number      | 101-0012399 |              |      |          | A      | mount Due From     | То        |         |         |                          |                        |              |
| Payment Number      |             |              |      |          | In     | voice Date From    | 🗐 То      |         |         |                          |                        |              |
| Payment Status      | *           |              |      |          |        | Due Date From      | То То     |         |         |                          |                        |              |
| Invoice Amount From |             | То           |      |          |        | (example: 22-N     | lay-2013) |         |         |                          |                        |              |
| -                   | Go Clear    |              |      |          |        |                    |           |         |         |                          |                        |              |
|                     | Description | Invoice Date | Туре | Currency | Amount | Due Payment Status | Due Date  | Payment | Receipt | Discount Date            | Available Discount     | Attachment   |
| oice                |             |              |      |          |        |                    |           |         |         |                          |                        |              |

### The invoice information will be displayed.

|              |                                                                                                    |                                                                              |                                                |                        |                                                                                                    |                                                                                                    |                                                                                                    | 🏦 Nav                                                                                                    | igator 🔻 😼 Favorites 🔫                                                                                                    | Home Logout Prefere                                                                                                    | nces Help                                                              |
|--------------|----------------------------------------------------------------------------------------------------|------------------------------------------------------------------------------|------------------------------------------------|------------------------|----------------------------------------------------------------------------------------------------|----------------------------------------------------------------------------------------------------|----------------------------------------------------------------------------------------------------|----------------------------------------------------------------------------------------------------|----------------------------------------------------------------------------------------------------|----------------------------------------------------------------------------------------------------|------------------------------------------------------------------------|
| ome Admir    | n                                                                                                    |                                                                              |                                                |                        |                                                                                                    | A DESCRIPTION OF THE OWNER OF THE OWNER OF THE OWNER OF THE OWNER OF THE OWNER OF THE OWNER OF THE OWNER OF THE                                         |                                                                                                    |                                                                                                    |                                                                                                    |                                                                                                    |                                                                        |
| Payments     |                                                                                                    |                                                                              |                                                |                        |                                                                                                    |                                                                                                    |                                                                                                    |                                                                                                    |                                                                                                    |                                                                                                    |                                                                        |
|              |                                                                                                    |                                                                              |                                                |                        |                                                                                                    |                                                                                                    |                                                                                                    |                                                                                                    |                                                                                                    |                                                                                                    |                                                                        |
|              |                                                                                                    |                                                                              |                                                |                        |                                                                                                    |                                                                                                    |                                                                                                    |                                                                                                    |                                                                                                    |                                                                                                    | Export                                                                 |
|              |                                                                                                    |                                                                              |                                                |                        |                                                                                                    |                                                                                                    |                                                                                                    |                                                                                                    |                                                                                                    |                                                                                                    |                                                                        |
|              |                                                                                                    |                                                                              |                                                |                        |                                                                                                    |                                                                                                    |                                                                                                    |                                                                                                    |                                                                                                    |                                                                                                    | Advanced Search                                                        |
| per 101-0012 | 2399                                                                                                    |                                                                              |                                                | A                      | mount Due From                                                                                          | To                                                                                                    |                                                                                                    |                                                                                                    |                                                                                                    |                                                                                                    | turunced ocuren                                                        |
|              |                                                                                                    |                                                                              |                                                |                        |                                                                                                    |                                                                                                    |                                                                                                    |                                                                                                    |                                                                                                    |                                                                                                    |                                                                        |
| 1997 B       | ×                                                                                                    |                                                                              |                                                | -                      |                                                                                                    |                                                                                                    |                                                                                                    |                                                                                                    |                                                                                                    |                                                                                                    |                                                                        |
|              |                                                                                                    |                                                                              |                                                |                        | Due Date From (example: 22-                                                                             | May-2013)                                                                                                    |                                                                                                    |                                                                                                    |                                                                                                    |                                                                                                    |                                                                        |
|              | and the second second se |                                                                              |                                                |                        |                                                                                                    |                                                                                                    |                                                                                                    |                                                                                                    |                                                                                                    |                                                                                                    |                                                                        |
|              |                                                                                                    | Туре                                                                         | Currency                                       | Amount                 | Due Payment Status                                                                                      | Due Date                                                                                                    | Payment                                                                                                    | Receipt                                                                                                    | Discount Date                                                                                                    | Available Discount                                                                                                    | Attachments                                                            |
| UCT          | 15-Mar-2013                                                                                                    | Standard                                                                     | CAD                                            | 120,550.00             | 0.00 Paid                                                                                               | 14-APR-2013                                                                                                    | 668997                                                                                                    |                                                                                                    |                                                                                                    |                                                                                                    |                                                                        |
|              | ber 101-0012<br>ber tus<br>om Go                                                                                                    | ber 101-0012399<br>ber v<br>om v<br>Go Clear To c<br>cription Invoice Date v | ber 101-0012399<br>ber Tus To To Go Clear Type | ber 101-0012399<br>ber | ber 101-0012399 A<br>ber 1<br>tus 1<br>om 60 Clear To 1<br>cription Invoice Date - Type Currency Amount | ber 101-0012399 Amount Due From Invoice Date From Due Date From Georgies 22<br>Go Clear Cription Invoice Date * Type Currency Amount Due Payment Status | ber         101-0012399         Amount Due From         To           ber         Invoice Date From         To         To           tus         Invoice Date From         To         To           om         To         To         To           Go         Clear         Invoice Date Y         Type         Currency         Amount         Due Payment Status         Due Date | ber 101-0012399 Amount Due From To<br>ber To<br>To<br>To<br>To<br>To<br>Go Clear<br>Cription Invoice Date ~ Type Currency Amount Due Payment Status Due Date Payment | ber 101-0012399 Amount Due From To<br>Invoice Date From To<br>Go Clear<br>cription Invoice Date * Type Currency Amount Due Payment Status Due Date Payment Receipt | ber 101-0012399 Amount Due From To<br>ber Musice Date From To<br>To<br>To<br>Go Clear<br>cription Invoke Date * Type Currency Amount Due Payment Status Due Date Payment Receipt Discount Date | ber 101-0012399 Amount Due From To To To To To To To To To To To To To |

### Example 2: Search for an invoice by payment number

Enter the LCBO payment number in the 'Payment Number' field and click the Go button. In this example, we are searching for invoices included on payment number 668997.

| LCB0 iSupplier Po        | rtal        |              |      |          |        |                    |          |         |         |                          |                    |                 |
|--------------------------|-------------|--------------|------|----------|--------|--------------------|----------|---------|---------|--------------------------|--------------------|-----------------|
|                          |             |              |      |          |        |                    |          |         | ft N    | avigator 🔻 🔒 Favorites 🔻 | Home Logout Prefer | ences Help      |
| Invoices/Payments Hom    | e Admin     |              |      |          |        |                    |          |         |         |                          |                    |                 |
| View Invoices   View Pay | ments       |              |      |          |        |                    |          |         |         |                          |                    |                 |
| View Invoices            |             |              |      |          |        |                    |          |         |         |                          |                    |                 |
|                          |             |              |      |          |        |                    |          |         |         |                          |                    | Export          |
| Simple Search            |             |              |      |          |        |                    |          |         |         |                          |                    |                 |
| Invoice Number           |             |              |      |          | A      | mount Due From     | То       |         | -       |                          |                    | Advanced Search |
| Payment Number           | 668997      |              |      |          |        | voice Date From    | То       |         | -       |                          |                    |                 |
| Payment Status           | ~           |              |      |          |        | Due Date From      | То       | _       |         |                          |                    |                 |
| Invoice Amount From      |             | То           |      |          |        | (example: 22-      |          |         |         |                          |                    |                 |
|                          | Go Clear    |              |      |          |        |                    |          |         |         |                          |                    |                 |
| Invoice                  | Description | Invoice Date | Туре | Currency | Amount | Due Payment Status | Due Date | Payment | Receipt | Discount Date            | Available Discount | Attachments     |
| No search conducted.     |             |              |      |          |        |                    |          |         |         |                          |                    |                 |
|                          |             |              |      |          |        |                    |          |         |         |                          |                    |                 |
|                          |             |              |      |          |        |                    |          |         |         |                          |                    | Export          |

### All invoices and deductions included on that payment will be displayed.

|                             | Ipplier Portal                                    | in             |             |          |                     |                                                               |                            |         | fi Navig | ator 🔻 😼 Favorites 🔻 | Home Logout Preferen | nces Help      |
|-----------------------------|---------------------------------------------------|----------------|-------------|----------|---------------------|---------------------------------------------------------------|----------------------------|---------|----------|----------------------|----------------------|----------------|
| View Invoices               |                                                   |                |             |          |                     |                                                               |                            |         |          |                      |                      |                |
| View Invoices               |                                                   |                |             |          |                     |                                                               |                            |         |          |                      |                      |                |
| view invoices               |                                                   |                |             |          |                     |                                                               |                            |         |          |                      |                      | Export         |
| Simple Search               |                                                   |                |             |          |                     |                                                               |                            |         |          |                      |                      |                |
| Payme<br>Payn               | ice Number 668997<br>nent Status<br>nount From 60 | V To Clear     |             |          | Invoid              | nt Due From<br>e Date From<br>e Date From<br>(example: 22-May | To                         |         | ]        |                      |                      | dvanced Search |
| Invoice                     | Description                                       | Invoice Date 🛩 | Туре        | Currency | Amount              |                                                               | Due Date                   | Payment | Receipt  | Discount Date        | Available Discount   | Attachments    |
| LF12345                     | LAB FEE                                           | 01-Apr-2013    | Credit Memo | CAD      |                     |                                                               | 01-APR-2013                | 668997  |          |                      |                      |                |
|                             |                                                   | 01-Apr-2013    | Credit Memo | CAD      | (500.00) 120,550.00 | 0.00 Paid                                                     | 01-APR-2013<br>14-APR-2013 | 668997  |          |                      |                      |                |
| 102-0012345T<br>101-0012399 | PRODUCT                                           | 15-Mar-2013    | Standard    |          |                     |                                                               |                            | 668997  |          |                      |                      |                |

### Example 3: Search for an invoice by payment status

You have the option to search for invoices based on their payment status: Not Paid, Partially Paid, or Paid. To search for all unpaid invoices, select 'Not Paid' from the drop-down menu in the 'Payment Status' field and click the Go button. This can also be used in combination with other search criteria.

| LCB0 iSupplier Po                                                         | rtal              |              |               |          |                                                                     |                                                                                                    |         | ft Na   | avigator 🔻 🔒 Favorites 🔻 | Home Logout Preferences Help   |
|---------------------------------------------------------------------------|-------------------|--------------|---------------|----------|---------------------------------------------------------------------|----------------------------------------------------------------------------------------------------|---------|---------|--------------------------|--------------------------------|
| Invoices/Payments Home                                                    |                   | 1 de la      |               |          |                                                                     | And the second second s |         |         |                          |                                |
| View Invoices   View Pay                                                  | ments             |              |               |          |                                                                     |                                                                                                    |         |         |                          |                                |
| View Invoices                                                             |                   |              |               |          |                                                                     |                                                                                                    |         |         |                          |                                |
|                                                                           |                   |              |               |          |                                                                     |                                                                                                    |         |         |                          | Export                         |
| Simple Search                                                             |                   |              |               |          |                                                                     |                                                                                                    |         |         |                          |                                |
| Invoice Number<br>Payment Number<br>Payment Status<br>Invoice Amount From | Not Paid Solution |              |               |          | mount Due From<br>nvoice Date From<br>Due Date From<br>(example: 22 | To<br>To<br>To<br>May-2013)                                                                                                    |         |         |                          | Advanced Search                |
| Invoice                                                                   | Description       | Invoice Date | Type Currence | y Amount | Due Payment Status                                                  | Due Date                                                                                                    | Payment | Receipt | Discount Date            | Available Discount Attachments |
| No search conducted.                                                      |                   |              |               |          |                                                                     |                                                                                                    |         |         |                          |                                |
|                                                                           |                   |              |               |          |                                                                     |                                                                                                    |         |         |                          | Export                         |

### A list of all unpaid invoices will be displayed.

| View Invoices   View Paym                                                                                                    |                       |          |          |           |                                                                  |             |         | Naviga  | ator 🔻 😼 Favorites 🔻 | Home Logout Preferen | nces Help       |
|----------------------------------------------------------------------------------------------------|-----------------------|----------|----------|-----------|------------------------------------------------------------------|-------------|---------|---------|----------------------|----------------------|-----------------|
| A REAL PROPERTY AND A REAL PROPERTY AND A REAL | nts                   |          |          |           |                                                                  |             |         |         |                      |                      |                 |
| View Invoices                                                                                                    |                       |          |          |           |                                                                  |             |         |         |                      |                      |                 |
|                                                                                                    |                       |          |          |           |                                                                  |             |         |         |                      |                      | Export          |
| Simple Search                                                                                                    |                       |          |          |           |                                                                  |             |         |         |                      |                      |                 |
| Invoice Amount From                                                                                                    | iot Paid  To Go Clear |          |          |           | Amount Due From Invoice Date From Due Date From (example: 22-May | To To To To |         |         |                      | A                    | udvanced Search |
| Invoice Descriptio                                                                                                    |                       | Туре     | Currency | Amount    | Due Payment Status                                               | Due Date    | Payment | Receipt | Discount Date        | Available Discount   | Attachments     |
| 123456                                                                                                    | 01-May-2013           | Standard | CAD      | 50,000.00 | 50,000.00 Not Paid                                               | 30-JUN-2013 |         |         |                      |                      |                 |
| 102-0012345 PRODUCT                                                                                                    | 01-Apr-2013           | Standard | CAD      | 1,000.00  | 1,000.00 Not Paid                                                | 01-MAY-2013 |         |         |                      |                      |                 |

### Example 4: Search for an invoice by amount

To search invoices by amount, you have 4 options:

1) Search by exact amount  $\rightarrow$  enter the invoice amount in the 'From' and 'To' fields and click Go. In this example we are searching for invoices in the amount of \$1,000.

| LCB0 i        | Supplier Portal |                |          |          |          |                    |                                                                                                    |         |         |                      |                                |
|---------------|-----------------|----------------|----------|----------|----------|--------------------|----------------------------------------------------------------------------------------------------|---------|---------|----------------------|--------------------------------|
|               |                 |                |          |          |          |                    |                                                                                                    |         | 📅 Navig | ator 🔻 💁 Favorites 🔻 | Home Logout Preferences Help   |
|               | ments Home Adr  | nin            |          |          |          |                    | - Children and a state of the state of the s | 1. 100  |         |                      |                                |
| View Invoices | View Payments   |                |          |          |          |                    |                                                                                                    |         |         |                      |                                |
| View Invoices | 6               |                |          |          |          |                    |                                                                                                    |         |         |                      |                                |
|               |                 |                |          |          |          |                    |                                                                                                    |         |         |                      | Export                         |
| Simple Searc  | h               |                |          |          |          |                    |                                                                                                    |         |         |                      |                                |
|               |                 |                |          |          |          |                    |                                                                                                    |         |         |                      | Advanced Search                |
| In            | voice Number    |                |          |          |          | Amount Due From    | То                                                                                                    |         | 1       |                      |                                |
| Pay           | ment Number     |                |          |          |          | Invoice Date From  | 🗐 То                                                                                                    |         |         |                      |                                |
| Pa            | syment Status   | ~              |          |          |          | Due Date From      | То                                                                                                    |         |         |                      |                                |
| Invoice       | Amount From     | 1000 To        |          | 1000     |          | (example: 22       | 2-May-2013)                                                                                                    |         |         |                      |                                |
|               | Go              | Clear          |          |          |          |                    |                                                                                                    |         |         |                      |                                |
| Invoice       | Description     | Invoice Date 🖤 | Туре     | Currency | Amount   | Due Payment Status | Due Date                                                                                                    | Payment | Receipt | Discount Date        | Available Discount Attachments |
| 102-0012345   | PRODUCT         | 01-Apr-2013    | Standard | CAD      | 1,000.00 | 1,000.00 Not Paid  | 01-MAY-2013                                                                                                    |         |         |                      |                                |

2) Search by amount range → enter an amount range in the 'From' and 'To' fields and click Go. In this example, we are searching for invoices between \$1,000 and \$2,000.

| LCB0 iSupplier Portal         |                |          |            |          |                    |             |         |          |                      |                    |                 |
|-------------------------------|----------------|----------|------------|----------|--------------------|-------------|---------|----------|----------------------|--------------------|-----------------|
|                               |                |          |            |          |                    |             |         | ft Navig | ator 👻 🔒 Favorites 👻 | Home Logout Prefer | ences Help      |
| Invoices/Payments Home A      |                |          |            |          |                    | -           |         |          |                      |                    |                 |
| View Invoices   View Payments |                |          |            |          |                    |             |         |          |                      |                    |                 |
| View Invoices                 |                |          |            |          |                    |             |         |          |                      |                    |                 |
|                               |                |          |            |          |                    |             |         |          |                      |                    | Export          |
| Simple Search                 |                |          |            |          |                    |             |         |          |                      |                    |                 |
|                               |                |          |            |          |                    |             |         |          |                      |                    | Advanced Search |
| Invoice Number                |                |          |            |          | Amount Due From    | То          |         | ]        |                      |                    |                 |
| Payment Number                |                |          |            |          | Invoice Date From  | 🔲 То        |         |          |                      |                    |                 |
| Payment Status                | ~              |          | - <u> </u> |          | Due Date From      | То          |         |          |                      |                    |                 |
| Invoice Amount From           | 1000 To        | 2        | 000        |          | (example: 2)       | 2-May-2013) |         |          |                      |                    |                 |
| Go                            | Clear          | 100      |            |          |                    |             |         |          |                      |                    |                 |
| Invoice Description           | Invoice Date 🔻 | Туре     | Currency   | Amount   | Due Payment Status | Due Date    | Payment | Receipt  | Discount Date        | Available Discount | Attachments     |
| 102-0012345 PRODUCT           | 01-Apr-2013    | Standard | CAD        | 1,000.00 | 1,000.00 Not Paid  | 01-MAY-2013 |         |          |                      |                    |                 |

Search by amounts greater than a particular amount → enter an amount in the 'From' field and leave the 'To' field blank. Click the Go button. In this example, we are searching for all invoices over \$1,000.

| Invoices/Payments Home Admin     View Invoices View Payments     Simple Search     Payment Number   Payment Status   Payment Status   Invoice Anumar   1000   To   To   Due Date From   Invoice Anumar   Due Date From   Invoice Anumar   Payment Status   Invoice Anumar   Due Date From   Invoice Anumar   Due Date From   Invoice Anumar   Payment Status   Invoice Anumar   Invoice Anumar   Due Date From   Invoice Anumar   Payment Status   Invoice Anumar   Invoice Anumar <t< th=""><th>LCBO is</th><th>upplier Portal</th><th></th><th></th><th></th><th></th><th></th><th></th><th></th><th></th><th></th><th></th><th></th></t<>                                                                                                    | LCBO is       | upplier Portal |                |          |          |            |                    |             |         |          |                      |                        |              |
|----------------------------------------------------------------------------------------------------|---------------|----------------|----------------|----------|----------|------------|--------------------|-------------|---------|----------|----------------------|------------------------|--------------|
| View Invoices       View Payments         View Invoices       Export         Simple Search       Invoice Number         Payment Status       Manual Due From         Payment Status       Invoice Date From         Invoice Amount From       1000         To       Invoice Date From         Invoice Amount From       1000         To       Invoice Date From         Invoice Date From       To         Invoice Amount From       1000         To       Invoice Date From         Invoice Date From       To         Invoice Date From       To         Invoice Amount From       1000         To       Invoice Date From         Invoice Date From       To         Invoice Amount From       1000         Invoice Date From       To         Invoice Date From       To         Invoice Date From       To         Invoice Date From       To         Invoice Date From       To         Invoice Date From       To         Invoice Date From       To         Invoice Date From       To         Invoice Date From       To         Invoice Date From       Invoice Date From                                                                                                    |               |                |                |          |          |            |                    |             |         | naviga 📅 | itor 🔻 😼 Favorites 🔻 | Home Logout Preference | is Help      |
| View Invoices         Export         Simple Search         Invoice Number       Amount Due From       To         Payment Number       Invoice Date From       To         Payment Status       Due Date From       To         Invoice Amount From       1000 To       To         Invoice Amount From       Invoice Date From       To         Invoice Amount From       1000 To       To         Invoice Date From       To       To         Invoice Amount From       1000 To       To         Invoice Amount From       1000 To       To         Invoice Amount From       1000 To       To         Invoice Amount From       1000 To       To         Invoice Amount From       1000 To       Amount Oue Payment Status       Due Date         Invoice Date / Type       Currency       Amount Oue Payment Status       Due Date       Payment Receipt       Discount Date       Available Discount         102-0012345       PRODUCT       01-Apr-2013       Standard       CAD       51,000.00       10.00.00       10.00.00       10.00.00       10.00.00       10.00.00       10.00.00       10.00.00       10.00.00       10.00.00       10.00.00       10.00.00       <                                                                                                    | Invoices/Paym | ents Home Ad   | imin           |          |          |            |                    |             |         |          |                      |                        |              |
| Simple Search       Advanced Search         Invoice Number       Amount Due From       To         Payment Status       Due Date From       To         Invoice Amount From       1000       To         Invoice Amount From       1000       To         Invoice Date From       To       To         Invoice Amount From       1000       To         Invoice Date From       To       To         Invoice Date From       To       To         Invoice Date From       To       To         Invoice Date From       To       To         Invoice Amount From       1000       To       To         Invoice Date From       To       To       To         Invoice Date From       To       To       To         Invoice Date From       To       To       To         Invoice Date From       To       To       To         Invoice Date From       To       To       To         Invoice Date From       To       To       To         Invoice Date From       To       To       To         Invoice Date From       To       To       To         Invoice Date From       To       To <td< td=""><td>View Invoices</td><td>  View Payments</td><td></td><td></td><td></td><td></td><td></td><td></td><td></td><td></td><td></td><td></td><td></td></td<>                                                                                                    | View Invoices | View Payments  |                |          |          |            |                    |             |         |          |                      |                        |              |
| Simple Search         Advanced Search         Invoice Number       Amount Due From       To         Payment Status       Due Date From       To         Invoice Amount From       1000 To       To       To         Invoice Amount From       1000 To       Invoice Date From       Due Date From       Early To         Invoice Amount From       1000 To       Clear       Due Date From       Due Date       Payment Receipt       Discount Date       Available Discount       Attachments         122355       01-Mor-2013       Standard       CAD       S000.000       500.000.00 for Paid       dD/UR-2013       a       a       a         102-0012345       PRODUCT       01-Apr-2013       Standard       CAD       S1000.00       for Unit       a       a       a       a                                                                                                    | View Invoices |                |                |          |          |            |                    |             |         |          |                      |                        |              |
| Invoice Number       Amount Due From       To         Payment Number       Invoice Date From       Invoice Date From       Invoic                                     |               |                |                |          |          |            |                    |             |         |          |                      |                        | Export       |
| Invoice Number                                                                                                    | Simple Search | 1              |                |          |          |            |                    |             |         |          |                      |                        |              |
| Payment Number         Invoice Date From         To           Payment Status         Oue Date From         To         To           Invoice Amount From         1000 To         Cenar         Oue Date From         Early Complex (2-Map-2013)         To         Complex (2-Map-2013)         Complex (2-Map-2013)         Complex (2-Map-2013)         Due Date From         Due Date From         Due Date From         Complex (2-Map-2013)         Complex (2-Map-2013)         Co |               |                |                |          |          |            |                    |             |         |          |                      | Adv                    | anced Search |
| Payment Status         Invoice Amount From         1000         To           60         Clear           Invoice Date *         Type         Currency         Amount         Due Payment Status         To         Standard         Attachments           1224355         FRODUCT         01-May-2013         Standard         CAD         50,000.00         Not Payled         20-D012/45         Due Date         Payment         Receipt         Discount Date         Available Discount         Attachments                                                                                                    | Inv           | oice Number    |                |          |          |            | Amount Due From    | То          |         |          |                      |                        |              |
| Invoice Amount From         1000000000000000000000000000000000000                                                                                                    | Payn          | nent Number    |                |          |          |            | Invoice Date From  | То          |         |          |                      |                        |              |
| Invoice Amount From         1000         To         (seample: 22-M8y-2013)           Invoice Amount From         Invoice Date *         Type         Currency         Amount         Due Payment Status         Due Date         Payment         Receipt         Discount Date         Available Discount         Attachments           12/2455         01-May-2013         Standard         CAD         50,000.00         10/00.00         10/04/2013         Image: Colspan="2">Colspan="2">Colspan="2">Colspan="2">Colspan="2">Colspan="2">Colspan="2">Colspan="2">Colspan="2">Colspan="2">Colspan="2">Colspan="2"           12/2455         PRODUCT         01-May-2013         Standard         CAD         50,000.00         1/00.00         1/00.00         1/00.00         1/00.00         1/00.00         1/00.00         1/00.00         1/00.00         1/00.00         1/00.00         1/00.00         1/00.00         1/00.00         1/00.00         1/00.00         1/00.00         1/00.00         1/00.00         1/00.00         1/00.00         1/00.00         1/00.00         1/00.00         1/00.00         1/00.00         1/00.00         1/00.00         1/00.00         1/00.00         1/00.00         1/00.00         1/00.00         1/00.00         1/00.00         1/00.00         1/00.00         1/00.00         1/00.00         1/00.00         1/00.00<                                                                                                    | Pay           | ment Status    | ~              |          |          |            | Due Date From      | То          |         |          |                      |                        |              |
| Invoice         Description         Invoice Date *         Type         Currency         Amount         Due Payment Status         Due Date         Payment         Receipt         Discount Date         Available Discount         Attachments           122455         01-May-2013         Standard         CAD         50,000.00 Not Paid         30-UN-2013 <t< td=""><td>Invoice A</td><td>mount From</td><td>1000 To</td><td></td><td></td><td></td><td>(example: 22-Ma</td><td>ay-2013)</td><td></td><td></td><td></td><td></td><td></td></t<>                                                                                                    | Invoice A     | mount From     | 1000 To        |          |          |            | (example: 22-Ma    | ay-2013)    |         |          |                      |                        |              |
| 122456         01-May-2013         Standard         CAD         50,000.00         Not Paid         30-U04-2013           102-0012245         PRODUCT         01-Apr-2013         Standard         CAD         1,000.00         Not Paid         01-MAY-2013                                                                                                    |               | Go             | Clear          |          |          |            |                    |             |         |          |                      |                        |              |
| 102-0012345 PRODUCT 01-Apr-2013 Standard CAD 1,000.00 (Not Paid 01-MAY-2013                                                                                                    | Invoice       | Description    | Invoice Date 🕶 | Туре     | Currency | Amount     | Due Payment Status | Due Date    | Payment | Receipt  | Discount Date        | Available Discount     | Attachments  |
|                                                                                                    | 123456        |                | 01-May-2013    | Standard | CAD      | 50,000.00  | 50,000.00 Not Paid | 30-JUN-2013 |         |          |                      |                        |              |
| 101-0012399 PRODUCT 15-Mar-2013 Standard CAD 120,550.00 0.00 Paid 14-APR-2013 668997                                                                                                    | 102-0012345   |                | 01-Apr-2013    | Standard |          | 1,000.00   | 1,000.00 Not Paid  | 01-MAY-2013 |         |          |                      |                        |              |
|                                                                                                    | 101-0012399   | PRODUCT        | 15-Mar-2013    | Standard | CAD      | 120,550.00 | 0.00 Paid          | 14-APR-2013 | 668997  |          |                      |                        |              |

Search by amounts less than a particular amount → leave the 'From' field blank and enter an amount in the 'To' field. Click the Go button. In this example, we are searching for all invoices less than \$0. This query will pull up all deductions.

|              |               |                |             |          |            |                    |             |         | 📅 Naviga | ator 🔻 📴 Favorites 🔻 | Home Logout Prefere | nces Help    |
|--------------|---------------|----------------|-------------|----------|------------|--------------------|-------------|---------|----------|----------------------|---------------------|--------------|
| voices/Paym  | ents Home Adm | in             |             |          |            |                    |             |         |          |                      |                     |              |
|              | View Payments |                |             |          |            |                    |             |         |          |                      |                     |              |
| ew Invoices  |               |                |             |          |            |                    |             |         |          |                      |                     |              |
|              |               |                |             |          |            |                    |             |         |          |                      |                     | Ex           |
| imple Search | 1             |                |             |          |            |                    |             |         |          |                      |                     |              |
|              |               |                |             |          |            |                    |             |         |          |                      |                     | Advanced Sea |
| Inve         | oice Number   |                |             |          | Amo        | unt Due From       | То          |         |          |                      |                     |              |
| Paym         | nent Number   |                |             |          | Invo       | ice Date From      | То          |         |          |                      |                     |              |
| Pay          | ment Status   | ~              |             |          |            | ue Date From       | То          |         |          |                      |                     |              |
| Invoice A    | mount From    | То             | 0           |          | b          | (example: 22-May   | -2013)      |         |          |                      |                     |              |
|              | Go            | Clear          |             |          |            |                    |             |         |          |                      |                     |              |
| oice         | Description   | Invoice Date - | Туре        | Currency | Amount     | Due Payment Status | Due Date    | Payment | Receipt  | Discount Date        | Available Discount  | Attachmer    |
| 2-0012345T   |               | 01-Apr-2013    | Credit Memo | CAD      | (500.00)   | 0.00 Paid          | 01-APR-2013 | 668997  |          |                      |                     |              |
| F12345       | LAB FEE       | 01-Apr-2013    | Credit Memo | CAD      | (2,500.00) | 0.00 Paid          | 01-APR-2013 | 668997  |          |                      |                     |              |

### Example 5: Search for an invoice by date

To search invoices by date, you have 4 options:

1) Search by exact date → enter the invoice date in the 'From' and 'To' fields and click the Go button. In this example, we are searching for invoices with an invoice date of April 1, 2013.

<u>**Tip</u>**: Use the calendar button to choose your date, or be careful to enter the date in the proper format (01-Apr-2013).</u>

|                     | upplier Portal                                        | min              | 1           |          |            |                                                                 |               |         | ft Navigati | or 🔻 🗟 Favorites 🔻 | Home Logout Preference | rs Help       |
|---------------------|-------------------------------------------------------|------------------|-------------|----------|------------|-----------------------------------------------------------------|---------------|---------|-------------|--------------------|------------------------|---------------|
| View Invoices       | View Payments                                         |                  |             |          |            |                                                                 |               |         |             |                    |                        |               |
| View Invoices       |                                                       |                  |             |          |            |                                                                 |               |         |             |                    |                        |               |
|                     |                                                       |                  |             |          |            |                                                                 |               |         |             |                    |                        | Export        |
| Simple Search       |                                                       |                  |             |          |            |                                                                 |               |         |             |                    |                        |               |
| Paym<br>Pay         | ice Number<br>ent Number<br>ment Status<br>mount From | V<br>To<br>Clear |             | ]        | Inv        | Nount Due From 01-Apr-2013<br>Due Date From (example: 22-May-20 | To 01-Apr-201 | 13      |             |                    | Adv                    | ranced Search |
| Invoice             | Description                                           | Invoice Date 🔻   | Туре        | Currency | Amount     | Due Payment Status                                              | Due Date      | Payment | Receipt     | Discount Date      | Available Discount     | Attachments   |
| 102-0012345         | PRODUCT                                               | 01-Apr-2013      | Standard    | CAD      | 1,000.00   | 1,000.00 Not Paid                                               | 01-MAY-2013   |         |             |                    |                        |               |
| LF12345             | LAB FEE                                               | 01-Apr-2013      | Credit Memo | CAD      | (2,500.00) | 0.00 Paid                                                       | 01-APR-2013   | 668997  |             |                    |                        |               |
| <u>102-0012345T</u> |                                                       | 01-Apr-2013      | Credit Memo | CAD      | (500.00)   | 0.00 Paid                                                       | 01-APR-2013   | 668997  |             |                    |                        |               |

2) Search by date range → enter a date range in the 'From' and 'To' fields and click Go. In this example, we are searching for invoices between March 1, 2013 and April 1, 2013.

| LCBO is        | upplier Portal |                |             |          |            |                                    |               |         |             |                   |                      |                |
|----------------|----------------|----------------|-------------|----------|------------|------------------------------------|---------------|---------|-------------|-------------------|----------------------|----------------|
|                |                |                |             |          |            |                                    |               |         | ft Navigato | r 👻 🚱 Favorites 👻 | Home Logout Preferer | ices Help      |
| Invoices/Payme | ents Home Adr  | nin            |             |          |            |                                    |               |         |             |                   |                      |                |
| View Invoices  | View Payments  |                |             |          |            |                                    |               |         |             |                   |                      |                |
| View Invoices  |                |                |             |          |            |                                    |               |         |             |                   |                      |                |
|                |                |                |             |          |            |                                    |               |         |             |                   |                      | Export         |
|                |                |                |             |          |            |                                    |               |         |             |                   |                      |                |
| Simple Search  |                |                |             |          |            |                                    |               |         |             |                   |                      |                |
|                |                |                |             |          |            |                                    |               |         |             |                   | A                    | dvanced Search |
| Inve           | ice Number     |                |             |          | Am         | ount Due From                      | То            | - 12    |             |                   |                      |                |
|                | ent Number     |                |             |          |            | pice Date From 01-Mar-2013         | To 01-Apr-201 | 3       |             |                   |                      |                |
|                | ment Status    | ~              |             |          |            |                                    |               |         |             |                   |                      |                |
|                | mount From     | То             |             |          |            | Due Date From (example: 22-May-201 |               |         |             |                   |                      |                |
| antoice ri     | Go             | Clear          |             |          |            |                                    |               |         |             |                   |                      |                |
| Invoice        | Description    | Invoice Date - | Type        | Currency | Amount     | Due Payment Status                 | Due Date      | Payment | Receipt     | Discount Date     | Available Discount   | Attachments    |
| 02-0012345     | PRODUCT        | 01-Apr-2013    | Standard    | CAD      | 1,000.00   | 1,000.00 Not Paid                  | 01-MAY-2013   |         |             |                   |                      |                |
| 02-0012345T    |                | 01-Apr-2013    | Credit Memo | CAD      | (500.00)   | 0.00 Paid                          | 01-APR-2013   | 668997  |             |                   |                      |                |
| F12345         | LAB FEE        | 01-Apr-2013    | Credit Memo | CAD      | (2,500.00) | 0.00 Paid                          | 01-APR-2013   | 668997  |             |                   |                      |                |
| 01-0012399     | PRODUCT        | 15-Mar-2013    | Standard    | CAD      | 120,550.00 | 0.00 Paid                          | 14-APR-2013   | 668997  |             |                   |                      |                |

Search for invoices after a particular date → enter a date in the 'From' field and leave the 'To' field blank. Click the Go button. In this example, we are searching for all invoices with invoice dates after April 1, 2013.

| LCBO isu      | upplier Portal |                |             |          |            |                            |             |         | f Navigato | r 🔻 🔮 Favorites 🔻 | Home Logout Preferences Help   |
|---------------|----------------|----------------|-------------|----------|------------|----------------------------|-------------|---------|------------|-------------------|--------------------------------|
| nvoices/Payme | ents Home Ad   | min            |             |          |            |                            |             |         |            |                   |                                |
| /iew Invoices | View Payments  |                |             |          |            |                            |             |         |            |                   |                                |
| View Invoices |                |                |             |          |            |                            |             |         |            |                   |                                |
|               |                |                |             |          |            |                            |             |         |            |                   | Expor                          |
| Simple Search |                |                |             |          |            |                            |             |         |            |                   |                                |
|               |                |                |             |          |            |                            |             |         |            |                   | Advanced Search                |
| Invo          | ice Number     |                |             |          | An         | nount Due From             | То          |         |            |                   |                                |
| Payme         | ent Number     |                |             |          | Inv        | oice Date From 01-Apr-2013 | To          |         |            |                   |                                |
| Payn          | ment Status    | ~              |             |          |            | Due Date From              | То          |         |            |                   |                                |
| Invoice An    | nount From     | То             |             |          |            | (example: 22-May-2013      | ) 10        |         |            |                   |                                |
|               | Go             | Clear          |             |          |            |                            |             |         |            |                   |                                |
| Invoice       | Description    | Invoice Date * | Type        | Currency | Amount     | Due Payment Status         | Due Date    | Payment | Receipt    | Discount Date     | Available Discount Attachments |
| 23456         |                | 01-May-2013    | Standard    | CAD      | 50,000.00  | 50,000.00 Not Paid         | 30-JUN-2013 |         |            |                   |                                |
| 02-0012345T   |                | 01-Apr-2013    | Credit Memo | CAD      | (500.00)   | 0.00 Paid                  | 01-APR-2013 | 668997  |            |                   |                                |
| 102-0012345   | PRODUCT        | 01-Apr-2013    | Standard    | CAD      | 1,000.00   | 1,000.00 Not Paid          | 01-MAY-2013 |         |            |                   |                                |
| LF12345       | LAB FEE        | 01-Apr-2013    | Credit Memo | CAD      | (2,500.00) | 0.00 Paid                  | 01-APR-2013 | 668997  |            |                   |                                |

Search for invoices before a particular date → leave the 'From' field blank and enter a date in the 'To' field. Click the Go button. In this example, we are searching for all invoices with invoice dates up to, and including April 1, 2013.

| woicos (Paym                                                                                                    | ents Home Ad                                                                                                   | min            |             |          |            |                                    |               |         | fi Navigato | r 🔻 📑 Favorites 🔫 | Home Logout Preferen | ces Help    |
|----------------------------------------------------------------------------------------------------|----------------------------------------------------------------------------------------------------|----------------|-------------|----------|------------|------------------------------------|---------------|---------|-------------|-------------------|----------------------|-------------|
|                                                                                                    | View Payments                                                                                                  |                |             |          |            |                                    |               |         |             |                   |                      |             |
| ew Invoices                                                                                                    |                                                                                                    |                |             |          |            |                                    |               |         |             |                   |                      |             |
|                                                                                                    |                                                                                                    |                |             |          |            |                                    |               |         |             |                   |                      | Exp         |
| imple Search                                                                                                    | h                                                                                                    |                |             |          |            |                                    |               |         |             |                   |                      | _           |
|                                                                                                    |                                                                                                    |                |             |          |            |                                    |               |         |             |                   |                      |             |
|                                                                                                    | ata ta al a la companya da companya da companya da companya da companya da companya da companya da companya da |                |             |          |            |                                    |               |         |             |                   | A                    | dvanced Sea |
|                                                                                                    | oice Number                                                                                                    |                |             |          |            | ount Due From                      | To 01-Apr-201 |         |             |                   |                      |             |
|                                                                                                    | ment Status                                                                                                    | ~              |             |          |            | L]                                 |               |         |             |                   |                      |             |
|                                                                                                    | mount From                                                                                                    | То             | 1           | 1        |            | Due Date From (example: 22-May-201 | To            |         |             |                   |                      |             |
| anvoice A                                                                                                    | Go                                                                                                    | Clear          |             | _        |            |                                    |               |         |             |                   |                      |             |
| voice                                                                                                    | Description                                                                                                    | Invoice Date - | Туре        | Currency | Amount     | Due Payment Status                 | Due Date      | Payment | Receipt     | Discount Date     | Available Discount   | Attachmen   |
| 2-0012345                                                                                                    | PRODUCT                                                                                                    | 01-Apr-2013    | Standard    | CAD      | 1,000.00   | 1,000.00 Not Paid                  | 01-MAY-2013   |         |             |                   |                      |             |
| 2-0012345T                                                                                                    |                                                                                                    | 01-Apr-2013    | Credit Memo | CAD      | (500.00)   | 0.00 Paid                          | 01-APR-2013   | 668997  |             |                   |                      |             |
| Street and address of the Address of the Address of |                                                                                                    |                |             |          |            |                                    |               |         |             |                   |                      |             |
| F12345                                                                                                    | LAB FEE                                                                                                    | 01-Apr-2013    | Credit Memo | CAD      | (2,500.00) | 0.00 Paid                          | 01-APR-2013   | 668997  |             |                   |                      |             |

### Example 6: Search for an invoice using multiple search criteria

To search for invoices, you can enter as little or as much search criteria as you wish. In this example, we are searching for all unpaid invoices over \$1,000 after April 1, 2013 that contain "123" in the invoice number.

| LCB0 iSupplier Po        | ortal                                                                                                    |              |               |                              |                  |                             |                                |
|--------------------------|----------------------------------------------------------------------------------------------------|--------------|---------------|------------------------------|------------------|-----------------------------|--------------------------------|
|                          |                                                                                                    |              |               |                              |                  | 📅 Navigator 👻 🕞 Favorites 👻 | Home Logout Preferences Help   |
| Invoices/Payments Hom    |                                                                                                    |              |               |                              |                  |                             |                                |
| View Invoices   View Pay | ments                                                                                                    |              |               |                              |                  |                             |                                |
| View Invoices            |                                                                                                    |              |               |                              |                  |                             |                                |
|                          |                                                                                                    |              |               |                              |                  |                             | Export                         |
| Simple Search            |                                                                                                    |              |               |                              |                  |                             |                                |
|                          |                                                                                                    |              |               |                              |                  |                             | Advanced Search                |
| Invoice Number           | %123%                                                                                                    |              |               | Amount Due From              | To               |                             |                                |
| Payment Number           |                                                                                                    |              |               | Invoice Date From 01-Apr-201 | 3 🔲 То           |                             |                                |
| Payment Status           | Not Paid 🐱                                                                                                    |              |               | Due Date From                | То               | 1                           |                                |
| Invoice Amount From      | and the second second s | 000 To       |               | (examples 22-1               | 4ay-2013)        |                             |                                |
| Invoice                  | Go Clear<br>Description                                                                                                    | Invoice Date | Type Currency | Amount Due Payment Status    | Due Date Payment | Receipt Discount Date       | Available Discount Attachments |
| No search conducted.     |                                                                                                    |              |               |                              |                  |                             |                                |

### All invoices meeting these criteria will be displayed.

| invoices/Paym | upplier Portal<br>ents Home Ad | min                     | Ż        |          |           |                               |             |         | 🕇 Naviga | ator 👻 📑 Favorites 👻 | Home Logout Prefere | nces Help      |
|---------------|--------------------------------|-------------------------|----------|----------|-----------|-------------------------------|-------------|---------|----------|----------------------|---------------------|----------------|
| View Invoices |                                |                         |          |          |           |                               |             |         |          |                      |                     |                |
|               |                                |                         |          |          |           |                               |             |         |          |                      |                     | Expor          |
| Simple Search | 1                              |                         |          |          |           |                               |             |         |          |                      |                     | dvanced Search |
|               | oice Number %123               | %                       |          |          |           | Amount Due From               | То          |         |          |                      |                     | uvanced Searci |
|               | nent Number                    |                         |          |          |           | Invoice Date From 01-Apr-2013 | То          |         |          |                      |                     |                |
|               | ment Status Not P              | 1000 To                 |          |          |           | Due Date From (example: 22-Ma | у-2013) То  |         |          |                      |                     |                |
| Invoice       | Go                             | Clear<br>Invoice Date 🔻 | Туре     | Currency | Amount    | Due Payment Status            | Due Date    | Payment | Receipt  | Discount Date        | Available Discount  | Attachments    |
| 123456        |                                | 01-May-2013             | Standard | CAD      | 50,000.00 | 50,000.00 Not Paid            | 30-JUN-2013 |         |          |                      |                     |                |
| 102-0012345   | PRODUCT                        | 01-Apr-2013             | Standard | CAD      | 1,000.00  | 1,000.00 Not Paid             | 01-MAY-2013 |         |          |                      |                     |                |

### Example 7: Advanced Search

Additional advanced search options are available by clicking on the 'Advanced Search' button.

| LCB0 iSupplier Po        | rtal        |              |               |                           |                  |                          |                                 |
|--------------------------|-------------|--------------|---------------|---------------------------|------------------|--------------------------|---------------------------------|
|                          |             |              |               |                           |                  | 🛱 Navigator 🔻 😼 Favorite | s▼ Home Logout Preferences Help |
| Invoices/Payments Hom    | e Admin     |              |               |                           |                  |                          |                                 |
| View Invoices   View Pay | ments       |              |               |                           |                  |                          |                                 |
| View Invoices            |             |              |               |                           |                  |                          |                                 |
|                          |             |              |               |                           |                  |                          | Export                          |
| Simple Search            |             |              |               |                           |                  |                          |                                 |
|                          |             |              |               |                           |                  |                          | Advanced Search                 |
| Invoice Number           |             |              |               | Amount Due From           | To               |                          |                                 |
| Payment Number           |             |              |               | Invoice Date From         | To               |                          |                                 |
| Payment Status           | ×           |              |               | Due Date From             | То               |                          |                                 |
| Invoice Amount From      |             | То           |               | (example: 22-             | May-2013)        | -                        |                                 |
|                          | Go Clear    |              |               |                           |                  |                          |                                 |
| Invoice                  | Description | Invoice Date | Type Currency | Amount Due Payment Status | Due Date Payment | Receipt Discount Date    | Available Discount Attachments  |
| No search conducted.     |             |              |               |                           |                  |                          |                                 |

### This will open the Advanced Search page.

| LCB0 iSupplier          | Portal               |                                                                                                    |               |        |                    |                                                                                                    |         |             |                 |                    |               |
|-------------------------|----------------------|----------------------------------------------------------------------------------------------------|---------------|--------|--------------------|----------------------------------------------------------------------------------------------------|---------|-------------|-----------------|--------------------|---------------|
|                         |                      |                                                                                                    |               |        |                    |                                                                                                    |         | Navigator   | 👻 😼 Favorites 🕶 | Home Logout Prefer | ences Help    |
| Invoices/Payments       |                      | le la companya de la companya de la comp |               |        |                    | The second second second second second second second second second second second second second second second s |         |             |                 |                    |               |
| View Invoices   View    |                      |                                                                                                    |               |        |                    |                                                                                                    |         |             |                 |                    |               |
| Invoices/Payments: View | Invoices >           |                                                                                                    |               |        |                    |                                                                                                    |         |             |                 |                    |               |
| View Invoices           |                      |                                                                                                    |               |        |                    |                                                                                                    |         |             |                 |                    |               |
|                         |                      |                                                                                                    |               |        |                    |                                                                                                    |         |             |                 |                    | Export        |
| Advanced Search         |                      |                                                                                                    |               |        |                    |                                                                                                    |         |             |                 |                    |               |
|                         |                      |                                                                                                    |               |        |                    |                                                                                                    |         |             |                 |                    | Simple Search |
| Show table data when    | all conditions are r | net.                                                                                                    |               |        |                    |                                                                                                    |         |             |                 |                    |               |
| O Show table data when  | any condition is me  | et.                                                                                                    |               |        |                    |                                                                                                    |         |             |                 |                    |               |
| Invoice Number          | is 💌                 |                                                                                                    | ]             |        |                    |                                                                                                    |         |             |                 |                    |               |
| Invoice Date            | is 🛩                 |                                                                                                    |               |        |                    |                                                                                                    |         |             |                 |                    |               |
| Payment Number          | is 🗸                 | (example: 22-May-2013)                                                                                                    | 1             |        |                    |                                                                                                    |         |             |                 |                    |               |
| Receipt Number          |                      |                                                                                                    | 1             |        |                    |                                                                                                    |         |             |                 |                    |               |
| Receipt Number          | is 💌                 |                                                                                                    |               |        |                    |                                                                                                    |         |             |                 |                    |               |
|                         | Go Clear A           | dd Another Amount Due                                                                                                    | ✓ Add         |        |                    |                                                                                                    |         |             |                 |                    |               |
| Invoice                 | Descriptio           | n Invoice Date                                                                                                    | Type Currency | Amount | Due Payment Status | Due Date                                                                                                    | Payment | Receipt Dis | count Date      | Available Discount | Attachments   |
| No search conducted.    |                      |                                                                                                    |               |        |                    |                                                                                                    |         |             |                 |                    |               |

### Each search field contains a drop-down menu that can be used to narrow down your search.

|                                  | er Portal                                      |                    |      |          |        |     |                |          |         | 🛱 Nav   | igator 🔻 📓 Favorites 🔻 | r Home Logout Prefer | ences Help    |
|----------------------------------|------------------------------------------------|--------------------|------|----------|--------|-----|----------------|----------|---------|---------|------------------------|----------------------|---------------|
| Invoices/Payments                | Home Admin                                     |                    |      |          |        |     |                |          |         |         |                        |                      |               |
| View Invoices   Vie              | ew Payments                                    |                    |      |          |        |     |                |          |         |         |                        |                      |               |
| Invoices/Payments: Vie           | w Invoices >                                   |                    |      |          |        |     |                |          |         |         |                        |                      |               |
| View Invoices                    |                                                |                    |      |          |        |     |                |          |         |         |                        |                      |               |
|                                  |                                                |                    |      |          |        |     |                |          |         |         |                        |                      | Export        |
|                                  |                                                |                    |      |          |        |     |                |          |         |         |                        |                      |               |
| Advanced Search                  |                                                |                    |      |          |        |     |                |          |         |         |                        |                      |               |
|                                  | en all conditions are met.                     |                    |      |          |        |     |                |          |         |         |                        |                      | Simple Search |
| Payment Number<br>Receipt Number | is not<br>contains<br>starts with<br>ends with | npler 22-May+2013) |      |          |        |     |                |          |         |         |                        |                      |               |
|                                  | Go Clear Add And                               | other Amount Due   | ✓ Ad | d        |        |     |                |          |         |         |                        |                      |               |
| Invoice                          | Description                                    | Invoice Date       | Туре | Currency | Amount | Due | Payment Status | Due Date | Payment | Receipt | Discount Date          | Available Discount   | Attachments   |
| No search conducted.             |                                                |                    |      |          |        |     |                |          |         |         |                        |                      |               |

You can also add additional search fields from the drop-down menu below by choosing a field and clicking the Add button.

| LCB0 iSupplie                                                                                                    | r Portal   |      |                                                   |      |          |             |                   |                     |            | ft N    | avigator 🔻 😼 Favorites 🤊 | <ul> <li>Home Logout Prefere</li> </ul> | nces Help                       |
|----------------------------------------------------------------------------------------------------|------------|------|---------------------------------------------------|------|----------|-------------|-------------------|---------------------|------------|---------|--------------------------|-----------------------------------------|---------------------------------|
| Invoices/Payments                                                                                                    | Home Admin |      |                                                   |      |          |             |                   |                     |            |         |                          |                                         |                                 |
| View Invoices   View                                                                                                    |            | _    |                                                   |      |          |             |                   |                     |            |         |                          |                                         |                                 |
| Invoices/Payments: View                                                                                                    |            |      |                                                   |      |          |             |                   |                     |            |         |                          |                                         |                                 |
| View Invoices                                                                                                    |            |      |                                                   |      |          |             |                   |                     |            |         |                          |                                         |                                 |
|                                                                                                    |            |      |                                                   |      |          |             |                   |                     |            |         |                          |                                         | Export                          |
| Advanced Search                                                                                                    |            |      |                                                   |      |          |             |                   |                     |            |         |                          |                                         |                                 |
| <ul> <li>Show table data wher</li> <li>Show table data wher</li> <li>Invoice Number</li> <li>Invoice Date</li> <li>Payment Number</li> <li>Receipt Number</li> </ul> |            | met. | 22-May-2013)                                      | V Ad | a        |             |                   |                     |            |         |                          |                                         | Simple Search                   |
| Invoice                                                                                                    | Descrip    | tion | Inv Amount Due                                    | /pe  | Currency | Amount      | Due Payment Statu | s Due Date          | Payment    | Receipt | Discount Date            | Available Discount                      | Attachments                     |
| No search conducted.                                                                                                    |            |      | Due Date<br>Invoice Amount                        |      |          |             |                   |                     |            |         |                          |                                         |                                 |
|                                                                                                    |            |      | Invoice Date<br>Invoice Number<br>Operating Unit  | -    |          | Invisos®a   | yments Home Admin | Hama Lagart Drafae  | ancos Hole |         |                          |                                         | Export                          |
| Privacy Statement                                                                                                    |            |      | Packing Slip<br>Payment Number                    |      |          | nivoicesrea | yments nome Admin | Home Logout Prefere | nees nep   |         |                          | Coevright (c) 200                       | 8, Oracle. All rights reserved. |
| - Indeg observation                                                                                                    |            |      | Payment Status<br>Receipt Number<br>Supplier Site |      |          |             |                   |                     |            |         |                          |                                         |                                 |

### Viewing Invoice Details

After you have searched for an invoice, you can view additional details for that invoice by clicking on the invoice number link.

**Note**: Additional details are provided on various fields throughout iSupplier. Links are displayed in blue and are underlined.

| LCB0 iSupplier Portal         |                |          |          |            |                    |             |         |         |                        |                                |
|-------------------------------|----------------|----------|----------|------------|--------------------|-------------|---------|---------|------------------------|--------------------------------|
|                               |                |          |          |            |                    |             |         | 🛱 Nav   | igator 🔻 📑 Favorites 🔫 | Home Logout Preferences Help   |
| Invoices/Payments Home A      |                |          |          |            |                    |             |         |         |                        |                                |
| View Invoices   View Payments |                |          |          |            |                    |             |         |         |                        |                                |
| View Invoices                 |                |          |          |            |                    |             |         |         |                        |                                |
|                               |                |          |          |            |                    |             |         |         |                        | Export                         |
| Simple Search                 |                |          |          |            |                    |             |         |         |                        |                                |
|                               |                |          |          |            |                    |             |         |         |                        | Advanced Search                |
| Invoice Number 101-           | 0012399        |          |          |            | Amount Due From    | То          |         |         |                        |                                |
| Payment Number                |                |          |          | 3          | Invoice Date From  | 📰 То        |         |         |                        |                                |
| Payment Status                | ~              |          |          |            | Due Date From      | То          |         |         |                        |                                |
| Invoice Amount From           | То             |          |          |            | (example: 22       |             |         |         |                        |                                |
| Go                            | Clear          |          |          |            |                    |             |         |         |                        |                                |
| Invoice Description           | Invoice Date 💌 | Туре     | Currency | Amount     | Due Payment Status | Due Date    | Payment | Receipt | Discount Date          | Available Discount Attachments |
| 101-0012399 PRODUCT           | 15-Mar-2013    | Standard | CAD      | 120,550.00 | 0.00 Paid          | 14-APR-2013 | 668997  |         |                        |                                |

Additional details for this invoice are displayed.

- The General section contains the invoice date, supplier name, supplier site, and address.
- The Payment Information contains the total amount of the payment (total of all invoices included on the payment), payment status, payment date, payment number, and payment terms.
- The Invoice Lines tab shows a breakdown of the invoice amount, such as product, tax, and bottle deposit. For product suppliers, it shows the Bill of Lading quantity, number of cases received, and the product quote.

| Invoices/Pay                                                   |                                                        | ome Admin                   | Z                      |           |                                                                                                    |                    |     | 🏛 Navigator 👻 🚔 Fa                                                                         | vorites 🕶 Home Logout   | Preferences |
|----------------------------------------------------------------|--------------------------------------------------------|-----------------------------|------------------------|-----------|----------------------------------------------------------------------------------------------------|--------------------|-----|--------------------------------------------------------------------------------------------|-------------------------|-------------|
| View Invoice                                                   |                                                        |                             |                        |           |                                                                                                    |                    |     |                                                                                            |                         |             |
| Invoices/Payn                                                  |                                                        |                             |                        |           |                                                                                                    |                    |     |                                                                                            |                         |             |
|                                                                |                                                        | 12399 (Total CAD 120,550.00 |                        |           |                                                                                                    |                    |     |                                                                                            |                         |             |
| Currency=CAI                                                   | ,                                                      |                             |                        | _         | Amount Summary                                                                                                    |                    |     | Payment Information                                                                        | 1                       | Export      |
| Invoice Da<br>Bat<br>Attachmer<br>Suppl<br>Supplier S<br>Addre | ts None<br>er ABC WI<br>te DEF<br>ss 123 KIN<br>TORONT | IERY                        |                        |           | Rem         120,550.0           Freight         0.00           Miscellaneous         0.00           Tax         0.00           Prepayment         0.00           Withholding Tax         0.00           Total         120,550.0 |                    |     | Discount Taken 0.<br>Due 0.<br>Status Pa<br>Payment Date 1.<br>Payment <u>66</u><br>Term N | 00<br>aid<br>3-MAY-2013 |             |
| Line 🔺                                                         | Туре                                                   | Description                 | Amount                 | BOL Cases | Cases Received                                                                                                    | Supplier Quote     | Qty | Price Receipt                                                                              | Tax Included            | Retainage   |
| 1                                                              | Item                                                   | 011111                      | 50,000.00              | 100       | 150.00                                                                                                    | 15.5900            |     |                                                                                            |                         | 0.00        |
| 2                                                              | Item<br>Item                                           | 022222 033333               | 25,000.00<br>30,250.00 | 300       | 300.00<br>150.00                                                                                                    | 32.9800<br>36.2500 |     |                                                                                            |                         | 0.00        |
| 4                                                              | Item                                                   | DEPOSIT                     | 10,000.00              | 150       | 150.00                                                                                                    | 30.2500            |     |                                                                                            |                         | 0.00        |
|                                                                | Item                                                   | HST                         | 5,300.00               |           |                                                                                                    |                    |     |                                                                                            |                         | 0.00        |

Return to Invoices/Payments: View Invoices

Export

### The Scheduled Payments tab shows the payment due date and details about the payment.

| LCB0 iSupplier Portal                                                                                                    |                          |                                                                                                    | 📅 Navigator 🔻 🗣 Fa                                                                    | avorites 🔻 Home Logout Prefer                | ancas  |
|----------------------------------------------------------------------------------------------------|--------------------------|----------------------------------------------------------------------------------------------------|---------------------------------------------------------------------------------------|----------------------------------------------|--------|
| Invoices/Payments         Home         Admin           View Invoices         View Payments         Invoices/Payments         Standard Invoices         Standard Invoices         10:012399 (Total CAD 120,550.00)           Currency=CAD         Currency=CAD         Currency=CAD         Currency=CAD         Currency=CAD | )                        |                                                                                                    | ti Hatigaou V - es H                                                                  | nones · Torre Logoa Prete                    | Export |
| General<br>Invoice Date 15-Mar-2013<br>Batch<br>Attachments None<br>Supplier ABC WINERY<br>Supplier Site DEF<br>Address 123 KING STREET<br>TOROITTO, M5V 3A1<br>Invoice Lines Scheduled Payments                                                                                                    | Miscelle<br>Prepa<br>Ret | Item         120,550.00           reight         0.00           Tex         0.00           Tex         0.00           Jamas         0.00           Tex         0.00           Tex         0.00           Tex         0.00           Tex         0.00           Tex         0.00           Tex         0.00           Tex         0.00 | Discount Taken 0<br>Due 0<br>Status P<br>Payment Date 1<br>Payment <u>6</u><br>Term N | 20,550.00<br>.00<br>.00<br>akl<br>3-MAY-2013 |        |
| Due Date<br>14-Apr-2013<br>Return to Invoices/Payments: View Invoices                                                                                                    | Amount<br>120,550.00     | R                                                                                                    | Remaining Amount Status<br>0.00 Fully Paid                                            | Method<br>Check                              | Export |

To return to the previous page, click the 'Return to Invoices/Payments: View Invoices' link at the bottom of the page.

If the invoice has been paid, you can also view payment details by clicking on the payment number link.

| LCBO iSupp        | olier Portal  |                |          |          |            |                    |             |         |         |                        |                                |
|-------------------|---------------|----------------|----------|----------|------------|--------------------|-------------|---------|---------|------------------------|--------------------------------|
|                   |               |                |          |          |            |                    |             |         | 📅 Nav   | igator 🔻 😫 Favorites 🔻 | Home Logout Preferences Help   |
| Invoices/Payments | Home Ad       | min            |          |          |            |                    |             |         |         |                        |                                |
| View Invoices     | View Payments |                |          |          |            |                    |             |         |         |                        |                                |
| View Invoices     |               |                |          |          |            |                    |             |         |         |                        |                                |
|                   |               |                |          |          |            |                    |             |         |         |                        | Export                         |
| Simple Search     |               |                |          |          |            |                    |             |         |         |                        |                                |
|                   |               |                |          |          |            |                    |             |         |         |                        | Advanced Search                |
| Invoice           | Number 101-0  | 012399         |          |          | 1          | Amount Due From    | То          |         |         |                        |                                |
| Payment           | Number        |                |          |          | 1          | Invoice Date From  | 🗐 То        |         |         |                        |                                |
| Paymen            | t Status      | ~              |          |          |            | Due Date From      | То          |         |         |                        |                                |
| Invoice Amou      | nt From       | То             |          |          |            | (example: 22       | I-May-2013) |         |         |                        |                                |
|                   | Go            | Clear          |          |          |            |                    |             |         |         |                        |                                |
| Invoice           | Description   | Invoice Date 🕶 | Туре     | Currency | Amount     | Due Payment Status | Due Date    | Payment | Receipt | Discount Date          | Available Discount Attachments |
| 101-0012399       | PRODUCT       | 15-Mar-2013    | Standard | CAD      | 120,550.00 | 0.00 Paid          | 14-APR-2013 | 668997  |         |                        |                                |

LCBO Oracle R12 iSupplier User Guide 2022 | Page 16

### Details of the payment will be displayed.

| LCB0 iSupplier                                          | Portal                      |          |                                 |                     |                                                                 |                               |                         |
|---------------------------------------------------------|-----------------------------|----------|---------------------------------|---------------------|-----------------------------------------------------------------|-------------------------------|-------------------------|
|                                                         |                             |          |                                 |                     |                                                                 | 🏛 Navigator 🔻 😽 Favorites 🔽   | Home Logout Preferences |
| Invoices/Payments H                                     | lome Admin                  |          |                                 |                     |                                                                 |                               |                         |
| View Invoices   View P                                  | ayments                     |          |                                 |                     |                                                                 |                               |                         |
| Invoices/Payments: View                                 | Invoices >                  |          |                                 |                     |                                                                 |                               |                         |
| Payment: 668997 (Total                                  | CAD 117,550.00)             |          |                                 |                     |                                                                 |                               |                         |
|                                                         |                             |          |                                 |                     |                                                                 |                               | Exp                     |
|                                                         |                             |          |                                 |                     | Supplier ABC WINERY                                             |                               |                         |
|                                                         |                             |          | Payment Date 13-I<br>Method Che |                     | Supplier Site DEF<br>Address 123 KING STREET                    |                               |                         |
|                                                         |                             |          |                                 |                     | Supplier Site DEF                                               |                               |                         |
| Included Invoices                                       |                             |          |                                 |                     | Supplier Site DEF<br>Address 123 KING STREET                    |                               |                         |
|                                                         | Invoice Date                | Currency |                                 |                     | Supplier Site DEF<br>Address 123 KING STREET<br>TORONTO M5V 3A1 | Payment Receipt               | Attachments             |
| Invoice                                                 | Invoice Date<br>01-Apr-2013 | Currency |                                 | sck                 | Supplier Site DEF<br>Address 123 KING STREET<br>TORONTO M5V 3A1 | Payment Receipt<br><2,500.00> | Attachments             |
| Included Invoices<br>Invoice<br>IF12245<br>102-0012345T |                             |          |                                 | ck<br>Amount Paymen | Supplier Site DEF<br>Address 123 KING STREET<br>TORONTO M5V 3A1 |                               | Attachments             |

### Viewing Invoices Included on a Payment

To view all invoices included on a particular payment from the Invoices tab, you can either search by the payment number, or click on the payment number link for the invoice you have queried.

| CBO iSupplier P                 | ortal         |                   |    |               | 🔻 🗟 Favorites 🔻 | Home Logout Preferences Help |
|---------------------------------|---------------|-------------------|----|---------------|-----------------|------------------------------|
| voices/Payments Hor             | ne Admin      |                   |    | III Navigator | • • Pavolites • | nome Logout Preferences help |
| ew Invoices   View Pa           |               |                   |    |               |                 |                              |
| ew Invoices                     |               |                   |    |               |                 |                              |
|                                 |               |                   |    |               |                 | E                            |
| mple Search                     |               |                   |    |               |                 |                              |
| Terrature Monthle               | r 101-0012399 | Amount Due From   | То |               |                 | Advanced Sea                 |
| Invoice Numbe                   | 101 0012333   |                   |    |               |                 |                              |
| Payment Number                  |               | Invoice Date From | То | ] 🔳           |                 |                              |
|                                 | r             | <br>Due Date From | To | ]             |                 |                              |
| Payment Number<br>Payment Statu | Go Clear      | <br>Due Date From | То |               | count Date      |                              |

### All invoices included on that payment will be listed.

| LCBO iSupplier          | ome Admin       | 1        | starts all the                      |                                                                                        | 🉃 Navigator 💌 🗣 Favorites 👻 | Home Logout Preferences |
|-------------------------|-----------------|----------|-------------------------------------|----------------------------------------------------------------------------------------|-----------------------------|-------------------------|
| voices/Payments: View I | nvoices >       |          |                                     |                                                                                        |                             |                         |
| ayment: 668997 (Total   | CAD 117,550.00) |          |                                     |                                                                                        |                             |                         |
|                         |                 |          | it Date 13-May-2013<br>fethod Check | Supplier ABC WINERY<br>Supplier Site DEF<br>Address 123 KING STREET<br>TORONTO MSV 3A1 |                             | Exp                     |
| Included Invoices       |                 |          |                                     |                                                                                        |                             |                         |
| ivoice                  | Invoice Date    | Currency | AmountP                             | ayment Status                                                                          | Payment Receipt             | Attachments             |
| 12345                   | 01-Apr-2013     | CAD      | <2,500.00> Pa                       |                                                                                        | <2,500.00>                  |                         |
| 2-0012345T              | 01-Apr-2013     | CAD      | <500.00> Pa                         | bid                                                                                    | <500.00>                    |                         |
| 01-0012399              | 15-Mar-2013     | CAD      | 120,550.00 Pa                       | sid                                                                                    | 120,550.00                  |                         |

Export

Return to Invoices/Payments: View Invoices

### Exporting Invoice Information to Excel

After you have searched for invoices, you can export these details into Excel by clicking on the Export button either at the top or bottom of the page.

**Note**: If the data extends onto multiple pages, the export will pick up all data in your search results. You do not need to export each page individually.

|                       |                                          |                |             |          |            |                                      |             |         | f Navigator | r 👻 🕞 Favorites 🔫 | Home Logout Preferen | ces Help     |
|-----------------------|------------------------------------------|----------------|-------------|----------|------------|--------------------------------------|-------------|---------|-------------|-------------------|----------------------|--------------|
| nvoices/Paym          | ents Home Ad                             | min            |             |          |            |                                      |             |         |             |                   |                      |              |
| iew Invoices          | View Payments                            |                |             |          |            |                                      |             |         |             |                   |                      |              |
| lome >                |                                          |                |             |          |            |                                      |             |         |             |                   |                      |              |
| liew Invoices         |                                          |                |             |          |            |                                      |             |         |             |                   |                      |              |
|                       |                                          |                |             |          |            |                                      |             |         |             |                   |                      | Exp          |
|                       |                                          |                |             |          |            |                                      |             |         |             |                   |                      |              |
| Simple Search         | 1                                        |                |             |          |            |                                      |             |         |             |                   |                      |              |
|                       |                                          |                |             |          |            |                                      |             |         |             |                   | A                    | dvanced Sean |
| Inv                   | oice Number                              |                |             |          | Am         | ount Due From                        | То          |         |             |                   |                      |              |
|                       | nent Number                              |                |             |          |            | oice Date From                       |             |         |             |                   |                      |              |
|                       | 3 (3) (3) (3) (3) (3) (3) (3) (3) (3) (3 | ~              |             |          | 104        |                                      |             |         |             |                   |                      |              |
|                       | ment Status                              |                |             | -        |            | Due Date From (example: 23-May-2013) | To          |         |             |                   |                      |              |
| Invoice A             | mount From                               | To             |             |          |            | (example: 23 may-2013)               |             |         |             |                   |                      |              |
|                       | Go                                       | Clear          |             |          |            |                                      |             |         |             |                   |                      |              |
| nvoice                | Description                              | Invoice Date 🛩 | Туре        | Currency | Amount     | Due Payment Status                   | Due Date    | Payment | Receipt     | Discount Date     | Available Discount   | Attachment   |
| 23456                 |                                          | 01-May-2013    | Standard    | CAD      | 50,000.00  | 50,000.00 Not Paid                   | 30-JUN-2013 |         |             |                   |                      |              |
| 02-0012345T           |                                          | 01-Apr-2013    | Credit Memo | CAD      | (500.00)   | 0.00 Paid                            | 01-APR-2013 | 668997  |             |                   |                      |              |
| 02-0012345            | PRODUCT                                  | 01-Apr-2013    | Standard    | CAD      | 1,000.00   | 1,000.00 Not Paid                    | 01-MAY-2013 |         |             |                   |                      |              |
|                       |                                          | 01-Apr-2013    | Credit Memo | CAD      | (2,500.00) | 0.00 Paid                            | 01-APR-2013 | 668997  |             |                   |                      |              |
| F12345<br>101-0012399 | LAB FEE<br>PRODUCT                       | 15-Mar-2013    | Standard    | CAD      | 120,550.00 | 0.00 Paid                            | 14-APR-2013 | 668997  |             |                   |                      |              |

Export

### You will be prompted by Excel to either open or save the file.

| LCB0 is                               | upplier Portal |                |             |          |    |           |                                           |                      |                      |                    |               |             |                 |                      |                |
|---------------------------------------|----------------|----------------|-------------|----------|----|-----------|-------------------------------------------|----------------------|----------------------|--------------------|---------------|-------------|-----------------|----------------------|----------------|
|                                       |                |                |             |          |    |           |                                           |                      |                      |                    |               | 1 Navigator | 🔻 🎯 Favorites 🔻 | Home Logout Preferen | ices Help      |
| Invoices/Paym                         | ents Home Ad   | min            |             |          |    |           |                                           |                      |                      |                    |               |             |                 |                      |                |
| View Invoices                         | View Payments  |                |             |          |    |           |                                           |                      |                      |                    |               |             |                 |                      |                |
| Home >                                |                |                |             |          |    |           |                                           |                      |                      |                    |               |             |                 |                      |                |
| View Invoices                         |                |                |             |          |    |           |                                           |                      |                      |                    |               |             |                 |                      |                |
|                                       |                |                |             |          |    |           |                                           |                      |                      |                    |               |             |                 |                      | Export         |
| Simple Search                         |                |                |             |          |    |           |                                           |                      |                      |                    |               |             |                 |                      |                |
| Simple Searci                         | •              |                |             |          |    |           |                                           |                      |                      |                    |               |             |                 |                      |                |
|                                       |                |                |             |          |    |           |                                           |                      |                      |                    |               |             |                 | A                    | dvanced Search |
| True                                  | oice Number    |                |             |          |    | File Down | nload                                     |                      |                      |                    |               |             |                 |                      |                |
|                                       |                |                |             |          |    |           |                                           |                      |                      |                    |               |             |                 |                      |                |
| · · · · · · · · · · · · · · · · · · · | nent Number    |                |             |          |    | Do you v  | want to open or                           | save this fi         | ile?                 |                    |               |             |                 |                      |                |
| Paj                                   | ment Status    | ×              |             | _        |    |           | Name: export                              |                      |                      |                    |               |             |                 |                      |                |
| Invoice A                             | mount From     | То             |             |          |    |           |                                           |                      | cel Worksheet        |                    | 7             |             |                 |                      |                |
|                                       | Go             | Clear          |             |          |    |           | From: Icbosu                              |                      |                      |                    |               |             |                 |                      |                |
| Invoice                               | Description    | Invoice Date 🔻 | Туре        | Currency |    |           |                                           |                      |                      |                    | Payment       | Receipt     | Discount Date   | Available Discount   | Attachments    |
| 123456                                |                | 01-May-2013    | Standard    | CAD      | 5  |           |                                           | Open                 | Save                 | Cancel             |               |             |                 |                      |                |
| 102-0012345T                          |                | 01-Apr-2013    | Credit Memo | CAD      |    |           | _                                         |                      |                      |                    | 668997        |             |                 |                      |                |
| <u>102-0012345</u>                    | PRODUCT        | 01-Apr-2013    | Standard    | CAD      |    |           |                                           |                      |                      |                    |               |             |                 |                      |                |
| LF12345                               | LAB FEE        | 01-Apr-2013    | Credit Memo | CAD      | (2 |           | While files from the                      | Internet can b       | be useful, some file | es can potentially | 668997        |             |                 |                      |                |
| 101-0012399                           | PRODUCT        | 15-Mar-2013    | Standard    | CAD      | 12 | <b>U</b>  | harm your compute<br>save this file. What | er. If you do no     | ot trust the source, | do not open or     | <u>668997</u> |             |                 |                      |                |
|                                       |                |                |             |          |    |           | save uns file. <u>What</u>                | <u>es une lisk (</u> |                      |                    |               |             |                 |                      |                |
|                                       |                |                |             |          |    |           |                                           |                      |                      |                    |               |             |                 |                      | Export         |

### Open the file to view your results.

|   | А            | В           | С            | D           | E        | F          | G         | Н              | - I       | J       | K       | L             | М                  |
|---|--------------|-------------|--------------|-------------|----------|------------|-----------|----------------|-----------|---------|---------|---------------|--------------------|
| 1 | Invoice      | Description | Invoice Date | Туре        | Currency | Amount     | Due       | Payment Status | Due Date  | Payment | Receipt | Discount Date | Available Discount |
| 2 | 123456       |             | 1-May-13     | Standard    | CAD      | 50,000.00  | 50,000.00 | Not Paid       | 30-Jun-13 |         |         |               |                    |
| 3 | 102-0012345T |             | 1-Apr-13     | Credit Memo | CAD      | -500       | 0         | Paid           | 1-Apr-13  | 668997  |         |               |                    |
| 4 | 102-0012345  | PRODUCT     | 1-Apr-13     | Standard    | CAD      | 1,000.00   | 1,000.00  | Not Paid       | 1-May-13  |         |         |               |                    |
| 5 | LF12345      | LAB FEE     | 1-Apr-13     | Credit Memo | CAD      | -2,500.00  | 0         | Paid           | 1-Apr-13  | 668997  |         |               |                    |
| 6 | 101-0012399  | PRODUCT     | 15-Mar-13    | Standard    | CAD      | 120,550.00 | 0         | Paid           | 14-Apr-13 | 668997  |         |               |                    |
| - |              |             |              |             |          |            |           |                |           |         |         |               |                    |

### You can also export the invoice details information for a particular invoice.

| nvoices/Payr<br>fiew Invoices                                                      | ents: View<br>bice: 101-00                                        | ome Admin   |           |           |                                                                                                    |                |     | n Navigator 🔻 🖻 Favorite | es▼ Home Logout Pre |         |
|------------------------------------------------------------------------------------|-------------------------------------------------------------------|-------------|-----------|-----------|----------------------------------------------------------------------------------------------------|----------------|-----|--------------------------|---------------------|---------|
| General<br>Invoice Dat<br>Batci<br>Attachment<br>Supplie<br>Supplier Sit<br>Addres | e 15-Mar<br>h<br>s None<br>r ABC W1<br>e DEF<br>s 123 KD<br>TOROM | NERY        |           |           | Amount Summary           Item 120,550.00           Freight 0.00           Miscellanceus 0.00           Tax 0.00           Prepayment 0.00           Retainage 0.00           Withholding Tax 0.00           Total 120,550.00 |                |     |                          | AY-2013             | Expo    |
| line 🔺                                                                             | Туре                                                              | Description | Amount    | BOL Cases | Cases Received                                                                                                    | Supplier Quote | Qty | Price Receipt            | Tax Included        | Retaina |
| 6                                                                                  | Item                                                              | 011111      | 50,000.00 | 100       | 150.00                                                                                                    | 15.5900        |     |                          |                     | 0       |
| 2                                                                                  | Item                                                              | 022222      | 25,000.00 | 300       | 300.00                                                                                                    | 32.9800        |     |                          |                     | 0       |
| E.                                                                                 | Item                                                              | 033333      | 30,250.00 | 150       | 150.00                                                                                                    | 36.2500        |     |                          |                     | 0       |
| F.                                                                                 | Item                                                              | DEPOSIT     | 10,000.00 |           |                                                                                                    |                |     |                          |                     | 0       |
| E.                                                                                 | Item                                                              | HST         | 5,300.00  |           |                                                                                                    |                |     |                          |                     | 0       |

Export

Return to View Invoices

# Viewing Payment Information

To view payment information, navigate to the View Payments page under Invoices/Payments tab.

| LCB0 iSupplier Portal                                       |              |                                             |                             |                         |
|-------------------------------------------------------------|--------------|---------------------------------------------|-----------------------------|-------------------------|
|                                                             |              |                                             | 🏛 Navigator 🔻 🧕 Favorites 🔻 | Home Logout Preferences |
| Invoices/Payments Home Admin<br>View Invoices View Payments |              |                                             |                             |                         |
| View Payments                                               |              |                                             |                             |                         |
|                                                             |              |                                             |                             | Export                  |
| Simple Search                                               |              |                                             |                             |                         |
| Note that the search is case insensitive                    |              |                                             |                             | Advanced Search         |
| Payment Number                                              |              | Dumust Data Cara                            |                             | Advanced Search         |
| Invoice Number                                              |              | Payment Date From (example: 23-May-2013) To |                             |                         |
| Payment Amount From To                                      |              |                                             |                             |                         |
| Go Clear                                                    |              |                                             |                             |                         |
| Payment                                                     | Payment Date | Currency                                    | Amount Method               | Invoice                 |
| No search conducted.                                        |              |                                             |                             |                         |

### **Payment Search Options**

To search for payments, enter information into any of the following fields (or a combination of fields) and click the Go button. To narrow down your search, enter as much information in your search criteria as possible.

- Payment Number
- Invoice Number
- Payment Amount
- Payment Date

**Note for product suppliers**: The invoice number is the LCBO Purchase Order number, not your commercial invoice number.

<u>**Tip</u>**: Use the wildcard character (%) to widen your search criteria. For example, enter "12345%" to query all payments beginning with 12345, or alternatively, enter "%12345% to query all payments containing 12345.</u>

### Example 1: Search for a payment by payment number

Enter the payment number in the 'Payment Number' field and click the Go button. In this example, we are searching for payment number 668997.

| LCB0 iSupplier Portal                    |              |                                             |                             |                         |
|------------------------------------------|--------------|---------------------------------------------|-----------------------------|-------------------------|
|                                          |              |                                             | 📅 Navigator 🔻 🧕 Favorites 🔻 | Home Logout Preferences |
| Invoices/Payments Home Admin             |              |                                             |                             |                         |
| View Invoices   View Payments            |              |                                             |                             |                         |
| View Payments                            |              |                                             |                             |                         |
|                                          |              |                                             |                             | Export                  |
| Simple Search                            |              |                                             |                             |                         |
| Note that the search is case insensitive |              |                                             |                             | Advanced Search         |
| Payment Number 668997                    |              | Payment Date From (example: 23-May-2013) To |                             |                         |
| Invoice Number                           |              | (example: 23-Mey-2013)                      |                             |                         |
| Payment Amount From To Go Clear          |              |                                             |                             |                         |
| Payment                                  | Payment Date | Currency                                    | Amount Method               | Invoice                 |
| No search conducted.                     |              |                                             |                             |                         |

### The payment information will be displayed.

| LCB0 iSupplier F             | Portal         |                                            |                             |                         |
|------------------------------|----------------|--------------------------------------------|-----------------------------|-------------------------|
|                              |                |                                            | 🏛 Navigator 🔻 😼 Favorites 🔫 | Home Logout Preferences |
| Invoices/Payments Ho         |                |                                            |                             |                         |
| View Invoices   View Pa      | yments         |                                            |                             |                         |
| View Payments                |                |                                            |                             |                         |
|                              |                |                                            |                             | Export                  |
| Simple Search                |                |                                            |                             |                         |
| Note that the search is case | insensitive    |                                            |                             | Advanced Search         |
| Payment Numbe                | er 668997      | Payment Date From example: 23-May-2013) To |                             |                         |
| Invoice Numbe                | er             | (example: 23-May-2013)                     |                             |                         |
| Payment Amount From          | m To           |                                            |                             |                         |
|                              | Go Clear       |                                            |                             |                         |
| Payment                      | Payment Date 💌 | Currency                                   | Amount Method               | Invoice                 |
| <u>668997</u>                | 13-May-2013    | CAD                                        | 117,550.00 Check            | Multiple                |

### Example 2: Search for a payment by invoice number

Enter the invoice number in the 'Invoice Number' field and click the Go button. In this example, we are searching for invoice number 101-0012399.

| LCB0 iSupplier Portal                    |              |                                             |                             |                         |
|------------------------------------------|--------------|---------------------------------------------|-----------------------------|-------------------------|
|                                          |              |                                             | 🛱 Navigator 🔻 😫 Favorites 👻 | Home Logout Preferences |
| Invoices/Payments Home Admin             |              |                                             |                             |                         |
| View Involces   View Payments            |              |                                             |                             |                         |
| View Payments                            |              |                                             |                             |                         |
|                                          |              |                                             |                             | Export                  |
| Simple Search                            |              |                                             |                             |                         |
| Note that the search is case insensitive |              |                                             |                             | Advanced Search         |
| Payment Number                           |              | Payment Date From (example: 23-May-2013) To |                             |                         |
| Involce Number 101-0012399               |              | (example: 23-May-2013)                      |                             |                         |
| Payment Amount From                      |              |                                             |                             |                         |
| Go Clear                                 |              |                                             |                             |                         |
| Payment                                  | Payment Date | Currency                                    | Amount Method               | Invoice                 |
| No search conducted.                     |              |                                             |                             |                         |

### Payment details related to the invoice will be displayed.

| LCB0 iSupplier Po               | ortal          |                                             |                             |                         |
|---------------------------------|----------------|---------------------------------------------|-----------------------------|-------------------------|
|                                 |                |                                             | 🏛 Navigator 🔻 🧕 Favorites 🔻 | Home Logout Preferences |
| Invoices/Payments Hom           | e Admin        |                                             |                             | - 495                   |
| View Invoices   View Payr       | nents          |                                             |                             |                         |
| View Payments                   |                |                                             |                             |                         |
|                                 |                |                                             |                             | Export                  |
| Simple Search                   |                |                                             |                             |                         |
| Note that the search is case in | isensitive     |                                             |                             | Advanced Search         |
| Payment Number                  |                | Payment Date From (example: 23-May-2013) To |                             |                         |
| Invoice Number                  | 101-0012399    | (example: 23-May-2013)                      |                             |                         |
| Payment Amount From             | То             |                                             |                             |                         |
|                                 | Go Clear       |                                             |                             |                         |
| Payment                         | Payment Date 🛩 | Currency                                    | AmountMethod                | Invoice                 |
| 668997                          | 13-May-2013    | CAD                                         | 117,550.00 Check            | Multiple                |

### Example 3: Search for a payment by amount

To search payments by amount, you have 4 options:

1) Search by exact amount  $\rightarrow$  enter the payment amount in the 'From' and 'To' fields and click Go. In this example we are searching for payments in the amount of \$117,550.

| LCB0 iSupplier Portal                    |                   |                     |                                   |
|------------------------------------------|-------------------|---------------------|-----------------------------------|
|                                          |                   | n Navigator 🕇       | Favorites Home Logout Preferences |
| Invoices/Payments Home Admin             |                   |                     |                                   |
| View Invoices   View Payments            |                   |                     |                                   |
| View Payments                            |                   |                     |                                   |
|                                          |                   |                     | Export                            |
| Simple Search                            |                   |                     |                                   |
| Note that the search is case insensitive |                   |                     | Advanced Search                   |
| Payment Number                           | Payment Date From | ample: 23-May-2013) |                                   |
| Invoice Number                           |                   | umple: 23-May-2013) |                                   |
| Payment Amount From 1175                 | i50 To 117550     |                     |                                   |
| Go Clear                                 |                   |                     |                                   |
| Payment Payment                          |                   | Amount              |                                   |
| 668997 13-May-20                         | 13 CAD            | 117,550.00 C        | heck <u>Multiple</u>              |

LCBO Oracle R12 iSupplier User Guide 2022 | Page 21

2) Search by amount range  $\rightarrow$  enter an amount range in the 'From' and 'To' fields and click Go. In this example, we are searching for payments between \$100,000 and \$200,000.

| LCB0 iSupplier Portal                    |                        |      | 🏛 Navigator 🔻 📑 Favorites 🔻 | Home Logout Preferences |
|------------------------------------------|------------------------|------|-----------------------------|-------------------------|
| Invoices/Payments Home Admin             |                        |      | and the second second       |                         |
| View Invoices   View Payments            |                        |      |                             |                         |
| View Payments                            |                        |      |                             |                         |
|                                          |                        |      |                             | Export                  |
| Simple Search                            |                        |      |                             |                         |
| Note that the search is case insensitive |                        |      |                             | Advanced Search         |
| Payment Number                           | Payment Date From      | то 🔚 |                             |                         |
| Invoice Number                           | (example: 23-May-2013) | ,    |                             |                         |
| Payment Amount From 100000 To 200000     |                        |      |                             |                         |
| Go Clear                                 |                        |      |                             |                         |
| Payment Date 🗸                           | Currency               |      | Amount Method               | Invoice                 |
| 668997 13-May-2013                       | CAD                    |      | 117,550.00 Check            | Multiple                |

Search by amounts greater than a particular amount → enter an amount in the 'From' field and leave the 'To' field blank. Click the Go button. In this example, we are searching for all payments over \$100,000.

| LCB0 iSupplier Portal                    |                                                                                                    |                             |                         |
|------------------------------------------|----------------------------------------------------------------------------------------------------|-----------------------------|-------------------------|
|                                          |                                                                                                    | 📅 Navigator 👻 📑 Favorites 👻 | Home Logout Preferences |
| Invoices/Payments Home Admin             | and the second second second second second second second second second second second second second second second |                             |                         |
| View Invoices View Payments              |                                                                                                    |                             |                         |
| View Payments                            |                                                                                                    |                             |                         |
|                                          |                                                                                                    |                             | Export                  |
| Simple Search                            |                                                                                                    |                             |                         |
| Note that the search is case insensitive |                                                                                                    |                             | Advanced Search         |
| Payment Number                           | Payment Date From (example: 23-May-2013) To                                                                      |                             |                         |
| Invoice Number                           | (example: 23-May-2013)                                                                                           |                             |                         |
| Payment Amount From 100000 To            |                                                                                                    |                             |                         |
| Go Clear                                 |                                                                                                    |                             |                         |
| Payment Date 🛩                           | Currency                                                                                                    | Amount Method               | Invoice                 |
| 668997 13-May-2013                       | CAD                                                                                                    | 117,550.00 Check            | Multiple                |

Search by amounts less than a particular amount → leave the 'From' field blank and enter an amount in the 'To' field. Click the Go button. In this example, we are searching for all payments less than \$200,000.

| LCB0 iSupplier Po               | ortal                                                                                                    |                                            | 📅 Navigator 🔻 📑 Favorites 🔻   |                         |
|---------------------------------|----------------------------------------------------------------------------------------------------|--------------------------------------------|-------------------------------|-------------------------|
| Invoices/Payments Hom           | e Admin                                                                                                    |                                            | II Navigator • • • Pavonies • | Home Logout Preferences |
| View Invoices   View Payr       |                                                                                                    |                                            |                               |                         |
| View Payments                   |                                                                                                    |                                            |                               |                         |
|                                 |                                                                                                    |                                            |                               | Export                  |
| Simple Search                   |                                                                                                    |                                            |                               |                         |
| Note that the search is case in | isensitive                                                                                                    |                                            |                               | Advanced Search         |
| Payment Number                  |                                                                                                    | Payment Date From example: 23-May-2013) To |                               |                         |
| Invoice Number                  |                                                                                                    | (example: 23-May-2013)                     |                               |                         |
| Payment Amount From             | And and a second second s | 200000                                     |                               |                         |
|                                 | Go Clear                                                                                                    |                                            |                               |                         |
| Payment                         | Payment Date 🔻                                                                                                    | Currency                                   | Amount Method                 | Invoice                 |
| 668997                          | 13-May-2013                                                                                                    | CAD                                        | 117,550.00 Check              | Multiple                |

### Example 4: Search for a payment by date

To search payments by date, you have 4 options:

1) Search by exact date  $\rightarrow$  enter the payment date in the 'From' and 'To' fields and click the Go button. In this example, we are searching for payments with a payment date of May 13, 2013.

<u>**Tip</u>**: Use the calendar button to choose your date, or be careful to enter the date in the proper format (13-May-2013).</u>

| LCB0 iSupplier Port               | tal            |                                       |                             |                         |
|-----------------------------------|----------------|---------------------------------------|-----------------------------|-------------------------|
|                                   |                |                                       | n Navigator 🔻 😼 Favorites 🔻 | Home Logout Preferences |
| Invoices/Payments Home            |                |                                       |                             |                         |
| View Invoices   View Payme        | ents           |                                       |                             |                         |
| View Payments                     |                |                                       |                             |                         |
|                                   |                |                                       |                             | Export                  |
| Simple Search                     |                |                                       |                             |                         |
| Note that the search is case inse | ensitive       |                                       |                             | Advanced Search         |
| Payment Number                    |                | Payment Date From 13-May-2013 To 13-M | av-2013                     |                         |
| Invoice Number                    |                | (ecample: 23 May 2013)                |                             |                         |
| Payment Amount From               | То             |                                       |                             |                         |
|                                   | Go Clear       |                                       |                             |                         |
| Payment                           | Payment Date 🔻 | Currency                              | AmountMethod                | Invoice                 |
| 668997                            | 13-May-2013    | CAD                                   | 117,550.00 Check            | Multiple                |

2) Search by date range → enter a date range in the 'From' and 'To' fields and click Go. In this example, we are searching for payments between May 1, 2013 and May 31, 2013.

| LCB0 iSupplier Port               | al             |                                      |                             |                         |
|-----------------------------------|----------------|--------------------------------------|-----------------------------|-------------------------|
|                                   |                |                                      | 🏛 Navigator 🔻 📑 Favorites 🔫 | Home Logout Preferences |
| Invoices/Payments Home            | Admin          |                                      |                             |                         |
| View Involces View Payme          | nts            |                                      |                             |                         |
| View Payments                     |                |                                      |                             |                         |
|                                   |                |                                      |                             | Export                  |
| Simple Search                     |                |                                      |                             |                         |
| Note that the search is case inse | insitive       |                                      |                             | Advanced Search         |
| Payment Number                    |                | Payment Date From 01-May-2013 📰 To 🛐 | -May-2013                   |                         |
| Invoice Number                    |                | (example: 23-May-2013)               |                             |                         |
| Payment Amount From               | То             |                                      |                             |                         |
|                                   | Go Clear       |                                      |                             |                         |
| Payment                           | Payment Date 🗸 | Currency                             | Amount Method               | Invoice                 |
| 668997                            | 13-May-2013    | CAD                                  | 117,550.00 Check            | Multiple                |

3) Search for payments after a particular date → enter a date in the 'From' field and leave the 'To' field blank. Click the Go button. In this example, we are searching for all payments with payment dates after May 1, 2013.

| LCB0 iSupplier Po              | ortal          |                                  |                             |                         |
|--------------------------------|----------------|----------------------------------|-----------------------------|-------------------------|
| Invoices/Payments Hon          | ne Admin       |                                  | 🏛 Navigator 🔻 📓 Favorites 👻 | Home Logout Preferences |
| View Invoices   View Pay       |                |                                  |                             |                         |
| View Payments                  |                |                                  |                             |                         |
|                                |                |                                  |                             | Export                  |
| Simple Search                  |                |                                  |                             |                         |
| Note that the search is case i | nsensitive     |                                  |                             | Advanced Search         |
| Payment Number                 |                | Payment Date From 01-May-2013 To |                             |                         |
| Invoice Number                 |                | (Kamper 23-May-2013)             |                             |                         |
| Payment Amount From            | То             |                                  |                             |                         |
|                                | Go Clear       |                                  |                             |                         |
| Payment                        | Payment Date 🗸 | Currency                         | Amount Method               | Invoice                 |
| 668997                         | 13-May-2013    | CAD                              | 117,550.00 Check            | Multiple                |

 Search for payments before a particular date → leave the 'From' field blank and enter a date in the 'To' field. Click the Go button. In this example, we are searching for all payments with payment dates up to, and including May 31, 2013.

| LCBO iSupplier Portal<br>Invoices/Payments Home A                                                      |                |                                                     | ñ Navigator 👻 🗟 Favorites 🔻 | Hame Logaut Preferences |
|----------------------------------------------------------------------------------------------------|----------------|-----------------------------------------------------|-----------------------------|-------------------------|
| View Involces   View Payments                                                                          |                |                                                     |                             |                         |
| Simple Search                                                                                          |                |                                                     |                             | Export                  |
| Note that the search is case insensit<br>Payment Number<br>Invoice Number<br>Payment Amount From<br>Go | To             | Payment Date From (example: 23-May-2011) To 31-May- | 2013                        | Advanced Search         |
| Payment                                                                                                | Payment Date 🔻 | Currency                                            | Amount Method               | Invoice                 |
| <u>668997</u>                                                                                          | 13-May-2013    | CAD                                                 | 117,550.00 Check            | Multiple                |

### Example 5: Search for a payment using multiple search criteria

To search for payments, you can enter as little or as much search criteria as you wish. In this example, we are searching for all payments between \$100,000 - \$200,000 up to May 31, 2013 where the payment number begins with 6.

| LCBO iSupplier                                                                |                                           | States and the second second                     | 📅 Navigator 👻 📑 Favorites 👻       | Home Logout Preferences |
|-------------------------------------------------------------------------------|-------------------------------------------|--------------------------------------------------|-----------------------------------|-------------------------|
| View Involces   View F                                                        | Payments                                  |                                                  |                                   |                         |
| View Payments                                                                 |                                           |                                                  |                                   |                         |
| Simple Search                                                                 |                                           |                                                  |                                   | Export                  |
| Note that the search is ca<br>Payment Num<br>Invoice Num<br>Payment Amount Fr | ber 6%<br>ber 1000000 To 2000             | Peyment Date From (scample: 23-May-2013) To 31-5 | May-2013                          | Advanced Search         |
| Payment<br>668997                                                             | Go Clear<br>Payment Date ><br>13-May-2013 | Currency<br>CAD                                  | Amount Method<br>117,550.00 Check | Invoice<br>Multiple     |

### Example 6: Advanced Search

Additional advanced search options are available by clicking on the 'Advanced Search' button.

| LCB0 iSupplier Portal                    |              |                                                                                                    |                             |                         |
|------------------------------------------|--------------|----------------------------------------------------------------------------------------------------|-----------------------------|-------------------------|
|                                          |              |                                                                                                    | 🏚 Navigator 👻 💁 Favorites 👻 | Home Logout Preferences |
| Invoices/Payments Home Admin             |              | and the second second second second second second second second second second second second second second secon |                             |                         |
| View Invoices   View Payments            |              |                                                                                                    |                             |                         |
| View Payments                            |              |                                                                                                    |                             |                         |
|                                          |              |                                                                                                    |                             | Export                  |
| Simple Search                            |              |                                                                                                    |                             |                         |
| Note that the search is case insensitive |              |                                                                                                    |                             | Advanced Search         |
| Payment Number                           |              | Payment Date From (example: 23-May-2013) To                                                                     |                             |                         |
| Invoice Number                           |              | (example: 23-May-2013)                                                                                          |                             |                         |
| Payment Amount From To                   |              |                                                                                                    |                             |                         |
| Go Clear                                 |              |                                                                                                    |                             |                         |
| Payment                                  | Payment Date | Currency                                                                                                    | Amount Method               | Invoice                 |
| No coarch conducted                      |              |                                                                                                    |                             |                         |

### This will open the Advanced Search page.

| LCBO iSupplie            | r Portal                                                    |              |          | 🋱 Navigator 🔻 😫 Favorites 👻 | Home Logout Preferences |
|--------------------------|-------------------------------------------------------------|--------------|----------|-----------------------------|-------------------------|
| Invoices/Payments        | Home Admin                                                  |              |          |                             |                         |
| View Invoices   View     | Payments                                                    |              |          |                             |                         |
| Invoices/Payments: View  | / Payments >                                                |              |          |                             |                         |
| View Payments            |                                                             |              |          |                             |                         |
|                          |                                                             |              |          |                             | Export                  |
| Advanced Search          |                                                             |              |          |                             |                         |
| Specify parameters and v | values to filter the data that is displayed in your results | s set.       |          |                             | Simple Search           |
| Show table data whe      |                                                             |              |          |                             |                         |
| O Show table data whe    | n any condition is met.                                     |              |          |                             |                         |
| Payment Number           | is 💌                                                        |              |          |                             |                         |
| Invoice Number           | is 💌                                                        |              |          |                             |                         |
| Payment Amount           | is 🗸                                                        |              |          |                             |                         |
| Payment Date             | is 💌                                                        |              |          |                             |                         |
|                          | (example: 23-May-2013)                                      |              |          |                             |                         |
|                          | Go Clear Add Another Invoice Number                         | ✓ Add        |          |                             |                         |
| Payment                  |                                                             | Payment Date | Currency | Amount Method               | Invoice                 |
| No search conducted.     |                                                             |              |          |                             |                         |

### Each search field contains a drop-down menu that can be used to narrow down your search.

| LĈBO ISupplier Portal Invoices/Payments Home Admin                                 |              |          | ñ Navigator 🕶 📴 Favorites 🕶 | Home Logout Preferences |
|------------------------------------------------------------------------------------|--------------|----------|-----------------------------|-------------------------|
| View Invoices   View Payments                                                      |              |          |                             |                         |
| Invoices/Payments: View Payments >                                                 |              |          |                             |                         |
| View Payments                                                                      |              |          |                             |                         |
|                                                                                    |              |          |                             | Export                  |
| Advanced Search                                                                    |              |          |                             |                         |
| Specify parameters and values to filter the data that is displayed in your results | set.         |          |                             | Simple Search           |
| <ul> <li>Show table data when all conditions are met.</li> </ul>                   |              |          |                             |                         |
| O Show table data when any condition is met.                                       |              |          |                             |                         |
| Payment Number is                                                                  |              |          |                             |                         |
| Invoice Number                                                                     |              |          |                             |                         |
| Payment Amount contains                                                            |              |          |                             |                         |
| Payment Date starts with ends with (example: 23-May-2013)                          |              |          |                             |                         |
| Go Clear Add Another Invoice Number 🛩                                              | Add          |          |                             |                         |
| Payment                                                                            | Payment Date | Currency | Amount Method               | Invoice                 |
| No search conducted.                                                               |              |          |                             |                         |

You can also add additional search fields from the drop-down menu below by choosing a field and clicking the Add button.

| LCB0 ISupplier Portal                                                                                                    |                                                       | 📅 Navigator 🔻 📑 Favorites 🕶 | Home Logout Preferences                         |
|----------------------------------------------------------------------------------------------------|-------------------------------------------------------|-----------------------------|-------------------------------------------------|
| View Invoices   View Payments                                                                                                    |                                                       |                             |                                                 |
| Invoices/Payments: View Payments >                                                                                                    |                                                       |                             |                                                 |
| View Payments                                                                                                    |                                                       |                             |                                                 |
| Advanced Search                                                                                                    |                                                       |                             | Export                                          |
| Specify parameters and values to filter the data that is displayed in your results set.<br>Show table data when any conditions are met.<br>Show table data when any condition is met.<br>Payment Number is<br>Invoice Number is<br>Payment Amount is<br>Payment Date is<br>Go Clear Add Another Invoice Number i Add |                                                       |                             | Simple Search                                   |
| Payment Invoice Number Payment Date                                                                                                    | Currency                                              | Amount Method               | Invoice                                         |
| No search conducted. Operating Unit                                                                                                    |                                                       |                             |                                                 |
| Payment Amount<br>Payment Date<br>Payment Method<br>Payment Number<br>Suppler Site                                                                                                    | Invoices/Payments Home Admin Home Logout Preferences  |                             | Export                                          |
| Privacy Statement                                                                                                    | involcesir ayments nome Admin Home Lugout Preferences |                             | Copyright (c) 2006, Oracle. All rights reserved |

### **Viewing Payment Details**

After you have searched for a payment, you can view additional details for that payment by clicking on the payment number link.

Note: Additional details are provided on various fields throughout iSupplier. Links are displayed in blue and are underlined.

| LCB0 iSupplier Po               |                |                                             | 📅 Navigator 👻 🖻 Favorites 🛩 | Home Logout Preferences |
|---------------------------------|----------------|---------------------------------------------|-----------------------------|-------------------------|
| Invoices/Payments Hom           |                |                                             |                             |                         |
| View Invoices   View Pays       | nents          |                                             |                             |                         |
| View Payments                   |                |                                             |                             |                         |
|                                 |                |                                             |                             | Export                  |
| Simple Search                   |                |                                             |                             |                         |
| Note that the search is case in | Isensitive     |                                             |                             | Advanced Search         |
| Payment Number                  | 668997         | Payment Date From (example: 23-May-2013) To |                             |                         |
| Invoice Number                  |                | (example: 23-May-2013)                      |                             |                         |
| Payment Amount From             | To             |                                             |                             |                         |
|                                 | Go Clear       |                                             |                             |                         |
| Payment                         | Payment Date 🔻 | Currency                                    | AmountMethod                | Invoice                 |
| 668997                          | 13-May-2013    | CAD                                         | 117,550.00 Check            | Multiple                |

Additional details for this payment are displayed, including a list of invoices included on the payment.

|                                    |                                                                                                    |                      |                      |                                                                                        | 🏛 Navigator 🔻 👒 Favorites 🔻 | Home Logout Preferences |
|------------------------------------|----------------------------------------------------------------------------------------------------|----------------------|----------------------|----------------------------------------------------------------------------------------|-----------------------------|-------------------------|
| nvoices/Payments                   |                                                                                                    |                      |                      |                                                                                        |                             |                         |
| liew Invoices   View I             |                                                                                                    |                      |                      |                                                                                        |                             |                         |
| nvoices/Payments: View             | and a set of the second second second second second second second second second second second second second se |                      |                      |                                                                                        |                             |                         |
| Payment: 668997 (Total             | CAD 117,550.00)                                                                                                |                      |                      |                                                                                        |                             |                         |
|                                    |                                                                                                    | Payment Dat<br>Metho | 13-May-2013<br>Check | Supplier ABC WINERY<br>Supplier Site DEF<br>Address 123 KING STREET<br>TORONTO MSV 3A1 |                             |                         |
| Included Invoices                  |                                                                                                    |                      |                      |                                                                                        |                             |                         |
|                                    | Invoice Date                                                                                                   | Currency             | Amount Pay           | ment Status                                                                            | Payment Receipt             | Attachments             |
| nvoice                             |                                                                                                    | CAD                  | <2,500.00> Paic      |                                                                                        | <2,500.00>                  |                         |
|                                    | 01-Apr-2013                                                                                                    |                      |                      |                                                                                        | <500.00>                    |                         |
| Invoice<br>LF12345<br>102-0012345T | 01-Apr-2013<br>01-Apr-2013                                                                                     | CAD                  | <500.00> Paic        |                                                                                        |                             |                         |

To return to the previous page, click the 'Return to Invoices/Payments: View Invoices' link at the bottom of the page.

### Viewing Invoices Included on a Payment

To view a list of invoices and invoice details included on a payment, click on the link in the Invoice field after querying a payment.

Note: If there are multiple invoices included on the payment, the link will show "Multiple." If there is only one invoice on the payment, the link will show the invoice number.

| LCB0 iSupplier Po               | rtal           |                                             |                             |                         |
|---------------------------------|----------------|---------------------------------------------|-----------------------------|-------------------------|
|                                 |                |                                             | 📅 Navigator 👻 😫 Favorites 🔫 | Home Logout Preferences |
| Invoices/Payments Home          | e Admin        |                                             |                             |                         |
| View Invoices   View Payn       | nents          |                                             |                             |                         |
| View Payments                   |                |                                             |                             |                         |
|                                 |                |                                             |                             | Export                  |
| Simple Search                   |                |                                             |                             |                         |
| Note that the search is case in | sensitive      |                                             |                             | Advanced Search         |
| Payment Number                  | 668997         | Payment Date From (example: 23-May-2013) To |                             |                         |
| Invoice Number                  |                | (example: 23-May-2013)                      |                             |                         |
| Payment Amount From             | То             |                                             |                             |                         |
|                                 | Go Clear       |                                             |                             |                         |
| Payment                         | Payment Date 💌 | Currency                                    | Amount                      | Invoice                 |
| 668997                          | 13-May-2013    | CAD                                         | 117,550.00 Check            | Multiple                |

A list of invoices and the invoice details for that payment will be displayed. To drill down to view additional invoice details, click on an invoice number.

|                       |                 |                |                     |                 |                    |                    | 🕯 Navigator 🗸 | 😼 Favorites 🔻     | Home Lo | gout Preferences |
|-----------------------|-----------------|----------------|---------------------|-----------------|--------------------|--------------------|---------------|-------------------|---------|------------------|
| voices/Payments       | Home Admin      |                |                     |                 |                    |                    |               |                   |         |                  |
| iew Invoices          | View Payments   |                |                     |                 |                    |                    |               |                   |         |                  |
| voices/Payments: \    | /iew Payments > |                |                     |                 |                    |                    |               |                   |         |                  |
| voices for Payme      | nt: 668997      |                |                     |                 |                    |                    |               |                   |         |                  |
| ivolces for Payme     |                 |                |                     |                 |                    |                    |               |                   |         |                  |
| ivolces for Payme     |                 |                |                     |                 |                    |                    |               |                   |         | Exp              |
|                       | Description     | Invoice Date 🔻 | Туре                | Currency        | Amount             | Due Payment Status | Due Date      | Payment           | Receipt | Attachments      |
| nvoice<br>02-0012345T |                 | Invoice Date - | Type<br>Credit Memo | Currency<br>CAD | Amount<br>(500.00) | Due Payment Status | Due Date      | Payment<br>668997 | Receipt |                  |
| nvoice                |                 |                |                     |                 |                    |                    |               |                   | Receipt |                  |

### Details for that invoice will be displayed.

| A.          | iSupplier     |                              |           |           |                         |                |     | 🏛 Navigator 🔻 😽 Far | worites 🔻 Home Logout Pre | ferences |
|-------------|---------------|------------------------------|-----------|-----------|-------------------------|----------------|-----|---------------------|---------------------------|----------|
|             |               | ome Admin                    |           |           |                         |                |     |                     |                           |          |
|             | es   View     |                              |           |           |                         |                |     |                     |                           |          |
| nvoices/Pay | ments: View I | Payments > View Invoices     | >         |           |                         |                |     |                     |                           |          |
| Standard In | voice: 101-00 | 012399 (Total CAD 120,550.00 | ))        |           |                         |                |     |                     |                           |          |
| Currency=CA | D             |                              |           |           |                         |                |     |                     |                           | Expor    |
| Consent     |               |                              |           |           | A                       |                |     | Payment Information | 1                         |          |
| General     |               |                              |           |           | Amount Summary          |                |     | Paid 12             | 20,550.00                 |          |
| Invoice D   | ate 15-Mar    | -2013                        |           |           | Item 120,550.00         |                |     | Discount Taken 0.   | .00                       |          |
|             | tch           | 2015                         |           |           | Freight 0.00            |                |     | Due 0.              | .00                       |          |
|             | nts None      |                              |           |           | Miscellaneous 0.00      |                |     | Status Pa           | aid                       |          |
|             | lier ABC WI   | NERV                         |           |           |                         |                |     | Payment Date 13     | 3-MAY-2013                |          |
| Supplier S  |               |                              |           |           |                         |                |     | Payment 66          | 58997                     |          |
|             | ess 123 KDN   | IC STREET                    |           |           | Prepayment 0.00         |                |     | Term NE             | ET 30 DAYS ON RECEIPT IN  |          |
| Addi        |               | 0, M5V 3A1                   |           |           | Retainage 0.00          |                |     | W                   | AREHOUSE                  |          |
|             | TOKOWI        | 0, M3V 3A1                   |           |           | Withholding Tax 0.00    |                |     | Method              |                           |          |
| Invoice Lin | es Sched      | uled Payments                |           |           | Total <b>120,550.00</b> |                |     |                     |                           |          |
|             |               |                              |           |           |                         |                |     |                     |                           |          |
| ine 🔺       | Туре          | Description                  | Amount    | BOL Cases | Cases Received          | Supplier Quote | Qty | Price Receipt       | Tax Included              | Retaina  |
|             | Item          | 011111                       | 50,000.00 | 100       | 150.00                  | 15.5900        |     |                     |                           | 0        |
|             | Item          | 022222                       | 25,000.00 | 300       | 300.00                  | 32.9800        |     |                     |                           | 0        |
|             | Item          | 033333                       | 30,250.00 | 150       | 150.00                  | 36.2500        |     |                     |                           | 0.       |
|             | Item          | DEPOSIT                      | 10,000.00 |           |                         |                |     |                     |                           | 0.       |
|             | Item          | HST                          | 5,300.00  |           |                         |                |     |                     |                           | 0.       |

Return to View Invoices

Export

### **Viewing Netting Information**

Netting Payments are payments made to LCBO on your behalf. These reduce the Payables LCBO owed you and reduces your Receivables you owe LCBO. After you have searched for a payment, on the payment screen below, you will notice the "Method" column is blank when a payment is due to Netting vs "DIRECT DEPOSIT" or "WIRE" when it is a payment issued to you. You will also note the payment # is a smaller number.

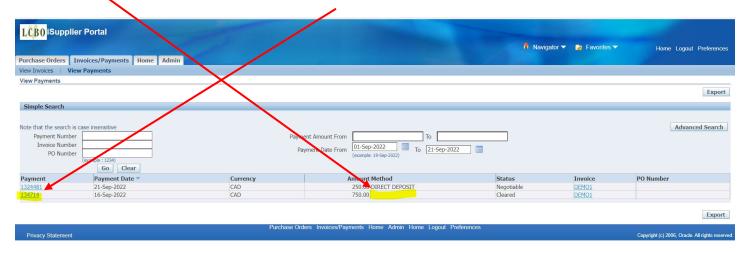

Click the hyperlink in the invoice column for the netted payment. Note if the payment represents a single invoice, the invoice # is noted. If there are multiple invoices, "Multiple" will appear.

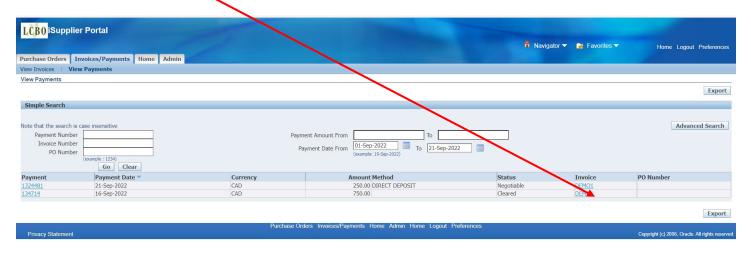

### Click the calculator to the right of "Netting Report"

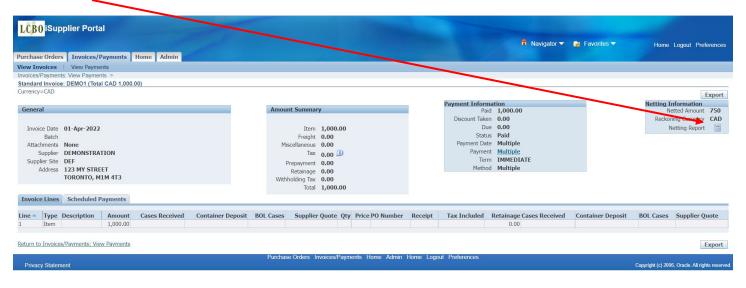

Ensure "Final Netting Report" is visible in the Template and click "Run"

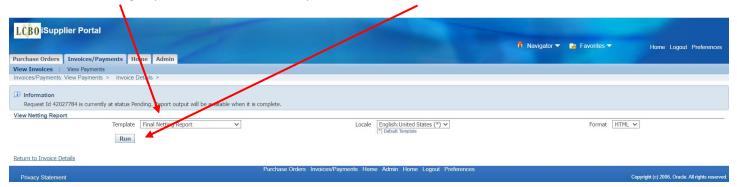

### You can view the netting report by scrolling both bars to the right

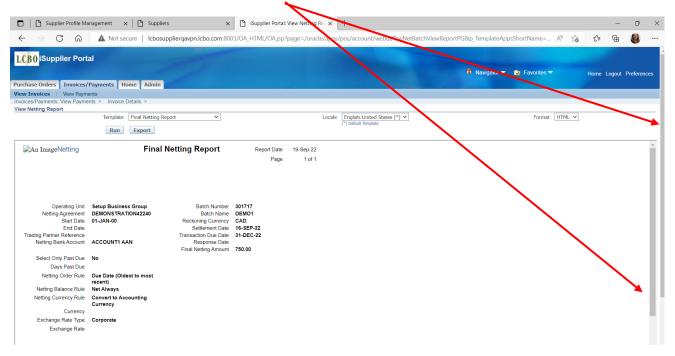

### You may export and save the report for your reference

| Supplier Profile Managemen                                                                                                    | nt 🗙 🖹 🗅 Suppliers                                                                                                    | × iSupplier Portal: View Netting Rej ×              | +                                               |                                            | - 0              | ) ×      |
|----------------------------------------------------------------------------------------------------|----------------------------------------------------------------------------------------------------|-----------------------------------------------------|-------------------------------------------------|--------------------------------------------|------------------|----------|
| $\leftarrow$ $\rightarrow$ C $\textcircled{A}$                                                                                                    | Not secure   Icbosupplierqavpn.lcbo.com:8                                                                                                    | 8003/OA_HTML/OA.jsp?page=/oracle/app                | /pos/account/webui/PosNetBatchViewReportPG&     | p_TemplateAppsShortName= A <sup>™</sup> fo | ć= 🕀 🍯           |          |
| LCB0 iSupplier Portal                                                                                                    |                                                                                                    |                                                     |                                                 | Navigator 🔻 🌸 Favorites 👻 🛛 He             | ome Logout Prefe | erences  |
| Purchase Orders Invoices/Paymen                                                                                                    | ta Home Admin                                                                                                    |                                                     |                                                 |                                            |                  |          |
| View Invoices   View Payments                                                                                                    |                                                                                                    |                                                     |                                                 |                                            |                  |          |
| Invoices/Payments: View Payments >                                                                                                    | Invoide Details >                                                                                                    |                                                     |                                                 |                                            |                  |          |
| View Netting Report                                                                                                    |                                                                                                    |                                                     |                                                 |                                            |                  |          |
| Te                                                                                                    | emplate Final Netting Report 🗸 🗸                                                                                                    | Locale                                              | English:United States (*)  (*) Default Template | Format HTML 🗸                              |                  |          |
|                                                                                                    | Run Export                                                                                                    |                                                     | ()                                              |                                            |                  |          |
|                                                                                                    |                                                                                                    |                                                     |                                                 |                                            |                  |          |
| An ImageNetting                                                                                                    | Final Netting Report                                                                                                    | Report Date 19-Sep-22                               |                                                 |                                            |                  | <u>^</u> |
| 5 5                                                                                                    | 5 1                                                                                                    | Page 1 of 1                                         |                                                 |                                            |                  | - 11     |
|                                                                                                    |                                                                                                    |                                                     |                                                 |                                            |                  | - 11     |
|                                                                                                    |                                                                                                    |                                                     |                                                 |                                            |                  | - 11     |
|                                                                                                    |                                                                                                    |                                                     |                                                 |                                            |                  |          |
|                                                                                                    |                                                                                                    |                                                     |                                                 |                                            |                  |          |
|                                                                                                    |                                                                                                    |                                                     |                                                 |                                            |                  | - 11     |
|                                                                                                    |                                                                                                    |                                                     |                                                 |                                            |                  | -11      |
| Operating Unit Setup I                                                                                                    |                                                                                                    |                                                     |                                                 |                                            |                  |          |
|                                                                                                    | NSTRATION42240 Batch Nam                                                                                                    | e DEMO1                                             |                                                 |                                            |                  |          |
| Netting Agreement DEMO                                                                                                    | NSTRATION42240 Batch Nam                                                                                                    | e DEMO1<br>:y CAD                                   |                                                 |                                            |                  |          |
| Netting Agreement DEMOI<br>Start Date 01-JAN<br>End Date<br>Trading Partner Reference                                                                                                    | NSTRATION42240 Batch Nam<br>I+00 Reckoning Currenc<br>Settlement Dat<br>Transaction Due Dat                                                                                                    | e DEMO1<br>cy CAD<br>e 16-SEP-22<br>e 31-DEC-22     |                                                 |                                            |                  |          |
| Netting Agreement DEMOI<br>Start Date 01-JAN<br>End Date                                                                                                    | NSTRATION42240 Batch Nam<br>4-00 Reckoning Currenc<br>Settlement Da<br>Transaction Due Dat<br>UNT1 AAN Response Dat                                                                                         | e DEMO1<br>y CAD<br>e 16-SEP-22<br>e 31-DEC-22<br>e |                                                 |                                            |                  |          |
| Netting Agreement DEMOI<br>Start Date 01-JAN<br>End Date<br>Trading Partner Reference<br>Netting Bank Account ACCOU                                                                                                    | NSTRATION42240 Batch Nam<br>I+00 Reckoning Currenc<br>Settlement Dat<br>Transaction Due Dat                                                                                                    | e DEMO1<br>y CAD<br>e 16-SEP-22<br>e 31-DEC-22<br>e |                                                 |                                            |                  |          |
| Netting Agreement DEMOI<br>Start Date 01-JAN<br>End Date<br>Trading Partner Reference<br>Netting Bank Account ACCOU<br>Select Only Past Due No                                                                                                    | NSTRATION42240 Batch Nam<br>4-00 Reckoning Currenc<br>Settlement Da<br>Transaction Due Dat<br>UNT1 AAN Response Dat                                                                                         | e DEMO1<br>y CAD<br>e 16-SEP-22<br>e 31-DEC-22<br>e |                                                 |                                            |                  |          |
| Netting Agreement DEMOO<br>Start Date 01-JAN<br>End Date<br>Trading Partner Reference<br>Netting Bank Account ACCOU<br>Select Only Past Due No<br>Days Past Due                                                                                                | NSTRATION42240 Batch Nam<br>4-00 Reckoning Currenc<br>Settiement Dal<br>Transaction Due Dal<br>UNT1 AAN Response Dal<br>Final Netting Amour                                                                 | e DEMO1<br>y CAD<br>e 16-SEP-22<br>e 31-DEC-22<br>e |                                                 |                                            |                  |          |
| Netting Agreement DEMOO<br>Start Date 01 JAN<br>End Date<br>Trading Partner Reference<br>Netting Bank Account ACCOU<br>Select Only Past Due<br>Days Past Due<br>Netting Order Rule Due Do                                                                      | NSTRATION42240 Batch Nam<br>4-00 Reckoning Currenc<br>Settlement Dal<br>Transaction Due Dal<br>UNT1 AAN Response Dal<br>Final Netting Amoun<br>ate (Oldest to most                                          | e DEMO1<br>y CAD<br>e 16-SEP-22<br>e 31-DEC-22<br>e |                                                 |                                            |                  |          |
| Netting Agreement DEMOO<br>Start Date 01-JAN<br>End Date<br>Trading Partner Reference<br>Netting Bank Account ACCOU<br>Select Only Past Due No<br>Days Past Due                                                                                                | NSTRATION42240 Batch Nam<br>4-00 Reckoning Currenc<br>Settlement Dat<br>Transaction Due Dat<br>Transaction Due Dat<br>Response Dat<br>Final Netting Amour<br>atte (Oldest to most<br>)                      | e DEMO1<br>y CAD<br>e 16-SEP-22<br>e 31-DEC-22<br>e |                                                 |                                            |                  |          |
| Netting Agreement DEMOU<br>Start Date<br>End Date<br>Trading Partner Reference<br>Netting Bank Account<br>Select Only Past Due<br>Days Past Due<br>Netting Order Rule<br>Netting Balance Rule<br>Net Alv                                                       | NSTRATION42240 Batch Nam<br>4-00 Reckoning Currenc<br>Settlement Dat<br>Transaction Due Dat<br>Transaction Due Dat<br>Response Dat<br>Final Netting Amour<br>atte (Oldest to most<br>)                      | e DEMO1<br>y CAD<br>e 16-SEP-22<br>e 31-DEC-22<br>e |                                                 |                                            |                  |          |
| Netting Agreement DEMOO<br>Start Date<br>Trading Partner Reference<br>Netting Bank Account ACCOU<br>Select Only Past Due<br>Netting Order Rule<br>Netting Order Rule<br>Netting Balance Rule<br>Netting Currency Rule<br>Currency Rule                         | NSTRATION42240 Batch Nam<br>4-00 Reckoning Currenc<br>Settlement Dat<br>Transaction Due Dat<br>UNT1 AAN Response Dat<br>Final Netting Amou<br>ate (Oldest to most<br>)<br>ways<br>r to Accounting           | e DEMO1<br>y CAD<br>e 16-SEP-22<br>e 31-DEC-22<br>e |                                                 |                                            |                  |          |
| Netting Agreement DEMOU<br>Start Date<br>Ind Date<br>Trading Partner Reference<br>Netting Bank Account AcCOI<br>Select Only Past Due<br>Days Past Due<br>Netting Order Rule<br>Netting Order Rule<br>Netting Balance Rule<br>Netting Currency Rule<br>Currency | NSTRATION42240 Batch Nam<br>4-00 Reckoning Currence<br>Settlement Dat<br>Transaction Due Dat<br>UNT1 AAN Response Dat<br>Final Netting Amoun<br>ate (Oldest to most<br>)<br>ways<br>rt to Accounting<br>Icy | e DEMO1<br>y CAD<br>e 16-SEP-22<br>e 31-DEC-22<br>e |                                                 |                                            |                  |          |
| Netting Agreement DEMOO<br>Start Date<br>Trading Partner Reference<br>Netting Bank Account ACCOU<br>Select Only Past Due<br>Netting Order Rule<br>Netting Order Rule<br>Netting Balance Rule<br>Netting Currency Rule<br>Currency Rule                         | NSTRATION42240 Batch Nam<br>4-00 Reckoning Currence<br>Settlement Dat<br>Transaction Due Dat<br>UNT1 AAN Response Dat<br>Final Netting Amoun<br>ate (Oldest to most<br>)<br>ways<br>rt to Accounting<br>Icy | e DEMO1<br>y CAD<br>e 16-SEP-22<br>e 31-DEC-22<br>e |                                                 |                                            |                  |          |

The Final Netting Report provides details as to what your Receivables was applied to.

The top section is a summary which contains the settlement date (payment date) and the total \$ netted

| An ImageNetting                                                                            | Final Netting Report                   | Report Date 19-Sep-22<br>Page 1 of 1 |
|--------------------------------------------------------------------------------------------|----------------------------------------|--------------------------------------|
| Operating Unit<br>Netting Agreement<br>Start Date<br>End Date<br>Trading Partner Reference | 01-JAN-00 Reckoning Curr<br>Settlement | me DEMO1                             |
| Netting Bank Account                                                                       |                                        | late                                 |
| Select Only Past Due                                                                       | No                                     |                                      |
| Days Past Due                                                                              |                                        |                                      |
| Netting Order Rule                                                                         | recent)                                |                                      |
| Netting Balance Rule                                                                       | Net Always                             |                                      |
| Netting Currency Rule                                                                      | Convert to Accounting<br>Currency      |                                      |
| Currency                                                                                   |                                        |                                      |
| Exchange Rate Type                                                                         | Corporate                              |                                      |
| Exchange Rate                                                                              |                                        |                                      |

| Supplier<br>Supplier Taxpayer ID | DEMON STRATION<br>123456789 |              | Supplier Number<br>plier Tax Reg No. | 166590           | :                   | Bite DEF                   |
|----------------------------------|-----------------------------|--------------|--------------------------------------|------------------|---------------------|----------------------------|
| Invoice Number                   | Invoice Type                | Invoice Date | Invoice<br>Amount                    | Netted<br>Amount | Invoice<br>Currency | Converted<br>Netted Amount |
| DEMO1                            | Standard                    | 01-APR-22    | 1,000.00                             | 750.00           | CAD                 | 750.00                     |

| Customer Taxpayer 1<br>ID | DEMON STRATION<br>123456789 | -                   | Customer Number<br>omer Tax Reg No. | 42240         | Location                | n 59680                    |
|---------------------------|-----------------------------|---------------------|-------------------------------------|---------------|-------------------------|----------------------------|
| Transaction Number        | Transaction Type            | Transaction<br>Date | Transaction<br>Amount               | Netted Amount | Transaction<br>Currency | Converted<br>Netted Amount |
| DEMO2                     | MISC AR                     | 02-APR-22           | 750.00                              | 750.00        | CAD                     | 750.00                     |

End of Report

The Supplier details are the Payables portion of the netted payment which show your Payables applied.

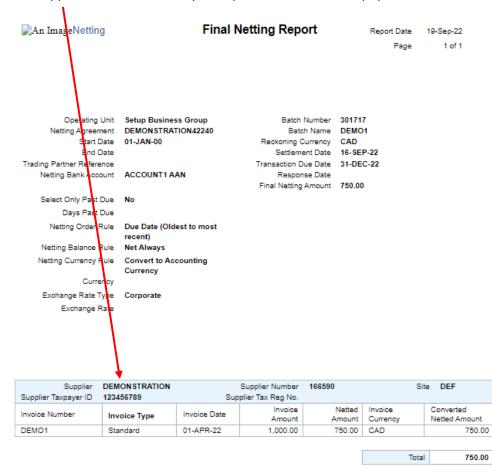

| Customer<br>Customer Taxpayer<br>ID | DEMON STRATION<br>123456789 |                     | Customer Number<br>omer Tax Reg No. | 42240         | Location                | 59680                      |
|-------------------------------------|-----------------------------|---------------------|-------------------------------------|---------------|-------------------------|----------------------------|
| Transaction Number                  | Transaction Type            | Transaction<br>Date | Transaction<br>Amount               | Netted Amount | Transaction<br>Currency | Converted<br>Netted Amount |
| DEMO2                               | MISC AR                     | 02-APR-22           | 750.00                              | 750.00        | CAD                     | 750.00                     |

End of Report

The Customer details are the Receivables portion of the netted payment which show your Receivables applied.

| ▶An ImageNettir                                                                                                    | ng                                                                                                    | Final N             | letting Repo                                               | ort                                                                                                    | Report Date<br>Page     | 19-Sep-22<br>1 of 1        |
|----------------------------------------------------------------------------------------------------|----------------------------------------------------------------------------------------------------|---------------------|------------------------------------------------------------|----------------------------------------------------------------------------------------------------|-------------------------|----------------------------|
| and<br>Trading Partner Refer<br>Netting Bank Acc<br>Select Only Past<br>Days Past<br>Netting Order<br>Netting Balance<br>Netting Currency | ment DEMONSTRAT<br>Date 01-JAN-00<br>Date<br>ence<br>sount ACCOUNT1A<br>: Due No<br>: Due No<br>: Due Date (Old<br>recent)<br>Rule Due Date (Old<br>recent)<br>Rule Net Always<br>Rule Convert to Acc<br>Currency<br>rency | AN<br>est to most   | Bato<br>Reckoning C<br>Settleme<br>Transaction D<br>Respon | Number 301717<br>Internet DEMO1<br>Jurrency CAD<br>ant Date 16-SEP<br>ue Date 31-DEC<br>se Date<br>Amount 750.00 | I<br>2-22               |                            |
| Supplier<br>Supplier Taxpayer ID                                                                                                    | DEMONSTRATION<br>123456789                                                                                                    |                     | Supplier Number<br>plier Tax Reg No.                       | 166590                                                                                                    | Site                    | DEF                        |
| Invoice Number                                                                                                    | Invoice Type                                                                                                    | Invoice Date        | Invoice                                                    | Netted                                                                                                    | Invoice                 | Converted                  |
| DEMO1                                                                                                    | Standard                                                                                                    | 01-APR-22           | Amount<br>1.000.00                                         | Amount<br>750.00                                                                                                 | Currency<br>CAD         | Netted Amount<br>750.00    |
|                                                                                                    |                                                                                                    |                     |                                                            | [                                                                                                    | Total                   | 750.00                     |
| Customer<br>Customer Taxpayer<br>ID                                                                                                    | DEMON STRATION<br>123456789                                                                                                    |                     | Customer Number<br>omer Tax Reg No.                        | 42240                                                                                                    | Locatio                 | n 59680                    |
| Transaction Number                                                                                                    | Transaction Type                                                                                                    | Transaction<br>Date | Transaction<br>Amount                                      | Netted Amount                                                                                                    | Transaction<br>Currency | Converted<br>Netted Amount |
| DEMO2                                                                                                    | MISC AR                                                                                                    | 02-APR-22           | 750.00                                                     | 750.00                                                                                                    |                         | 750.00                     |
|                                                                                                    |                                                                                                    |                     |                                                            |                                                                                                    | Total                   | 750.00                     |

н

End of Report

### **Exporting Payment Information to Excel**

After you have searched for payments, you can export these details into Excel by clicking on the Export button either at the top or bottom of the page.

Note: If the data extends onto multiple pages, the export will pick up all data in your search results. You do not need to export each page individually.

| LCB0 iSupplier F                                                                      |                |                                             | 🏦 Navigator 👻 🗟 Favorites 👻 | Home Logout Preferences |
|---------------------------------------------------------------------------------------|----------------|---------------------------------------------|-----------------------------|-------------------------|
| Invoices/Payments Ho<br>View Invoices   View Pa                                       |                |                                             |                             |                         |
| View Payments                                                                         | yments         |                                             |                             |                         |
|                                                                                       |                |                                             |                             | Export                  |
| Simple Search                                                                         |                |                                             |                             |                         |
| Note that the search is case<br>Payment Numbe<br>Invoice Numbe<br>Payment Amount Fror | r 668997       | Payment Date From (example: 23-May-2011) To |                             | Advanced Search         |
| Payment                                                                               | Payment Date 🔻 | Currency                                    | AmountMethod                | Invoice                 |
| 668997                                                                                | 13-May-2013    | CAD                                         | 117,550.00 Check            | Multiple                |
|                                                                                       |                |                                             |                             | Export                  |

### You will be prompted by Excel to either open or save the file.

| LCB0 iSupplier Portal                    |                                                                                                    |                             |                                                  |
|------------------------------------------|----------------------------------------------------------------------------------------------------|-----------------------------|--------------------------------------------------|
|                                          |                                                                                                    | 🏛 Navigator 🔻 🚭 Favorites 🔻 | Home Logout Preferences                          |
| Invoices/Payments Home Admin             |                                                                                                    |                             |                                                  |
| View Invoices   View Payments            |                                                                                                    |                             |                                                  |
| View Payments                            |                                                                                                    |                             |                                                  |
|                                          |                                                                                                    |                             | Export                                           |
| Simple Search                            |                                                                                                    |                             |                                                  |
| Note that the search is case insensitive |                                                                                                    |                             | Advanced Search                                  |
| Payment Number 668997                    | File Download                                                                                                | 3                           |                                                  |
| Invoice Number                           |                                                                                                    |                             |                                                  |
| Payment Amount From To                   | Do you want to open or save this file?                                                                       |                             |                                                  |
| Go Clear                                 | Real Name: export.tsv                                                                                        |                             |                                                  |
| Payment Date 🔻                           | Name: export.tsv<br>Type: Microsoft Office Excel Worksheet, 129 bytes                                        | AmountMethod                | Invoice                                          |
| 668997 13-May-2013                       | From: Icbosupplierqavpn.lcbo.com                                                                             | 117,550.00 Check            | Multiple                                         |
|                                          | Open Save Cancel                                                                                             |                             | Export                                           |
| Privacy Statement                        | While files from the Internet can be useful, some files can potentially                                      |                             | Copyright (c) 2006, Oracle. All rights reserved. |
|                                          | ham your computer. If you do not trust the source, do not open or<br>save this file. <u>What's the risk?</u> |                             |                                                  |

### Open the file to view your results.

|   | А       | В            | С        | D          | E      | F        |
|---|---------|--------------|----------|------------|--------|----------|
| 1 | Payment | Payment Date | Currency | Amount     | Method | Invoice  |
| 2 | 668997  | 13-May-13    | CAD      | 117,550.00 | Check  | Multiple |
| _ |         |              |          |            |        |          |

### You can also export data from the invoice details page for the payment.

|                                          |                 |                |                     |                 |                    |                    | 📅 Navigator 🔻           | 😼 Favorites 🔻     | Home Log | pout Preferences |
|------------------------------------------|-----------------|----------------|---------------------|-----------------|--------------------|--------------------|-------------------------|-------------------|----------|------------------|
| nvoices/Payment                          | Home Admin      |                |                     |                 |                    |                    |                         |                   |          |                  |
| iew Invoices                             | View Payments   |                |                     |                 |                    |                    |                         |                   |          |                  |
|                                          | Cour Daymonto   |                |                     |                 |                    |                    |                         |                   |          |                  |
| worces/Payments:                         | view rayments > |                |                     |                 |                    |                    |                         |                   |          |                  |
|                                          |                 |                |                     |                 |                    |                    |                         |                   |          |                  |
| nvoices/Payments. 1<br>nvoices for Payme |                 |                |                     |                 |                    |                    |                         |                   |          | Exp              |
|                                          |                 | Invoice Date 🔻 | Туре                | Currency        | Amount             | Due Payment Status | Due Date                | Payment           | Receipt  | Attachments      |
| nvoices for Payme                        | nt: 668997      | Invoice Date - | Type<br>Credit Memo | Currency<br>CAD | Amount<br>(500.00) | Due Payment Status | Due Date<br>01-APR-2013 | Payment<br>668997 | Receipt  |                  |
| nvoices for Payme                        | nt: 668997      |                |                     |                 |                    |                    |                         |                   | Receipt  |                  |

# iSupplier Maintenance

You have the ability to update the following supplier information through the iSupplier system. Your request will be sent to the LCBO for review and approval prior to being updated.

- Address Information
- Contact Information
- Business Classification

### Address Updates

At any time, you can create a new address, change an existing address, or remove an existing address from the iSupplier system. To do so, navigate to the Admin tab and click on Address Book. Your current address information will be shown.

Note: Address Name is for LCBO use only.

|                 |                |                                        | 📅 Navigator 🔻 🤷 | Favorites - Home Log | out Preferences Help |
|-----------------|----------------|----------------------------------------|-----------------|----------------------|----------------------|
| ces/Payments    | Home Admin     |                                        |                 |                      |                      |
| le Management   |                |                                        |                 |                      |                      |
| General         | Address Book   |                                        |                 |                      |                      |
| Company Profile | Create         |                                        |                 |                      |                      |
| Address Book    | Address Name 🔺 | Address Details                        | Country         | Update               | Remove               |
| Contact         | DEF            | 123 KING STREET<br>TORONTO, ON M5V 3A1 | Canada          | /                    | 8                    |

### Creating a New Address

If your company has multiple locations, you can create additional addresses. To create a new address, click the 'Create' button.

| LCB0 iSupplie                                         |                     | Street, and Street, and                | n Navigator 👻 🛤 P | worites <del>▼</del> Horne Log | jout Preferences Help |
|-------------------------------------------------------|---------------------|----------------------------------------|-------------------|--------------------------------|-----------------------|
| Invoices/Payments                                     | Home Admin          |                                        |                   |                                |                       |
| Profile Management                                    |                     |                                        |                   |                                |                       |
| General     Company Profile                           | Address Book Create |                                        |                   |                                |                       |
| <ul> <li>Address Book</li> </ul>                      | Address Name 🔺      | Address Details                        | Country           | Update                         | Remove                |
| <ul> <li>Contact</li> <li>Directory</li> </ul>        | DEF                 | 123 KING STREET<br>TORONTO, ON M5V 3A1 | Canada            | 1                              | 8                     |
| <ul> <li>Business</li> <li>Classifications</li> </ul> |                     |                                        |                   |                                |                       |

Enter the new address details and click the 'Save' button. To cancel, click the 'Cancel' button.

### Note: Address details must be typed in CAPITAL LETTERS.

| n: Profile Management: A<br>te Address | ddress Book >                    |                                                                                                    |   |                             |                                                                                                    |   |       |
|----------------------------------------|----------------------------------|----------------------------------------------------------------------------------------------------|---|-----------------------------|----------------------------------------------------------------------------------------------------|---|-------|
| licates required field                 | -                                |                                                                                                    |   |                             |                                                                                                    |   | Cance |
|                                        | Supplier Name                    | ABC WINERY                                                                                                    |   | Supplier Number             | 72801                                                                                                    |   | Cance |
|                                        |                                  | TORONTO                                                                                                    |   | Phone Area Code             |                                                                                                    |   |       |
|                                        |                                  | Canada                                                                                                    | ~ | Phone Number                | and the second second se |   |       |
|                                        | Address Line 1<br>Address Line 2 | and the second second second second second second second second second second second second second second second |   | Fax Area Code<br>Fax Number |                                                                                                    | 1 |       |
|                                        | Address Line 3                   | SOTIE 1300                                                                                                    |   | Fax Number<br>Email Address |                                                                                                    |   |       |
|                                        | Address Line 4                   |                                                                                                    |   |                             |                                                                                                    |   |       |
|                                        | City/Town/Locality               | TORONTO                                                                                                    |   |                             |                                                                                                    |   |       |
|                                        | County                           |                                                                                                    |   |                             |                                                                                                    |   |       |
|                                        | State/Region                     |                                                                                                    |   |                             |                                                                                                    |   |       |
|                                        | Province                         |                                                                                                    |   |                             |                                                                                                    |   |       |
|                                        | * Postal Code                    | C31 3CM                                                                                                    |   |                             |                                                                                                    |   |       |
| •                                      |                                  |                                                                                                    |   |                             |                                                                                                    |   |       |
| Note                                   |                                  | ~                                                                                                    |   |                             |                                                                                                    |   |       |

Cancel Save

You will receive confirmation that the new address has been added to your Address Book and the new address will be displayed. A notification will also be sent to the LCBO.

| LCBO iSupplie<br>nvoices/Payments<br>trofile Management |                                                          |                                                   | n Navigator 🗸 📍 | Pravonties ❤ Horme Lo; | pout Preferences Help |
|---------------------------------------------------------|----------------------------------------------------------|---------------------------------------------------|-----------------|------------------------|-----------------------|
| General<br>Company Profile<br>O Address Book            | Ca Confirmation<br>TORONTO has been added to your Addres | ss Book.                                          |                 |                        |                       |
| Contact<br>Directory                                    | Address Book                                             |                                                   |                 |                        |                       |
| o Business                                              | Create                                                   |                                                   |                 |                        |                       |
| Classifications                                         | Address Name 🔺                                           | Address Details                                   | Country         | Update                 | Remove                |
|                                                         | DEF                                                      | 123 KING STREET<br>TORONTO, ON M5V 3A1            | Canada          | 1                      | 1                     |
|                                                         | TORONTO                                                  | 100 YONGE ST<br>SUITE 1500<br>TORONTO, ON MSE 1E5 | Canada          | 1                      | 0                     |

### If your new address is rejected by the LCBO, it will no longer appear in your Address Book.

| LCBO iSupplie                                  | r Portal       |                                        | 📅 Navigator 🔻 🖣 | Favorites <del>▼</del> Home Loo | pout Preferences Help |
|------------------------------------------------|----------------|----------------------------------------|-----------------|---------------------------------|-----------------------|
| Invoices/Payments                              | Home Admin     |                                        |                 |                                 |                       |
| rofile Management                              |                |                                        |                 |                                 |                       |
| General                                        | Address Book   |                                        |                 |                                 |                       |
| Company Profile                                | Create         |                                        |                 |                                 |                       |
| • Address Book                                 | Address Name 🔺 | Address Details                        | Country         | Update                          | Remove                |
| <ul> <li>Contact</li> <li>Directory</li> </ul> | DEF            | 123 KING STREET<br>TORONTO, ON M5V 3A1 | Canada          | 1                               | Û                     |
| o Business<br>Classifications                  |                |                                        |                 |                                 |                       |

### Updating an Existing Address

If your address has changed, you can update the existing address in the system. To update an existing address, click the 'Update' icon for the address you wish to update.

|                                                       | er Portal    |                                                            | fi Navigator 🔻 🕯  | 🖥 Favorites 🔻 🛛 Home Lo | gout Preferences Help |
|-------------------------------------------------------|--------------|------------------------------------------------------------|-------------------|-------------------------|-----------------------|
| le Management                                         |              |                                                            |                   |                         |                       |
| General                                               | Address Book |                                                            |                   |                         |                       |
|                                                       | Create       |                                                            |                   |                         |                       |
| ompany Profile                                        | Create       |                                                            |                   |                         |                       |
|                                                       |              | Address Details                                            | Country           | Update                  | Remove                |
| Company Profile<br>Address Book<br>Contact<br>rectory |              | Address Details<br>123 KBIG STREET<br>TOROINTO, ON MSV 3A1 | Country<br>Canada | Update                  | Remove                |

The current details will be displayed. Enter your updates and click the 'Save' button. To cancel, click the 'Cancel' button. In this example, we have added 'SUITE 1100' to Address Line 2.

Note: Address details must be typed in CAPITAL LETTERS.

| LCB0 iSupplier Portal                                |                                                                                    | Contraction of the local division of the local division of the loc |                                      |                 |               |                         |
|------------------------------------------------------|------------------------------------------------------------------------------------|----------------------------------------------------------------------------------------------------|--------------------------------------|-----------------|---------------|-------------------------|
|                                                      |                                                                                    |                                                                                                    |                                      | Navigator 👻 🖣   | 🖥 Favorites 🕶 | Home Logout Preferences |
| Admin: Profile Management: Address Book >            |                                                                                    |                                                                                                    |                                      |                 |               |                         |
| Update Address                                       |                                                                                    |                                                                                                    |                                      |                 |               |                         |
| * Indicates required field                           |                                                                                    |                                                                                                    |                                      |                 |               | Cancel Save             |
| Supplier Name                                        | ABC WINERY                                                                         | Supplier Number                                                                                                    | 72801                                |                 |               |                         |
| # Address Name                                       | DEF                                                                                | Phone Area Code                                                                                                    | 416                                  |                 |               |                         |
| Country                                              | Canada 💌                                                                           | Phone Number                                                                                                    | r 999-9999                           |                 |               |                         |
| Address Line 1                                       | 123 KING STREET                                                                    | Fax Area Code                                                                                                    | 416                                  |                 |               |                         |
| Address Line 2                                       | SUITE 1100                                                                         | Fax Number                                                                                                    | 888-8888                             |                 |               |                         |
| Address Line 3                                       |                                                                                    | Email Address                                                                                                    | 5                                    |                 |               |                         |
| Address Line 4                                       |                                                                                    |                                                                                                    |                                      |                 |               |                         |
| * City/Town/Locality                                 | TORONTO                                                                            |                                                                                                    |                                      |                 |               |                         |
| County                                               |                                                                                    |                                                                                                    |                                      |                 |               |                         |
| State/Region                                         |                                                                                    |                                                                                                    |                                      |                 |               |                         |
| Province                                             | ON                                                                                 |                                                                                                    |                                      |                 |               |                         |
| * Postal Code                                        | M5V 3A1                                                                            |                                                                                                    |                                      |                 |               |                         |
| Note                                                 |                                                                                    |                                                                                                    |                                      |                 |               |                         |
| 12177 C                                              |                                                                                    |                                                                                                    |                                      |                 |               |                         |
| Note                                                 | <u>a</u>                                                                           |                                                                                                    |                                      |                 |               |                         |
|                                                      | ×                                                                                  |                                                                                                    |                                      |                 |               |                         |
| Include any additional details about the address sur | ch as the type of address. This will be visible to other buyers within your organi | ization as well as to the supplier. Also, include brief notes to buyer                                                                                                    | about the change when changing addre | ss information. |               |                         |
|                                                      |                                                                                    |                                                                                                    |                                      |                 |               | Cancel Save             |

You will receive confirmation that your address details have been modified and the updated address details will be shown. A notification will also be sent to the LCBO.

| ivoices/Payments                               | Home Admin                                                             |                                                                         | n Navigator 🔻 🛛   | 🔁 Favorites 👻 Home Log | jout Preferences Help |
|------------------------------------------------|------------------------------------------------------------------------|-------------------------------------------------------------------------|-------------------|------------------------|-----------------------|
| General<br>Company Profile<br>Address Book     | Confirmation<br>Details for your DEF address have been<br>Address Book | modified.                                                               |                   |                        |                       |
| <ul> <li>Contact</li> <li>Directory</li> </ul> | Create                                                                 |                                                                         |                   |                        |                       |
| Directory<br>o Business                        |                                                                        | Address Details                                                         | Country           | Update                 | Remove                |
| Directory                                      | Create                                                                 | Address Details<br>123 KING STREET<br>SUTTE 1100<br>TORONTO, ON NSV 3A1 | Country<br>Canada | Update 🧷               | Remove                |

If your changes are rejected by the LCBO, these changes will no longer appear in your address.

| LCBO iSupplie                                         | r Portal       |                                                   |                 |                     |                       |
|-------------------------------------------------------|----------------|---------------------------------------------------|-----------------|---------------------|-----------------------|
|                                                       |                |                                                   | n Navigator 🔻 🛽 | Favorites 🔻 Home Lo | gout Preferences Help |
| voices/Payments                                       | Home Admin     |                                                   |                 |                     |                       |
| Profile Management                                    |                |                                                   |                 |                     |                       |
| General                                               | Address Book   |                                                   |                 |                     |                       |
| Company Profile                                       | Create         |                                                   |                 |                     |                       |
| <ul> <li>Address Book</li> </ul>                      | Address Name 🔺 | Address Details                                   | Country         | Update              | Remove                |
| o Contact<br>Directory                                | DEF            | 123 KING STREET<br>TORONTO, ON M5V 3A1            | Canada          | 1                   | 1                     |
| <ul> <li>Business</li> <li>Classifications</li> </ul> | TORONTO        | 100 YONGE ST<br>SUITE 1500<br>TORONTO, ON MSE 155 | Canada          | 1                   | 8                     |

#### **Removing an Existing Address**

To remove an address from your Address Book, click the 'Remove' button.

| LCBO iSupplie                                                    |                     |                                                      | ñ Navigator 👻 😫 | Favorites 🔻 Horne Lo | jout Preferences Help |
|------------------------------------------------------------------|---------------------|------------------------------------------------------|-----------------|----------------------|-----------------------|
| rofile Management                                                |                     |                                                      |                 |                      |                       |
| General<br>Company Profile                                       | Address Book Create |                                                      |                 |                      |                       |
| <ul> <li>Address Book</li> </ul>                                 | Address Name 🔺      | Address Details                                      | Country         | Update               | Remove                |
| <ul> <li>Contact</li> <li>Directory</li> <li>Business</li> </ul> | DEF                 | 123 KING STREET<br>SUITE 1100<br>TORONTO, ON MSV 3A1 | Canada          | 1                    | 8                     |
| Classifications                                                  | TORONTO             | 100 YONGE ST<br>SUITE 1500<br>TORONTO, ON MSE 1E5    | Canada          | 1                    | 8                     |

You will receive a warning message confirming that you would like to proceed with removing the address. Click 'Yes' to continue, or 'No' to return.

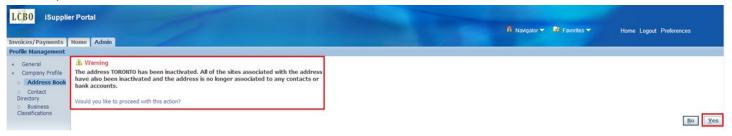

You will receive confirmation that your address has been removed and the address will no longer be shown. A notification will also be sent to the LCBO.

| voices/Payments                                       |                                                                          |                                                      |        | 🛱 Navigator 👻 🗟 Fav | vorites 🔻 Hom | e Logout Preferences Help |
|-------------------------------------------------------|--------------------------------------------------------------------------|------------------------------------------------------|--------|---------------------|---------------|---------------------------|
| General<br>Company Profile                            | Confirmation<br>TORONTO address has been removed from your Address Book. |                                                      |        |                     |               |                           |
| <ul> <li>Contact</li> <li>Directory</li> </ul>        | Address Book Create                                                      |                                                      |        |                     |               |                           |
| <ul> <li>Business</li> <li>Classifications</li> </ul> | Address Name -                                                           | Address Details                                      | Countr | y                   | Update        | Remove                    |
| Citra Interaction                                     | DEF                                                                      | 123 KING STREET<br>SUITE 1100<br>TORONTO, ON M5V 3A1 | Canada |                     | 1             | 8                         |

If your change is rejected by the LCBO, the removed address will reappear in your Address Book.

| oc/Paymonte                          | Home Admin     |                                   | n Navigator 🕶 | 🕏 Favorites 🔻 Home Log | gout Preferences Help |
|--------------------------------------|----------------|-----------------------------------|---------------|------------------------|-----------------------|
| e Management                         | Nome Namin     |                                   |               |                        |                       |
| General                              | Address Book   |                                   |               |                        |                       |
| Company Profile                      | Create         |                                   |               |                        |                       |
| • Address Book                       | Address Name 🔺 | Address Details                   | Country       | Update                 | Remove                |
|                                      | DEF            | 123 KING STREET                   | Canada        |                        |                       |
| o Contact<br>Directory<br>o Business |                | SUITE 1100<br>TORONTO, ON M5V 3A1 |               | /                      | Û                     |

#### **Contact Updates**

At any time, you can add a new contact, change existing contact details, or remove an existing contact from the iSupplier system. To do so, navigate to the Admin tab and click on Contact Directory. A list of your current contacts will be shown. Inactive contacts will be shown at the bottom of the page by expanding the section.

|                   |                                     |                                                                 |                                                                              |                                                                                    | trangator -                                                                                                    | 🛛 🐼 Favorites 👻                                                                                        | Home Logout Pre                                                                                               | elerences                                                                                                    |
|-------------------|-------------------------------------|-----------------------------------------------------------------|------------------------------------------------------------------------------|------------------------------------------------------------------------------------|----------------------------------------------------------------------------------------------------|----------------------------------------------------------------------------------------------------|----------------------------------------------------------------------------------------------------|----------------------------------------------------------------------------------------------------|
| Home Admin        |                                     |                                                                 |                                                                              |                                                                                    |                                                                                                    |                                                                                                    |                                                                                                    |                                                                                                    |
|                   |                                     |                                                                 |                                                                              |                                                                                    |                                                                                                    |                                                                                                    |                                                                                                    |                                                                                                    |
| Contact Directory | : Active Contacts                   |                                                                 |                                                                              |                                                                                    |                                                                                                    |                                                                                                    |                                                                                                    |                                                                                                    |
| Create            |                                     |                                                                 |                                                                              |                                                                                    |                                                                                                    |                                                                                                    |                                                                                                    |                                                                                                    |
| First Name        | Last Name                           | Phone Number                                                    | Email                                                                        | Status                                                                             | User Account                                                                                                    | Remove                                                                                                 | Addresses                                                                                                    | Update                                                                                                    |
| John              | Smith                               | 416-999-9999                                                    | name@domain.com                                                              | Current                                                                            | ~                                                                                                    | 8                                                                                                    |                                                                                                    |                                                                                                    |
|                   | Contact Directory Create First Name | Contact Directory : Active Contacts Create First Name Last Name | Contact Directory : Active Contacts Create First Name Last Name Phone Number | Contact Directory : Active Contacts Create First Name Last Name Phone Number Email | Contact Directory : Active Contacts           Create         First Name         Last Name         Phone Number         Email         Status | Contact Directory : Active Contacts Create First Name Last Name Phone Number Email Status User Account | Contact Directory : Active Contacts Create First Name Last Name Phone Number Email Status User Account Remove | Contact Directory : Active Contacts           Create         Email         Status         User Account         Remove         Addresses |

#### Creating a New Contact

To add a new contact and request iSupplier access, click the 'Create' button.

| LCBO iSupplie                                         |                   | - 27                      | P and a second | and the second  |         | n Navigator 🔻 | 🔮 Favorites 👻 | Home Logout Pr | eferences |
|-------------------------------------------------------|-------------------|---------------------------|----------------|-----------------|---------|---------------|---------------|----------------|-----------|
| Profile Management                                    |                   |                           |                |                 |         |               |               |                |           |
| General                                               | Contact Directory | : Active Contacts         |                |                 |         |               |               |                |           |
| Company Profile                                       | Create            |                           |                |                 |         |               |               |                |           |
| <ul> <li>Address Book</li> </ul>                      | First Name        | Last Name                 | Phone Number   | Email           | Status  | User Account  | Remove        | Addresses      | Update    |
| <ul> <li>Contact</li> <li>Directory</li> </ul>        | John              | Smith                     | 416-999-9999   | name@domain.com | Current |               | Û             |                | 1         |
| <ul> <li>Business</li> <li>Classifications</li> </ul> | Contact Direct    | ctory : Inactive Contacts |                |                 |         |               |               |                |           |

#### Enter the contact details and click the 'Save' button.

| 30 iSupplie          | r Portal                 |                           |          |         |               |               |                         |
|----------------------|--------------------------|---------------------------|----------|---------|---------------|---------------|-------------------------|
|                      |                          |                           |          |         | 🛱 Navigator 🔻 | 📑 Favorites 🔻 | Home Logout Preferences |
|                      | ent: Contact Directory > |                           |          |         |               |               |                         |
| e Contact            |                          |                           |          |         |               |               |                         |
| cates required field |                          |                           |          |         |               |               | Cancel Sa               |
|                      |                          |                           |          |         |               |               |                         |
|                      |                          |                           |          |         |               |               |                         |
|                      |                          |                           |          | <u></u> |               |               |                         |
| Contact Title        |                          | Phone Area Code           |          | 1       |               |               |                         |
| First Name           | Mary                     | Phone Number              | 416      |         |               |               |                         |
| Middle Name          |                          | Phone Extension           | 555-1234 | Ī       |               |               |                         |
| * Last Name          | Jones                    | Alternate Phone Area Code |          |         |               |               |                         |
| Alternate Name       |                          | Alternate Phone Number    |          | ]       |               |               |                         |
| Job Title            |                          | Fax Area Code             |          |         |               |               |                         |
| Department           |                          | Fax Number                |          |         |               |               |                         |
| Contact Email        | mary.jones@abc.com       |                           |          |         |               |               |                         |
| Url                  |                          |                           |          |         |               |               |                         |
|                      |                          |                           |          |         |               |               |                         |

You will receive confirmation that your new contact has been added. A request will also be sent to the LCBO to grant iSupplier access.

|                                                                      |                                     |                          |                              |                             |                   | 🏦 Navigator 🔻 | Favorites | Home Logout Pre | ferences    |
|----------------------------------------------------------------------|-------------------------------------|--------------------------|------------------------------|-----------------------------|-------------------|---------------|-----------|-----------------|-------------|
| voices/Payments                                                      | Home Admin                          |                          |                              |                             |                   |               |           |                 |             |
| ofile Management                                                     |                                     |                          |                              |                             |                   |               |           |                 |             |
| General<br>Company Profile                                           | Confirmation<br>Mary Jones has      | been added to your Conta | act Directory.               |                             |                   |               |           |                 |             |
|                                                                      | Contact Directory                   | : Active Contacts        |                              |                             |                   |               |           |                 |             |
| <ul> <li>Address Book</li> <li>Contact</li> <li>Directory</li> </ul> | -                                   | : Active Contacts        |                              |                             |                   |               |           |                 |             |
| <ul> <li>Contact</li> <li>Directory</li> <li>Business</li> </ul>     | Contact Directory Create First Name | : Active Contacts        | Phone Number                 | Email                       | Status            | User Account  | Remove    | Addresses       | Update      |
| Contact<br>Directory                                                 | Create                              |                          | Phone Number<br>416 555-1234 | Email<br>mary.smith@abc.com | Status<br>Pending | User Account  | Remove    | Addresses       | Update<br>2 |

Once your request is approved by the LCBO, the new contact will have the User Account field checked. They will also receive an email containing their password.

|                                            |                          |                   |                              |                             |                   | 🙃 Navigator 🔻 | Favorites | Home Logout Pre | ferences |
|--------------------------------------------|--------------------------|-------------------|------------------------------|-----------------------------|-------------------|---------------|-----------|-----------------|----------|
|                                            | Home Admin               |                   |                              |                             |                   |               |           |                 |          |
| file Management                            |                          |                   |                              |                             |                   |               |           |                 |          |
| and a construction of the second second    |                          |                   |                              |                             |                   |               |           |                 |          |
|                                            | Contact Directory        | : Active Contacts |                              |                             |                   |               |           |                 |          |
| General<br>Company Profile                 | Contact Directory Create | : Active Contacts |                              |                             |                   |               |           |                 |          |
| General<br>Company Profile<br>Address Book |                          | : Active Contacts | Phone Number                 | Email                       | Status            | User Account  | Remove    | Addresses       | Update   |
| General<br>Company Profile                 | Create                   |                   | Phone Number<br>416 555-1234 | Email<br>mary.jones@abc.com | Status<br>Current | User Account  | Remove    | Addresses       | Update   |

If your request is rejected by the LCBO, your new contact will no longer be displayed.

| LCBO iSupplie                                         | er Portal         |                          |              |                 |         | fi Navigator 🔻 | 🔹 🗟 Favorites 👻 | Home Logout Pr | eferences |
|-------------------------------------------------------|-------------------|--------------------------|--------------|-----------------|---------|----------------|-----------------|----------------|-----------|
| General     Company Profile                           | Contact Directory | : Active Contacts        |              |                 |         |                |                 |                |           |
| <ul> <li>Address Book</li> </ul>                      | First Name        | Last Name                | Phone Number | Email           | Status  | User Account   | Remove          | Addresses      | Update    |
| <ul> <li>Contact</li> <li>Directory</li> </ul>        | John              | Smith                    | 416-999-9999 | name@domain.com | Current | ~              | Î               |                | 1         |
| <ul> <li>Business</li> <li>Classifications</li> </ul> | Contact Direct    | tory : Inactive Contacts |              |                 |         |                |                 |                |           |

#### Updating an Existing Contact

To update an existing contact, click on the 'Update' button.

| ices/Payments   | Home Admin           |                    |                              |                             |                   | 🏦 Navigator 👻 | 😼 Favorites 🔻 | Home Logout Pre | ferences |
|-----------------|----------------------|--------------------|------------------------------|-----------------------------|-------------------|---------------|---------------|-----------------|----------|
| ile Management  |                      |                    |                              |                             |                   |               |               |                 |          |
| General         | Contact Directory    | : Active Contacts  |                              |                             |                   |               |               |                 |          |
| Company Profile | Create               |                    |                              |                             |                   |               |               |                 |          |
|                 | Create<br>First Name | Last Name          | Phone Number                 | Email                       | Status            | User Account  | Remove        | Addresses       | Update   |
| Company Profile |                      | Last Name<br>Jones | Phone Number<br>416 555-1234 | Email<br>mary.jones@abc.com | Status<br>Current | User Account  | Remove        | Addresses       | Updat    |

Make the changes to the appropriate fields and click the 'Save' button. To cancel, click the 'Cancel' button. <u>Note</u>: If you change your email address, this will NOT change your user name. Your user name will remain as your old email address. If you would like your user name to be consistent with your email address, remove the contact associated with your old email address and create a new contact with the new email address details.

| BO iSupplie                           | r Portal                 |                           |          |   |               |               |                         |
|---------------------------------------|--------------------------|---------------------------|----------|---|---------------|---------------|-------------------------|
|                                       |                          |                           |          |   | 📅 Navigator 🕶 | 😫 Favorites 🔫 | Home Logout Preferences |
|                                       | ent: Contact Directory > |                           |          |   |               |               |                         |
| ate Contact<br>dicates required field |                          |                           |          |   |               |               |                         |
| olcates required held                 |                          |                           |          |   |               |               | Cance! Save             |
|                                       |                          |                           |          |   |               |               |                         |
|                                       |                          |                           |          |   |               |               |                         |
|                                       | Alter and Alter          |                           |          | 1 |               |               |                         |
| Contact Title                         | ~                        | Phone Area Code           |          |   |               |               |                         |
| First Name                            | Mary                     | Phone Number              | 416      |   |               |               |                         |
| Middle Name                           |                          | Phone Extension           | 365-5678 |   |               |               |                         |
| * Last Name                           | Jones                    | Alternate Phone Area Code |          |   |               |               |                         |
| Alternate Name                        |                          | Alternate Phone Number    |          |   |               |               |                         |
| Job Title                             | Manager                  | Fax Area Code             |          |   |               |               |                         |
| Department                            |                          | Fax Number                |          |   |               |               |                         |
| Contact Email                         | mary.jones@abc.com       |                           |          |   |               |               |                         |
| Url                                   |                          |                           |          |   |               |               |                         |
|                                       |                          |                           |          |   |               |               |                         |

You will receive confirmation that your changes have been saved and a notification will be sent to the LCBO. The status will show 'Change Pending' until approved by the LCBO.

|                                                                                        |                                                |                                                |              |                             |                          | 📅 Navigator 👻 🕞 | Favorites 🕶 | Home Logout Prefe | erences |
|----------------------------------------------------------------------------------------|------------------------------------------------|------------------------------------------------|--------------|-----------------------------|--------------------------|-----------------|-------------|-------------------|---------|
| voices/Payments                                                                        |                                                |                                                |              |                             |                          |                 |             |                   |         |
| ofile Management                                                                       |                                                |                                                |              |                             |                          |                 |             |                   |         |
| General<br>Company Profile<br>Address Book                                             | Confirmation                                   |                                                |              |                             |                          |                 |             |                   |         |
| · Address Book                                                                         | Contact details                                | for Mary Jones have bee                        | in saved     |                             |                          |                 |             |                   |         |
| Address Book     Contact                                                               | Contact details                                | for Mary Jones have bee<br>y : Active Contacts | in saved     |                             |                          |                 |             |                   |         |
| <ul> <li>Address Book</li> <li>Contact</li> <li>Directory</li> </ul>                   | Contact details                                |                                                | in saved     |                             |                          |                 |             |                   |         |
| <ul> <li>Address Book</li> <li>Contact</li> <li>Directory</li> <li>Business</li> </ul> | Contact details                                |                                                | Phone Number | Email                       | Status                   | User Account    | Remove      | Addresses         | Update  |
| Address Book     Contact                                                               | Contact details<br>Contact Directory<br>Create | y : Active Contacts                            |              | Email<br>mary.jones@abc.com | Status<br>Change Pending | User Account    | Remove      | Addresses         | Updati  |

Once your changes are approved by the LCBO, the new details will be shown and the status will change to 'Current.'

| bices/Payments                  | Home Admin                                                                                                    |                    |                              |                             |                   | navigator 🗸  | Favorites 🔻 | Home Logout Pre | eferences |  |
|---------------------------------|----------------------------------------------------------------------------------------------------|--------------------|------------------------------|-----------------------------|-------------------|--------------|-------------|-----------------|-----------|--|
| file Management                 |                                                                                                    |                    |                              |                             |                   |              |             |                 |           |  |
| General<br>Company Profile      | Contact Directory : Active Contacts Create                                                                                                    |                    |                              |                             |                   |              |             |                 |           |  |
| Company Profile                 | Language and the second second |                    |                              |                             |                   |              |             |                 |           |  |
| Company Profile<br>Address Book | First Name                                                                                                    | Last Name          | Phone Number                 | Email                       | Status            | User Account | Remove      | Addresses       | Update    |  |
| Company Profile                 | Language and the second second | Last Name<br>Jones | Phone Number<br>416 365-5678 | Email<br>mary.jones@abc.com | Status<br>Current | User Account | Remove      | Addresses       | Updati    |  |

If your change is rejected by the LCBO, the old details will reappear and the status will change to 'Current.'

|                                            |                                     |           |                              |                             |                   | 👖 Navigator 🔻 | Favorites | Home Logout Pre | ferences |
|--------------------------------------------|-------------------------------------|-----------|------------------------------|-----------------------------|-------------------|---------------|-----------|-----------------|----------|
| oices/Payments<br>file Management          |                                     |           |                              |                             |                   |               |           |                 |          |
|                                            |                                     |           |                              |                             |                   |               |           |                 |          |
| General<br>Company Profile<br>Address Book | Contact Directory Create First Name |           | Phone Number                 | Email                       | Status            | User Account  | Remove    | Addresses       | Uodat    |
| Company Profile                            |                                     | Last Name | Phone Number<br>416 555-1234 | Email<br>mary.jones@abc.com | Status<br>Current | User Account  | Remove    | Addresses       | Update   |

#### **Removing an Existing Contact**

You have the ability to remove contacts that are no longer with your company, or that no longer require access to iSupplier. To remove an existing contact, click on the 'Remove' button.

| voices/Payments                  | Home Admin        |                   |              |                    |         | 🏚 Navigator 🔻 | Favorites | Home Logout Pre | ferences |
|----------------------------------|-------------------|-------------------|--------------|--------------------|---------|---------------|-----------|-----------------|----------|
| ofile Management                 | Traine   Frankin  |                   |              |                    |         |               |           |                 |          |
| General<br>Company Profile       | Contact Directory | : Active Contacts |              |                    |         |               |           |                 |          |
| <ul> <li>Address Book</li> </ul> | First Name        | Last Name         | Phone Number | Email              | Status  | User Account  | Remove    | Addresses       | Update   |
| <ul> <li>Contact</li> </ul>      | Mary              | Jones             | 416 365-5678 | mary.jones@abc.com | Current | ~             | 1         |                 | 1        |
| o Business                       | John              | Smith             | 416-999-9999 | name@domain.com    | Current | ~             | 8         |                 | 1        |

You will receive confirmation that your contact has been removed from your Contact Directory. A notification will also be sent to the LCBO.

|                                            |                                     |                                               |                       |       |        | Navigator    | Favorites | Home Logout Pre | eferences |
|--------------------------------------------|-------------------------------------|-----------------------------------------------|-----------------------|-------|--------|--------------|-----------|-----------------|-----------|
| file Managements                           | s Home Admin                        |                                               |                       |       |        |              |           |                 |           |
| General                                    | Confirmation                        | 0                                             |                       |       |        |              |           |                 |           |
|                                            | Manu Janua han                      |                                               | Construct Discontract |       |        |              |           |                 |           |
| Company Profile<br>Address Book<br>Contact | Manu Janua han                      | been removed from your C<br>: Active Contacts | Contact Directory.    |       |        |              |           |                 |           |
| Address Book                               | Mary Jones has                      |                                               | Contact Directory.    |       |        |              |           |                 |           |
| Address Book                               | Mary Jones has<br>Contact Directory |                                               | Contact Directory.    | Email | Status | User Account | Remove    | Addresses       | Update    |

The removed contact will now be shown in the Inactive Contacts section with a status of Pending.

|                                                |                   |                                   |              |                 |                                                                                                    | n Navigator - | Favorites | Home Logout Pr | eferences |
|------------------------------------------------|-------------------|-----------------------------------|--------------|-----------------|----------------------------------------------------------------------------------------------------|---------------|-----------|----------------|-----------|
| voices/Payments                                | Home Admin        |                                   |              |                 | and the second second second second second second second second second second second second second second secon |               |           |                |           |
| rofile Management                              | t                 |                                   |              |                 |                                                                                                    |               |           |                |           |
| General                                        | Contact Directory | : Active Contacts                 |              |                 |                                                                                                    |               |           |                |           |
| Company Profile                                | Create            |                                   |              |                 |                                                                                                    |               |           |                |           |
| <ul> <li>Address Book</li> </ul>               | First Name        | Last Name                         | Phone Number | Email           | Status                                                                                                    | User Account  | Remove    | Addresses      | Update    |
|                                                |                   |                                   |              |                 |                                                                                                    |               | -         |                |           |
| • Contact                                      | John              | Smith                             | 416-999-9999 | name@domain.com | Current                                                                                                    | ~             | 10        | 199            | 1         |
| • Contact                                      |                   | Smith                             | 416-999-9999 | name@domain.com | Current                                                                                                    | ~             |           |                | -         |
| <ul> <li>Contact</li> <li>Directory</li> </ul> | John              | Smith<br>tory : Inactive Contacts | 416-999-9999 | name@domain.com | Current                                                                                                    | •             |           |                |           |
| Contact     Directory     Business             | John              | 0.000                             | 416-999-9999 |                 | Email                                                                                                    |               | Status    | User Acc       | ount      |

Once your update is approved by the LCBO, the status will change to 'Inactive' and the user will no longer have access to the iSupplier system.

|                                     |                               |                           |              |                 |         | 🛱 Navigator 🗸 | 😪 Favorites 🔫 | Home Logout Pr | ferences |
|-------------------------------------|-------------------------------|---------------------------|--------------|-----------------|---------|---------------|---------------|----------------|----------|
| voices/Payments<br>ofile Management | Home Admin                    |                           |              |                 |         |               |               |                |          |
| General                             | Contact Directory             | : Active Contacts         |              |                 |         |               |               |                |          |
| Company Profile                     | Create                        |                           |              |                 |         |               |               |                |          |
| <ul> <li>Address Book</li> </ul>    | First Name                    | Last Name                 | Phone Number | Email           | Status  | User Account  | Remove        | Addresses      | Update   |
| Contact                             | John                          | Smith                     | 416-999-9999 | name@domain.com | Current | <b>,</b>      | 1             |                | 1        |
|                                     |                               |                           |              |                 |         |               |               |                |          |
|                                     |                               |                           |              |                 |         |               |               |                |          |
| Directory<br>Business               | Contact Direct                | ctory : Inactive Contacts |              |                 |         |               |               |                |          |
| Directory                           | Contact Direct     First Name | tory : Inactive Contacts  | Phone Numb   | per             | Email   |               | Status        | User Acc       | ount     |

If your update is rejected by the LCBO, the removed contact will reappear in your Contact Directory.

| bices/Payments  |                   |                   |              |                    |         | Navigator    | Favorites | Home Logout Pre | ferences |
|-----------------|-------------------|-------------------|--------------|--------------------|---------|--------------|-----------|-----------------|----------|
| file Management | Home Admin        |                   |              |                    |         |              |           |                 |          |
| General         | Contact Directory | : Active Contacts |              |                    |         |              |           |                 |          |
| Company Profile | Create            |                   |              |                    |         |              |           |                 |          |
| Address Book    | First Name        | Last Name         | Phone Number | Email              | Status  | User Account | Remove    | Addresses       | Update   |
| Contact         | Mary              | Jones             | 416 365-5678 | mary.jones@abc.com | Current | ~            | 1         |                 | 1        |
| irectory        | John              | Smith             | 416-999-9999 | name@domain.com    | Current | ~            |           | 1               |          |

#### Business Classification Updates

At any time, you can update your business classification details. To do so, navigate to the Admin tab and click on Business Classifications. Your current classification(s) will be shown.

LCB0 iSupplier Portal 📅 Navigator 👻 😼 Favorites 👻 Home Logout Preferences Help Invoices/Payments Home Admin Profile Manager **Business Classifications**  General Cancel Save <u>Company Profile</u> Address Book Contact
 Directory
 Business
 Classifications TIP Date format example: 26-May-2013 ③ Previous 1-15 Y Next 15 ③ Classification Applicable Minority Type Certificate Number Certifying Agency Expiration Date 2 Alcohol Bags Balers & Accessories Catering Services Chemicals Computer Equipment & Accessories Construction Consulting Services Design Services Educational Services Employee Employee Uniforms First Aid & Safety EO Freight Furniture O Previous 1-15 
 <u>Next 15</u>
 O

**<u>Note</u>**: There are 3 pages of business classifications.

LCBO Oracle R12 iSupplier User Guide 2022 | Page 41

To make changes to your business classifications, simply check or remove the appropriate classifications and click the 'Save' button. In this example, we are adding 'Consulting Services' and removing 'Alcohol.'

| c/Paymonts                                 | Home Admin                       |            |               |                    | 🏛 Navigator 🔻 📑 Favorites 👻 | Home Logout Preferences Help |
|--------------------------------------------|----------------------------------|------------|---------------|--------------------|-----------------------------|------------------------------|
| e Management                               | THOME PAULAN                     |            |               |                    |                             |                              |
| General                                    | Business Classifications         |            |               |                    |                             |                              |
| Company Profile<br>Address Book<br>Contact |                                  |            |               |                    |                             | Cancel                       |
| Directory                                  |                                  |            |               |                    |                             | O Previous 1-15 of 34 Y      |
| Business<br>Classifications                | Classification                   | Applicable | Minority Type | Certificate Number | Certifying Agency           | Expiration Date              |
| Classifications                            | Alcohol                          |            |               |                    |                             |                              |
|                                            | Bags                             |            |               |                    |                             |                              |
|                                            | Balers & Accessories             |            |               |                    |                             |                              |
|                                            | Catering Services                |            |               |                    |                             |                              |
|                                            | Chemicals                        |            |               |                    |                             |                              |
|                                            | Computer Equipment & Accessories |            |               |                    |                             |                              |
|                                            | Construction                     |            |               |                    |                             |                              |
|                                            | Consulting Services              |            |               |                    |                             |                              |
|                                            | Design Services                  |            |               |                    |                             |                              |
|                                            | Educational Services             |            |               |                    |                             |                              |
|                                            | Employee                         |            |               |                    |                             |                              |
|                                            | Employee Uniforms                |            |               |                    |                             |                              |
|                                            | First Aid & Safety EQ            |            |               |                    |                             |                              |
|                                            | Freight                          |            |               |                    |                             |                              |
|                                            | Furniture                        |            |               |                    |                             |                              |

#### You will receive confirmation that your classifications have been saved. A notification will also be sent to the LCBO.

|                                            |                                                       |            |               |                    | 📅 Navigator 👻 😼 Favorites 👻 | Home Logout Preferences Help |  |  |  |  |
|--------------------------------------------|-------------------------------------------------------|------------|---------------|--------------------|-----------------------------|------------------------------|--|--|--|--|
|                                            | Home Admin                                            |            |               |                    |                             |                              |  |  |  |  |
| file Management                            |                                                       |            |               |                    |                             |                              |  |  |  |  |
| General<br>Company Profile<br>Address Book | Confirmation<br>Your classifications have been saved. |            |               |                    |                             |                              |  |  |  |  |
| Contact                                    | Business Classifications                              |            |               |                    |                             |                              |  |  |  |  |
| Directory<br>Business<br>Classifications   | Cancel                                                |            |               |                    |                             |                              |  |  |  |  |
|                                            | Classification                                        | Applicable | Minority Type | Certificate Number | Certifying Agency           | Expiration Date              |  |  |  |  |
|                                            | Alcohol                                               |            |               |                    |                             |                              |  |  |  |  |
|                                            | Bags                                                  |            |               |                    |                             |                              |  |  |  |  |
|                                            | Balers & Accessories                                  |            |               |                    |                             |                              |  |  |  |  |
|                                            | Catering Services                                     |            |               |                    |                             |                              |  |  |  |  |
|                                            | Chemicals                                             |            |               |                    |                             |                              |  |  |  |  |
|                                            | Computer Equipment & Accessories                      |            |               |                    |                             |                              |  |  |  |  |
|                                            | Construction                                          |            |               |                    |                             |                              |  |  |  |  |
|                                            | Consulting Services                                   |            |               |                    |                             |                              |  |  |  |  |
|                                            | Design Services                                       |            |               |                    |                             |                              |  |  |  |  |
|                                            | Educational Services                                  |            |               |                    |                             |                              |  |  |  |  |
|                                            | Employee                                              |            |               |                    |                             |                              |  |  |  |  |
|                                            | Employee Uniforms                                     |            |               |                    |                             |                              |  |  |  |  |
|                                            | First Aid & Safety EQ                                 |            |               |                    |                             |                              |  |  |  |  |
|                                            | Freight                                               |            |               |                    |                             |                              |  |  |  |  |
|                                            | Furniture                                             |            |               |                    |                             |                              |  |  |  |  |

### **Password Changes**

If you are unable to log into the LCBO network, you must contact the IT Service Desk at <u>servdesk@lcbo.com</u> to have your password reset. This will update both your network password and your iSupplier password(s).

| 🖉 Junos Pulse Secure Access Service - Windows Internet Explorer               |                     |
|-------------------------------------------------------------------------------|---------------------|
| 🚱 🕤 👻 🔊 https://www.lcbonet.com/dana-na/auth/url_default/welcome.cgi?p=failed | ×                   |
| File Edit View Favorites Tools Help 👫 Convert 🕶 🔂 Sele                        | t 🖳 Snagt 🧮 📺       |
| 😭 🏟 🎉 Junos Pulse Secure Access Service                                       |                     |
|                                                                               |                     |
| Welcome to the<br>Junos Pulse Secure Access Servi                             | ce                  |
| Invalid username or password. Please re-enter your user informa               | tion.               |
| Username Please sign in to begin y                                            | our secure session. |
| Password                                                                      |                     |
| Realm LCBO-Realm                                                              |                     |
| Sign In                                                                       |                     |

If you can log into the LCBO network, but cannot access the iSupplier system, you must change your password using the Password Change link. This will change both your network and iSupplier passwords, as well as any additional iSupplier accounts associated with your email address.

| ORACLE                                                                 |                                                                                   |  |
|------------------------------------------------------------------------|-----------------------------------------------------------------------------------|--|
| S Error<br>Login failed. Please verify your login information or conta | ct the system administrator.                                                      |  |
|                                                                        |                                                                                   |  |
|                                                                        | *User Name<br>*Domain COM<br>(example: michael.james.smith)<br>(example: 4u99v23) |  |
|                                                                        | Accessibility None                                                                |  |
|                                                                        | Select a Language:<br>English                                                     |  |

For example, if you have access to two vendor accounts: Vendor# 12345 and vendor# 67890, you will have two separate iSupplier user names. The first will be your email address and the second will be your email address with the vendor number in it, i.e. name67890@domain.com. Changing your password will change the password for both of these accounts.

| JUNIPEr. |                                                                                                    | Home    | Preferences | Session<br>00:59:59 | Help Sign O |
|----------|----------------------------------------------------------------------------------------------------|---------|-------------|---------------------|-------------|
|          | Welcome to the Secure Access SSL VPN.                                                                                                    |         |             |                     |             |
|          | Web Bookmarks                                                                                                    |         | -           |                     |             |
|          | iSupplier System<br>Tp: You can use a widdard value "5s" to search for invoices meeting certain criteria. For example, if you search by "105%" it will display all invoices beginning with 106. If you search by "103%54% it will display all invoices beginning with 103 and ending with 654. | lisplay | 9           |                     |             |
|          | iSupplier User Manual ISupplier Online Manual                                                                                                    | 1       | 9           |                     |             |
|          | <mark>и Нер</mark><br>нар Раде                                                                                                    |         | 9           |                     |             |
|          | Password Change     Password Change                                                                                                    | 1       | g           |                     |             |
|          | LCBO Trade Resources Online                                                                                                    |         | 9           |                     |             |

Clicking on the Password Change link will open an Identity Manager page, where you can change your password.

<u>User ID</u> – this is your user name (email address).

<u>Current Password</u> – this is your current network password.

<u>New Password</u> – create a new password. This will be your new password for both the LCBO network and iSupplier.

Confirm New Password – re-enter your new password to confirm.

Click the 'OK' button once complete.

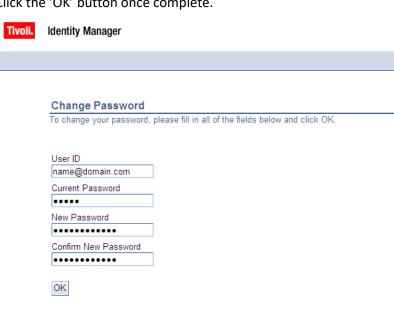

## Frequently Asked Questions

<u>Question 1</u>: How do I log into iSupplier?

Answer:

Logging into iSupplier is a two-step process. You must first log into the LCBO network and then into the iSupplier application.

1) Log into the LCBO Secure Network

Once you have received your password via email, go to <u>www.lcbonet.com</u> and enter your username and password. **Note**: Your username is your email address.

| Real | Realm = LCBO-Realm                                                 |                             |                                              |  |  |  |  |  |  |  |
|------|--------------------------------------------------------------------|-----------------------------|----------------------------------------------|--|--|--|--|--|--|--|
| C J  | 🖉 Junos Pulse Secure Access Service - Windows Internet Explorer    |                             |                                              |  |  |  |  |  |  |  |
| G    | 😋 💽 👻 https://www.lcbonet.com/dana-na/auth/url_default/welcome.cgi |                             |                                              |  |  |  |  |  |  |  |
| File | Edit View                                                          | Favorites Tools Help        | 🍕 Convert 👻 🔂 Select 🛛 🕮 Snagit 🗮 📷          |  |  |  |  |  |  |  |
|      | 🕸 🄏 Junos                                                          | Pulse Secure Access Service |                                              |  |  |  |  |  |  |  |
| JL   |                                                                    |                             |                                              |  |  |  |  |  |  |  |
|      | Welcome                                                            | to the                      |                                              |  |  |  |  |  |  |  |
|      | Junos Pulse Secure Access Service                                  |                             |                                              |  |  |  |  |  |  |  |
|      |                                                                    |                             |                                              |  |  |  |  |  |  |  |
|      | Username                                                           | name@domain.com             | Please sign in to begin your secure session. |  |  |  |  |  |  |  |
|      | Password                                                           | •••••                       |                                              |  |  |  |  |  |  |  |
|      |                                                                    |                             |                                              |  |  |  |  |  |  |  |

After logging into the network, you are presented with the following links.

To access iSupplier, click on the iSupplier System link.

Sign In

| Welcome to the Secure Access SSL VPN.                                                                                                    |              |
|----------------------------------------------------------------------------------------------------|--------------|
|                                                                                                    |              |
| Web Bookmarks                                                                                                    |              |
| Isupplier System<br>The Yaw can use a will card value "%" to search for invoices meeting certain criteria. For example, if you search by "106%" it will display all invoices beginning with 106. If you search by "%80" it v<br>all invoices ending with 80. If you search by "103%654% it will display all invoices beginning with 103 and ending with 654. | vill display |
| iSupplier User Manual<br>iSupplier Online Manual                                                                                                    | 민            |
| Help<br>Help Page                                                                                                    | Ē            |
| Password Change Password Change                                                                                                    | Ð            |
| LCBO Trade Resources Online                                                                                                    | Ð            |

#### 2) Log into the iSupplier System

You will be prompted for your user name and password to log into the iSupplier system.

**<u>Note</u>**: If you have access to multiple supplier accounts, you must enter the user name associate with each of these accounts. Subsequent user names will have the supplier number in the user name, i.e. <u>name12345@domain.com</u>.

| ORACLE |                                                                                                    |  |
|--------|----------------------------------------------------------------------------------------------------|--|
|        |                                                                                                    |  |
|        | *User Name<br>mame@domain.com<br>(example: michael.james.smith)<br>*Password<br>(example: 4u99v23)<br>Login<br>Accessibility |  |
|        | Select a Language:<br>English                                                                                                |  |

#### Question 2:

Why can't I log into the LCBO network?

#### Answer:

Your user name is your email address and your password is emailed to you upon registration for iSupplier. If you forget your password, contact the LCBO IT Service Desk at <a href="mailto:servdesk@lcbo.com">servdesk@lcbo.com</a> to have it reset. This will change both your network and iSupplier passwords.

#### Question 3:

Why can I log into the LCBO network, but not into the iSupplier system?

| ORACLE                                                                   |                                             |
|--------------------------------------------------------------------------|---------------------------------------------|
| S Error<br>Login failed. Please verify your login information or contact | t the system administrator.                 |
|                                                                          |                                             |
|                                                                          | *User Name<br>*Password (example: ful99v23) |
|                                                                          | Accessibility None                          |
|                                                                          | Select a Language:<br>English               |

#### Answer:

You may have the incorrect user name or password. Your user name is your email address and your password is emailed to you upon registration. If you have access to multiple vendor accounts, your iSupplier user name will contain the vendor number for each subsequent supplier, i.e. name12345@domain.com.

To synch your passwords, click on the Password Change link.

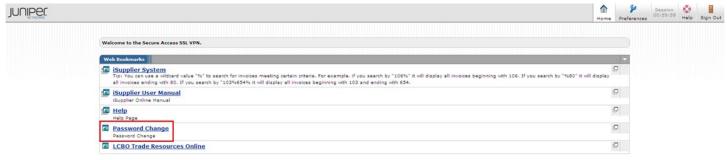

You will be prompted for your user ID (email address), current network password and new password. This will become your new password for both the LCBO network and all iSupplier accounts.

| Tivoli. | Identity Manager                                                              |
|---------|-------------------------------------------------------------------------------|
|         |                                                                               |
|         | Change Password                                                               |
|         | To change your password, please fill in all of the fields below and click OK. |
|         | User ID<br>name@domain.com                                                    |
|         | Current Password                                                              |
|         | New Password                                                                  |
|         | Confirm New Password                                                          |
|         | OK                                                                            |
|         |                                                                               |

#### Question 4:

Why haven't I received my password?

Answer:

You will receive your iSupplier password via email shortly after your registration is completed. As your spam filter may block or delete messages, please check with your IT group to allow the successful delivery of LCBO emails, specifically from <u>isupplier@lcbo.com</u> and <u>PRODITIM\_Administrator@lcbo.com</u>.

#### Question 5:

Why can't I find specific invoices?

#### Answer:

There are a few reasons you may not be able to find particular invoices:

- The invoice is not yet in our system
   Accounts Payable processes invoices once they have been approved by our user departments. If you are unable
   to locate your invoice in iSupplier, please contact the individual or department who has placed the order.
- The product has not yet been received in our warehouse (product suppliers only)
   Once purchase orders are received by the LCBO warehouse, they will appear in iSupplier the following business day.
- 3) You are searching by your commercial invoice number rather than the LCBO purchase order number (product suppliers only)

The LCBO uses Purchase Order numbers as the invoice number (i.e. 102-00012345). You must search using the LCBO PO number.

#### Question 6:

When will I be paid for my invoice?

#### Answer:

Invoice payments are driven by the payment terms. Once you have queried an invoice, review the due date. To determine how the due date was calculated, review the invoice date and the terms.

**<u>Note</u>**: the due date is the date the invoice is applicable for payment. This is not necessarily the date the invoice will be paid.

**Note for product suppliers**: the invoice date is the date the product is received in our warehouse.

| LCBO is        | upplier Portal    |                |          |          |            |                   |             |         |         |                        |                                |
|----------------|-------------------|----------------|----------|----------|------------|-------------------|-------------|---------|---------|------------------------|--------------------------------|
|                |                   |                |          |          |            |                   |             |         | 📅 Nav   | igator 🔻 📓 Favorites 🔻 | Home Logout Preferences Help   |
| Invoices/Payme | ents Home Adn     | iin            |          |          |            |                   |             |         |         |                        |                                |
| View Invoices  | View Payments     |                |          |          |            |                   |             |         |         |                        |                                |
| View Invoices  |                   |                |          |          |            |                   |             |         |         |                        |                                |
|                |                   |                |          |          |            |                   |             |         |         |                        | Export                         |
| Simple Search  |                   |                |          |          |            |                   |             |         |         |                        |                                |
|                |                   |                |          |          |            |                   |             |         |         |                        | Advanced Search                |
| Invo           | ice Number 101-00 | 12399          |          |          |            | Amount Due From   | То          |         |         |                        |                                |
| Paym           | ent Number        |                |          |          |            | Invoice Date From | 🗐 То        |         |         |                        |                                |
| Payr           | ment Status       | ~              |          |          |            | Due Date From     | То          |         |         |                        |                                |
| Invoice Ar     | mount From        | То             |          |          |            | (example: 26-     | May~2013)   |         |         |                        |                                |
|                | Go                | Clear          |          |          |            |                   |             |         |         |                        |                                |
| Invoice        | Description       | Invoice Date 🔻 | Туре     | Currency | Amount     |                   | Due Date    | Payment | Receipt | Discount Date          | Available Discount Attachments |
| 101-0012399    | PRODUCT           | 15-Mar-2013    | Standard | CAD      | 120,550.00 | 0.00 Paid         | 14-APR-2013 | 668997  |         |                        |                                |

#### Question 7:

Why can't I see my payment?

#### Answer:

There are various ways to search for payments in iSupplier.

- 1) Under the Invoices/Payments tab, click on View Payments. You can search using various criteria on this page:
  - Payment Number
  - Invoice Number
  - Payment Amount
  - Payment Due Date

After you have searched for a payment, you can view additional details for that payment by clicking on the payment number link.

| LCB0 iSupplier Port               | tal            |                                             | 📅 Navigalor 👻 📑 Favoriles 🔻 | Home Logout Preferences |
|-----------------------------------|----------------|---------------------------------------------|-----------------------------|-------------------------|
| Invoices/Payments Home            | Admin          |                                             |                             |                         |
| View Invoices   View Payme        | ents           |                                             |                             |                         |
| View Payments                     |                |                                             |                             |                         |
|                                   |                |                                             |                             | Export                  |
| Simple Search                     |                |                                             |                             |                         |
| Note that the search is case inse | ensitive       |                                             |                             | Advanced Search         |
| Payment Number                    | 668997         | Payment Date From (example: 23-May-2013) To |                             |                         |
| Invoice Number                    |                | (example: 23-May-2013)                      |                             |                         |
| Payment Amount From               | То             |                                             |                             |                         |
|                                   | Go Clear       |                                             |                             |                         |
| Payment                           | Payment Date 🔻 | Currency                                    | AmountMethod                | Invoice                 |
| 668997                            | 13-May-2013    | CAD                                         | 117,550.00 Check            | Multiple                |

Additional details for this payment are displayed, including a list of invoices included on the payment.

|                        |                 |          |                             |                                          | 🏛 Navigator 🔻 😼 Favorites 🔫 | Home Logout Preferences |
|------------------------|-----------------|----------|-----------------------------|------------------------------------------|-----------------------------|-------------------------|
| nvoices/Payments       | lome Admin      |          |                             |                                          |                             |                         |
| View Invoices   View I | Payments        |          |                             |                                          |                             |                         |
| nvoices/Payments: View | Payments >      |          |                             |                                          |                             |                         |
| Payment: 668997 (Total | CAD 117,550.00) |          |                             |                                          |                             |                         |
|                        |                 |          |                             |                                          |                             | Exp                     |
|                        |                 |          | ate 13-May-2013<br>od Check | Supplier ABC WINERY<br>Supplier Site DEF |                             |                         |
|                        |                 | 110.0    | or oncer                    | Address 123 KING STREET                  |                             |                         |
|                        |                 |          |                             | TORONTO M5V 3A1                          |                             |                         |
| Included Invoices      |                 |          |                             |                                          |                             |                         |
| Invoice                | Invoice Date    | Currency | AmountP                     | ayment Status                            | Payment Receipt             | Attachments             |
| LF12345                | 01-Apr-2013     | CAD      | <2,500.00> P                | <2,500.00> Paid                          |                             |                         |
|                        | 01-Apr-2013     | CAD      | <500.00> P                  | <500.00> Paid                            |                             |                         |
| 102-0012345T           |                 | CAD      | 120,550.00 P                |                                          | 120,550.00                  |                         |

2) From a particular invoice query

Once you have queried an invoice, you can view the payment status for that invoice in the Payment Status field. If the invoice has been paid, the payment number will be displayed and will contain a link in the Payment field. Click on the payment number link to view details for the payment.

| LCBO iSup        | plier Portal  |                |          |          |            |                    |                |         |         |                       |                                |
|------------------|---------------|----------------|----------|----------|------------|--------------------|----------------|---------|---------|-----------------------|--------------------------------|
|                  |               |                |          |          |            |                    |                |         | 📅 Navi  | gator 👻 🤷 Favorites 👻 | Home Logout Preferences Help   |
| Invoices/Payment | ts Home Ad    | min            |          |          |            |                    |                |         |         |                       |                                |
| View Invoices    | View Payments |                |          |          |            |                    |                |         |         |                       |                                |
| View Invoices    |               |                |          |          |            |                    |                |         |         |                       |                                |
|                  |               |                |          |          |            |                    |                |         |         |                       | Export                         |
| Simple Search    |               |                |          |          |            |                    |                |         |         |                       |                                |
|                  |               |                |          |          |            |                    |                |         |         |                       | Advanced Search                |
| Invoice          | Number 101-0  | 012399         |          |          |            | Amount Due From    | То             |         |         |                       | L                              |
| Paymen           | t Number      |                |          |          |            | Invoice Date From  | 🛄 То           |         |         |                       |                                |
| Payme            | nt Status     | ~              |          |          |            | Due Date From      | То             |         |         |                       |                                |
| Invoice Amo      | unt From      | То             |          |          |            | (example           | : 26-May-2013) |         |         |                       |                                |
|                  | Go            | Clear          |          |          |            |                    |                |         |         |                       |                                |
| Invoice          | Description   | Invoice Date 💌 | Туре     | Currency | Amount     | Due Payment Status | Due Date       | Payment | Receipt | Discount Date         | Available Discount Attachments |
| 101-0012399      | PRODUCT       | 15-Mar-2013    | Standard | CAD      | 120,550.00 | 0.00 Paid          | 14-APR-2013    | 668997  |         |                       |                                |

#### Details for the payment, including a list of invoices included on the payment, will be displayed.

| LCB0 iSupplier          | Portal          |                 |                                       |                                                                    |                               |                         |
|-------------------------|-----------------|-----------------|---------------------------------------|--------------------------------------------------------------------|-------------------------------|-------------------------|
|                         |                 |                 |                                       |                                                                    | 🔒 Navigator 🔻 😫 Favorites 🔻   | Home Logout Preferences |
| Invoices/Payments       | Iome Admin      |                 |                                       |                                                                    |                               |                         |
| View Invoices   View I  | Payments        |                 |                                       |                                                                    |                               |                         |
| Invoices/Payments: View | Invoices >      |                 |                                       |                                                                    |                               |                         |
| Payment: 668997 (Total  | CAD 117,550.00) |                 |                                       |                                                                    |                               |                         |
|                         |                 |                 |                                       |                                                                    |                               | Export                  |
|                         |                 | Payr            | ment Date 13-May-2013<br>Method Check | Supplier ABC WINERY Supplier Site DEF                              |                               |                         |
|                         |                 |                 |                                       | Address 123 KING STREET                                            |                               |                         |
|                         |                 |                 |                                       |                                                                    |                               |                         |
| Included Invoices       |                 |                 |                                       | Address 123 KING STREET                                            |                               |                         |
| Included Invoices       | Invoice Date    | Currency        |                                       | Address 123 KING STREET                                            | Payment Receipt               | Attachments             |
|                         | Invoice Date    | Currency<br>CAD | An                                    | Address 123 KING STREET<br>TORONTO MSV 3A1                         | Payment Receipt<br><2,500.00> | Attachments             |
| Invoice                 |                 |                 | An<br><2,50                           | Address 123 KING STREET<br>TORONTO M5V 3A1<br>wount Payment Status |                               | Attachments             |

#### Question 8:

Where can I find additional invoice details, such as quote and number of cases for my beverage alcohol purchase orders?

#### Answer:

After you have searched for an invoice, you can view additional details for that invoice by clicking on the invoice number link.

| LCB0 is       | upplier Portal     |                |          |          |            |                    |             |         |         |                        |                     |                 |
|---------------|--------------------|----------------|----------|----------|------------|--------------------|-------------|---------|---------|------------------------|---------------------|-----------------|
|               |                    |                |          |          |            |                    |             |         | 📅 Nav   | igator 🔻 🗣 Favorites 🔻 | Home Logout Prefere | nces Help       |
| Invoices/Paym | ents Home Adr      | nin            |          |          |            |                    |             |         |         |                        |                     |                 |
| View Invoices | View Payments      |                |          |          |            |                    |             |         |         |                        |                     |                 |
| View Invoices |                    |                |          |          |            |                    |             |         |         |                        |                     |                 |
|               |                    |                |          |          |            |                    |             |         |         |                        |                     | Export          |
| Simple Search | h                  |                |          |          |            |                    |             |         |         |                        |                     |                 |
|               |                    |                |          |          |            |                    |             |         |         |                        |                     | Advanced Search |
| Inv           | oice Number 101-00 | 12399          |          |          | ,          | Amount Due From    | То          |         |         |                        |                     |                 |
| Payn          | nent Number        |                |          |          | 1          | invoice Date From  | То          |         |         |                        |                     |                 |
| Pay           | ment Status        | ~              |          |          |            | Due Date From      | То          |         |         |                        |                     |                 |
| Invoice A     | mount From         | То             |          |          |            | (example: 22       | -May-2013)  |         |         |                        |                     |                 |
|               | Go                 | Clear          |          |          |            |                    |             |         |         |                        |                     |                 |
| Invoice       | Description        | Invoice Date * | Туре     | Currency | Amount     | Due Payment Status | Due Date    | Payment | Receipt | Discount Date          | Available Discount  | Attachments     |
| 101-0012399   | PRODUCT            | 15-Mar-2013    | Standard | CAD      | 120,550.00 | 0.00 Paid          | 14-APR-2013 | 668997  |         |                        |                     |                 |

Additional details for this invoice are displayed. These details can be exported to Excel by clicking on the 'Export' button.

| LCB0 i                  | Supplier I                                               | Portal                  |           |           |                                                                                                    |                |     |                                                            |             |                    |           |
|-------------------------|----------------------------------------------------------|-------------------------|-----------|-----------|----------------------------------------------------------------------------------------------------|----------------|-----|------------------------------------------------------------|-------------|--------------------|-----------|
|                         |                                                          |                         |           |           |                                                                                                    |                |     | 🏛 Navigator 🔽 👒                                            | Favorites 🕶 | Home Logout Prefer | ences     |
| Invoices/Payr           | nents Ho                                                 | me Admin                |           |           |                                                                                                    |                |     |                                                            |             |                    |           |
| View Invoices           |                                                          |                         |           |           |                                                                                                    |                |     |                                                            |             |                    |           |
| Invoices/Payme          |                                                          |                         |           |           |                                                                                                    |                |     |                                                            |             |                    |           |
| Standard Invo           | ice: 101-00                                              | 12399 (Total CAD 120.55 | 50.00)    |           |                                                                                                    |                |     |                                                            |             |                    |           |
| Currency=CAD            |                                                          |                         |           |           |                                                                                                    |                |     |                                                            |             |                    | Funnah    |
|                         |                                                          |                         |           |           |                                                                                                    |                |     |                                                            |             |                    | Export    |
| General                 |                                                          |                         |           |           | Amount Summary                                                                                                    |                |     | Payment Informat                                           |             |                    |           |
| Supplier Site<br>Addres | h<br>s None<br>r ABC WII<br>e DEF<br>s 123 KIN<br>TORONT | IERY                    |           |           | Item         120,550.00           Freight         0.00           Miscellaneous         0.00           Tax         0.00           Prepayment         0.00           Retainage         0.00           Withholding Tax         0.00           Total         120,550.00 |                |     | Discount Taken<br>Due<br>Status<br>Payment Date<br>Payment | 0.00        | אנו דקני           |           |
| Line 🔺                  | Туре                                                     | Description             | Amount    | BOL Cases | Cases Received                                                                                                    | Supplier Quote | Qty | Price Receipt                                              | т           | ax Included        | Retainage |
| 1                       | Item                                                     | 011111                  | 50,000.00 | 100       | 150.00                                                                                                    | 15.5900        |     |                                                            |             |                    | 0.00      |
| 2                       | Item                                                     | 022222                  | 25,000.00 | 300       | 300.00                                                                                                    | 32.9800        |     |                                                            |             |                    | 0.00      |
| 3                       | Item                                                     | 033333                  | 30,250.00 | 150       | 150.00                                                                                                    | 36.2500        |     |                                                            |             |                    | 0.00      |
| 4                       | Item                                                     | DEPOSIT                 | 10,000.00 |           |                                                                                                    |                |     |                                                            |             |                    | 0.00      |
| 5                       | Item                                                     | HST                     | 5,300.00  |           |                                                                                                    |                |     |                                                            |             |                    | 0.00      |
| Return to Invoid        | es/Payment                                               | s: View Invoices        |           |           |                                                                                                    |                |     |                                                            |             |                    | Export    |

**Note**: The LCBO's payments are based on the Bill of Lading case quantities. If any variances between Bill of Lading and Cases Received exist, subsequent adjustments will be made. These adjustments will be made in the form of the original invoice number followed by a suffix, such as 102-00012345T. These adjustments will appear in iSupplier once the adjustment has been processed.

#### Question 9:

How do I add or delete iSupplier users?

#### Answer:

Once you have completed your iSupplier registration, you will have the ability to request additional users for your organization, as well as remove existing users. An agent can be granted access if requested by their supplier. Each username and password is to be used by a single person.

To add a new contact and request iSupplier access, navigate to the Contact Directory under the Admin tab and click the 'Create' button.

| LCBO iSupplie                                         | Home Admin        |                          |              |                 |         | 🛱 Navigator 🤊 | 🖌 🕅 Favorites 👻 | Home Logout Pre | eferences |
|-------------------------------------------------------|-------------------|--------------------------|--------------|-----------------|---------|---------------|-----------------|-----------------|-----------|
| Profile Management                                    |                   |                          |              |                 |         |               |                 |                 |           |
| General                                               | Contact Directory | : Active Contacts        |              |                 |         |               |                 |                 |           |
| Company Profile                                       | Create            |                          |              |                 |         |               |                 |                 |           |
| <ul> <li>Address Book</li> </ul>                      | First Name        | Last Name                | Phone Number | Email           | Status  | User Account  | Remove          | Addresses       | Update    |
| <ul> <li>Contact</li> </ul>                           | John              | Smith                    | 416-999-9999 | name@domain.com | Current | ~             | î               |                 | 1         |
| Directory                                             |                   |                          |              |                 |         |               |                 |                 |           |
| <ul> <li>Business</li> <li>Classifications</li> </ul> | Contact Direct    | tory : Inactive Contacts |              |                 |         |               |                 |                 |           |

Enter the contact details and click the 'Save' button.

| 0 iSupplier         | Portal                  |                           |          |   |               |           |                         |
|---------------------|-------------------------|---------------------------|----------|---|---------------|-----------|-------------------------|
|                     |                         |                           |          |   | 🛱 Navigator 🔻 | Favorites | Home Logout Preferences |
| Profile Manageme    | nt: Contact Directory > |                           |          |   |               |           |                         |
| Contact             |                         |                           |          |   | <br>          |           |                         |
| ates required field |                         |                           |          |   |               |           | Cancel                  |
|                     |                         |                           |          |   |               |           |                         |
|                     |                         |                           |          |   |               |           |                         |
|                     |                         |                           |          |   |               |           |                         |
| Contact Title       | ×                       | Phone Area Code           |          |   |               |           |                         |
| First Name          | Mary                    | Phone Number              | 416      | ] |               |           |                         |
| Middle Name         |                         | Phone Extension           | 555-1234 |   |               |           |                         |
| * Last Name         | Jones                   | Alternate Phone Area Code | -        |   |               |           |                         |
| Alternate Name      |                         | Alternate Phone Number    |          |   |               |           |                         |
| Job Title           |                         | Fax Area Code             |          |   |               |           |                         |
| Department          |                         | Fax Number                |          | 1 |               |           |                         |
| Contact Email       | mary.jones@abc.com      |                           |          |   |               |           |                         |
| Url                 | (                       |                           |          |   |               |           |                         |

You will receive confirmation that your new contact has been added. A request will also be sent to the LCBO to grant access to iSupplier.

|                                            |                                |                          |                              |                             |                   | 🙃 Navigator 🔻 | 🗣 Favorites 🔻 | Home Logout Pre | ferences  |
|--------------------------------------------|--------------------------------|--------------------------|------------------------------|-----------------------------|-------------------|---------------|---------------|-----------------|-----------|
| oices/Payments                             | Home Admin                     |                          |                              |                             |                   |               |               |                 |           |
| file Management                            |                                |                          |                              |                             |                   |               |               |                 |           |
| General<br>Company Profile<br>Address Book | Confirmation<br>Mary Jones has | been added to your Conta | ct Directory.                |                             |                   |               |               |                 |           |
| Contact                                    | Contact Directory              |                          |                              |                             |                   |               |               |                 |           |
|                                            |                                |                          |                              |                             |                   |               |               |                 |           |
| Directory                                  | Create                         |                          |                              |                             |                   |               |               |                 |           |
| Business                                   | Create<br>First Name           | Last Name                | Phone Number                 | Email                       | Status            | User Account  | Remove        | Addresses       | Updat     |
| irectory                                   |                                | Last Name<br>Jones       | Phone Number<br>416 555-1234 | Email<br>mary.smith@abc.com | Status<br>Pending | User Account  | Remove        | Addresses       | Upda<br>/ |

Once your request is approved by the LCBO, the new contact will have the User Account field checked. They will also receive an email containing their password.

| icac/Daymonte                   | Home Admin               |                   |                              |                             |                   | 🛱 Navigator 🔻 | Favorites | Home Logout Pre | ferences |
|---------------------------------|--------------------------|-------------------|------------------------------|-----------------------------|-------------------|---------------|-----------|-----------------|----------|
| le Management                   | Home Admin               |                   |                              |                             |                   |               |           |                 |          |
|                                 |                          |                   |                              |                             |                   |               |           |                 |          |
| General<br>Company Profile      | Contact Directory Create | : Active Contacts |                              |                             |                   |               |           |                 |          |
| Company Profile<br>Address Book |                          | Last Name         | Phone Number                 | Email                       | Status            | User Account  | Remove    | Addresses       | Update   |
| Company Profile                 | Create                   |                   | Phone Number<br>416 555-1234 | Email<br>mary.jones@abc.com | Status<br>Current | User Account  | Remove    | Addresses       | Update   |

If your request is rejected by the LCBO, your new contact will no longer be displayed.

| LCBO iSupplie                                         |                   |                          |              | and the second  |         | fi Navigator 🕇 | 🔹 🗟 Favorites 🔻 | Home Logout Pr | eferences |
|-------------------------------------------------------|-------------------|--------------------------|--------------|-----------------|---------|----------------|-----------------|----------------|-----------|
| Profile Management                                    |                   |                          |              |                 |         |                |                 |                |           |
| General                                               | Contact Directory | : Active Contacts        |              |                 |         |                |                 |                |           |
| Company Profile                                       | Create            |                          |              |                 |         |                |                 |                |           |
| <ul> <li>Address Book</li> </ul>                      | First Name        | Last Name                | Phone Number | Email           | Status  | User Account   | Remove          | Addresses      | Update    |
| <ul> <li>Contact</li> </ul>                           | John              | Smith                    | 416-999-9999 | name@domain.com | Current | ~              | â               |                | 1         |
| Directory                                             |                   |                          |              |                 |         |                | <b>a</b>        |                |           |
| <ul> <li>Business</li> <li>Classifications</li> </ul> | Contact Direct    | tory : Inactive Contacts |              |                 |         |                |                 |                |           |

To remove contacts that are no longer with your company or that no longer require access to iSupplier, click on the 'Remove' button.

| ivoices/Payments           |                   |                   |              |                    |         | 🏛 Navigator 🔻 | Favorites | Home Logout Pre | eferences |
|----------------------------|-------------------|-------------------|--------------|--------------------|---------|---------------|-----------|-----------------|-----------|
| ofile Management           |                   |                   |              |                    |         |               |           |                 |           |
| General<br>Company Profile | Contact Directory | : Active Contacts |              |                    |         |               |           |                 |           |
| o Address Book             | First Name        | Last Name         | Phone Number | Email              | Status  | User Account  | Remove    | Addresses       | Update    |
|                            |                   | Jones             | 416 365-5678 | mary.jones@abc.com | Current | ~             | 1         |                 | 1         |
| Contact<br>Directory       | Mary              | Jones             |              |                    |         |               |           |                 |           |

You will receive confirmation that your contact has been removed from your Contact Directory. A notification will also be sent to the LCBO.

| oices/Payments             | Home Admin                     |                          |                    |       |        | n Navigator 🛪 | 🗟 Favorites 🔻 | Home Logout Pre | ferences |
|----------------------------|--------------------------------|--------------------------|--------------------|-------|--------|---------------|---------------|-----------------|----------|
| file Management            |                                |                          |                    |       |        |               |               |                 |          |
| General<br>Company Profile | Confirmation<br>Mary Jones has | been removed from your C | Contact Directory. |       |        |               |               |                 |          |
| Address Book Contact       | Contact Directory              | : Active Contacts        |                    |       |        |               |               |                 |          |
| Contact<br>Directory       | Contact Directory              | : Active Contacts        |                    |       |        |               |               |                 |          |
| Contact                    |                                | : Active Contacts        | Phone Number       | Email | Status | User Account  | Remove        | Addresses       | Update   |

The removed contact will now be shown in the Inactive Contacts section with a status of Pending.

|                                          | -                            |                          |              |                 |               | Navigator    | Favorites | Home Logout Pre | ferences |
|------------------------------------------|------------------------------|--------------------------|--------------|-----------------|---------------|--------------|-----------|-----------------|----------|
| oices/Payments<br>ofile Management       | Home Admin                   |                          |              |                 |               |              |           |                 |          |
| General                                  | Contact Directory            | : Active Contacts        |              |                 |               |              |           |                 |          |
| Company Profile                          | Create                       |                          |              |                 |               |              |           |                 |          |
| Address Book                             | First Name                   | Last Name                | Phone Number | Email           | Status        | User Account | Remove    | Addresses       | Update   |
| Contact                                  | John                         | Smith                    | 416-999-9999 | name@domain.com | Current       | ~            | 1         |                 | 1        |
|                                          |                              |                          |              |                 | PUBLIC STOLEN | L 17         |           |                 |          |
| Business                                 | Contact Direct               | tory : Inactive Contacts |              |                 |               |              |           |                 |          |
| Directory<br>Business<br>Classifications | Contact Direct<br>First Name | tory : Inactive Contacts | Phone N      | umber           | Email         |              | Status    | User Aco        | ount     |

Once your update is approved by the LCBO, the status will change to 'Inactive' and the user will no longer have access to the iSupplier system.

| voices/Payments                                | Home Admin                  |                                |                            |                 |         | Navigator    | 🔒 Favorites 🔻 | Home Logout Pr | eferences |
|------------------------------------------------|-----------------------------|--------------------------------|----------------------------|-----------------|---------|--------------|---------------|----------------|-----------|
| ofile Management                               |                             |                                |                            |                 |         |              |               |                |           |
| General<br>Company Profile                     | Contact Directory<br>Create | : Active Contacts              |                            |                 |         |              |               |                |           |
| a diday an Barala                              | First Name                  | Last Name                      | Phone Number               | Email           | Status  | User Account | Remove        | Addresses      | Update    |
| <ul> <li>Address Book</li> </ul>               | rirst name                  |                                |                            |                 |         |              |               |                |           |
| • Contact                                      | John                        | Smith                          | 416-999-9999               | name@domain.com | Current | •            | 1             |                | 1         |
| <ul> <li>Contact</li> <li>Directory</li> </ul> | John                        | Smith tory : Inactive Contacts | 416-999-9999               | name@domain.com | Current | ~            | Û             |                | 1         |
| o Business                                     | John                        |                                | 416-999-9999<br>Phone Numl |                 | Current |              | 1             | User Acc       | ount      |

If your update is rejected by the LCBO, the removed contact will reappear in your Contact Directory.

| LCBO iSupplie                              | er Portal                           |                           |              |                    |         | n Navigator 🔻 | 🗣 Favorites 👻 | Home Logout Pre | eferences |  |  |  |  |
|--------------------------------------------|-------------------------------------|---------------------------|--------------|--------------------|---------|---------------|---------------|-----------------|-----------|--|--|--|--|
| Profile Management                         |                                     |                           |              |                    |         |               |               |                 |           |  |  |  |  |
| General                                    | Contact Directory : Active Contacts |                           |              |                    |         |               |               |                 |           |  |  |  |  |
| Company Profile                            | ofile Create                        |                           |              |                    |         |               |               |                 |           |  |  |  |  |
| <ul> <li>Address Book</li> </ul>           | First Name                          | Last Name                 | Phone Number | Email              | Status  | User Account  | Remove        | Addresses       | Update    |  |  |  |  |
| o Contact                                  | Mary                                | Jones                     | 416 365-5678 | mary.jones@abc.com | Current | ~             | 1             |                 | 1         |  |  |  |  |
| Oirectory<br>O Business<br>Classifications | John                                | Smith                     | 416-999-9999 | name@domain.com    | Current | v             | Û             | 1               | 1         |  |  |  |  |
|                                            | Contact Direct                      | ctory : Inactive Contacts | 0            |                    |         |               |               |                 |           |  |  |  |  |

#### Question 10:

Can I obtain invoice copies from iSupplier?

#### Answer:

Invoice copies can be retrieved from iSupplier. After you have searched for the invoice, on the View Invoices screen below, click the clip in the "Attachments" column. Then click the hyperlink in the "Title" column on the next page. You can either open or save the invoice copy for your reference.

| View Invoices        | View Paymonts               |            |                 |                  |             |              |             |            |                  |        |                      |           |                       |               |                                     |                   |
|----------------------|-----------------------------|------------|-----------------|------------------|-------------|--------------|-------------|------------|------------------|--------|----------------------|-----------|-----------------------|---------------|-------------------------------------|-------------------|
| Home >               | view rayments               |            |                 |                  |             |              |             |            |                  |        |                      |           |                       |               |                                     |                   |
| View Invoices        |                             |            |                 |                  |             |              |             |            |                  |        |                      |           |                       |               |                                     |                   |
|                      |                             |            |                 |                  |             |              |             |            |                  |        |                      |           |                       |               |                                     | Export            |
|                      |                             |            |                 |                  |             |              |             |            |                  |        |                      |           |                       |               |                                     |                   |
| Simple Search        |                             |            |                 |                  |             |              |             |            |                  |        |                      |           |                       |               |                                     |                   |
| To coarch, ploaco op | ter at least one of the fol | lowing o   | oarch critoriau | Invoico Nun      | abor Suppl  | lior         |             |            |                  |        |                      |           |                       |               | Advance                             | ed Search         |
| Invoice Number       |                             |            |                 | Invoice Nun      | ibei, suppi |              | plier Site  |            |                  |        | Q                    |           |                       |               | Auvano                              | eu Search         |
| Supplier             |                             |            | 0               |                  |             |              | Number      |            |                  | 2      |                      |           |                       |               |                                     |                   |
| PO Number            | -                           | <u>. 1</u> | ~               |                  |             | Amount D     |             |            |                  | _      | То                   |           |                       |               |                                     |                   |
| PO Number            | (example : 1234)            |            |                 |                  | I           | invoice Amou |             |            |                  |        | То                   |           | _                     |               |                                     |                   |
| Release Number       |                             |            |                 |                  |             | Invoice Da   | ate From    |            |                  | То     |                      |           |                       |               |                                     |                   |
| Invoice Status       | (example : 1234-2)          |            |                 |                  |             | Due D        |             |            |                  | То     |                      |           |                       |               |                                     |                   |
| Payment Number       |                             |            |                 |                  |             | Due De       | ate From (e | ample: 18  | -Oct-2022)       | - 10   |                      |           |                       |               |                                     |                   |
| Payment Status       |                             |            |                 |                  |             |              |             |            |                  |        |                      |           |                       |               |                                     |                   |
|                      | Go Clear                    |            |                 |                  |             |              |             |            |                  |        |                      |           |                       |               |                                     |                   |
| Invoice Invoice D    | ate V Description           | Туре       | Supplier        | Supplier<br>Site | Currency    | Amount       | Due Status  | On<br>Hold | PO<br>Number     | Receir | Payment<br>of Status | Payment   | Scheduled<br>Payments | Attachments   | Netted Reckoning<br>Amount Currency | Netting<br>Report |
| 151367 11-Sep-202    |                             |            | E. + J.         |                  | CAD         |              | 0.00 Approv |            | Humber           | Receip | Paid                 | 1300346   |                       |               | Amount currency                     |                   |
|                      | 21-11-Sep-21)               | Memo       | GALLO<br>WINERY |                  |             |              |             |            |                  |        |                      |           |                       | <b>D</b>      |                                     |                   |
|                      |                             |            | WINERT          |                  |             |              |             |            |                  |        |                      |           |                       |               | •                                   |                   |
|                      |                             |            |                 |                  |             |              |             |            |                  |        |                      |           |                       |               |                                     | Export            |
|                      |                             |            |                 |                  |             |              |             |            |                  |        |                      |           |                       |               |                                     |                   |
|                      |                             |            |                 |                  |             |              |             |            |                  |        |                      |           |                       |               |                                     |                   |
|                      |                             |            |                 |                  |             |              |             |            |                  |        |                      |           |                       |               |                                     |                   |
| LCB0 iSup            | plier Portal                |            |                 |                  |             |              |             |            |                  |        |                      |           |                       |               |                                     |                   |
|                      |                             |            |                 |                  |             |              |             |            |                  |        |                      | 📅 N       | lavigator 🔻           | 🗣 Favorites 🔻 | Hom                                 | e Logout          |
| Purchase Order       | s Invoices/Paym             | ents       | Home A          | dmin             |             |              |             |            |                  |        |                      |           |                       |               |                                     |                   |
| View Invoices        |                             | cines [    | nome m          |                  |             |              |             |            |                  |        |                      | _         |                       |               |                                     |                   |
| Invoices/Payment     |                             |            |                 |                  |             |              |             |            |                  |        |                      |           |                       |               |                                     |                   |
| Attachments          |                             |            |                 |                  |             |              |             |            |                  |        |                      |           |                       |               |                                     |                   |
| Search               |                             |            |                 |                  |             |              |             |            |                  |        |                      |           |                       |               |                                     |                   |
|                      |                             |            |                 |                  |             |              |             |            |                  |        |                      |           |                       |               |                                     |                   |
|                      | ch is case insensitive      |            |                 |                  |             |              |             |            |                  |        |                      |           |                       |               |                                     |                   |
| Title                | ant Ontines                 | Go         |                 |                  |             |              |             |            |                  |        |                      |           |                       |               |                                     |                   |
|                      | ran Options                 |            |                 |                  |             |              |             |            |                  |        |                      |           |                       |               |                                     |                   |
| MarkView             | Title                       |            | _               | Ту               | vpe D       | escriptio    | on          | Cat        | egory            |        | Last Upda            | ated By   |                       | Last Updated  | Usage                               |                   |
|                      | <u>151367 11-SEP-2</u>      | 021.pd     | lf              | File             | e I         | nvoice Im    | age         | To S       | Supplier         |        | A PORA               |           |                       | 13-Sep-2021   | One-Tim                             | 9                 |
|                      |                             |            | _               |                  |             |              |             |            |                  |        |                      |           |                       |               |                                     |                   |
| Return to View In    | voices                      |            |                 |                  |             |              |             |            |                  |        |                      |           |                       |               |                                     |                   |
|                      |                             |            |                 |                  | Purcha      | se Orders    | Invoices/F  | aymen      | ts Hor <u>me</u> | Admi   | n Home <u>L</u>      | ogout Hel | p Preferen            | ces           |                                     |                   |
| Privacy Statem       | ent                         |            |                 |                  |             |              |             |            |                  |        |                      |           |                       |               | (                                   | Copyright (c) :   |
|                      |                             |            |                 |                  |             |              |             |            |                  |        |                      |           |                       |               |                                     |                   |

Do you want to open or save appl\_fis\_oracle\_apps\_st\_appl\_lcbo\_12.0.0\_interface\_out\_ap\_invoices\_151367\_11-SEP....pdf (5.65 KB) from lcbosupplierqavpn.lcbo.com? ×

# LCBO

# INVOICE

55 Lakeshore Blvd East., Dept. # 884 Toronto, Ontario, M5E 1A4

| Invoice Date:   | 11-SEP-2021 |
|-----------------|-------------|
| Invoice Number: | 151367      |
| Invoice Terms:  | IMMEDIATE   |

E. + J. GALLO WINERY POST OFFICE BOX 1130 ATTN: CREDIT DEPT MODESTO, CA, 95353, US

Promotion : P202106 (15-Aug-21-11-Sep-21)

| Item | Description                                        | Qty | Amount      | Total    |
|------|----------------------------------------------------|-----|-------------|----------|
| 1    | ESS 103-00565642 232371                            | 44  | 3.86        | 169.84   |
| 2    | ESS 102-00568787 232371                            | 88  | 3.86        | 339.68   |
| 3    | ESS 102-00567132 454876                            | 335 | 1.72        | 576.20   |
| 4    | ESS 102-00565679 308122                            | 112 | 1.72        | 192.64   |
| 5    | ESS 104-00567124 454876                            | 112 | 1.72        | 192.64   |
| 6    | ESS 103-00567126 454876                            | 280 | 1.72        | 481.60   |
| 7    | VRF Release: 21-Aug-21 317693 17 Pinot Noir Kali H | 1   | 210.00      | 210.00   |
| 8    | ESS 102-00565679 232371                            | 88  | 3.86        | 339.68   |
| 9    | ESS 103-00565642 308122                            | 56  | 1.72        | 96.32    |
| 10   | ESS 103-00565642 454876                            | 56  | 1.72        | 96.32    |
|      |                                                    | :   | SUB TOTAL : | 2,694.92 |

GST/HST : 0.00

GRAND TOTAL : ( CAD) 2,694.92

# POSITIVE INVOICE TOTAL REPRESENTS AMOUNT OWING TO THE LCBO. INVOICE WILL BE DEDUCTED FROM FUTURE PAYMENTS. YOUR COMPANY WILL BE CONTACTED FOR PAYMENT IF NECESSARY.